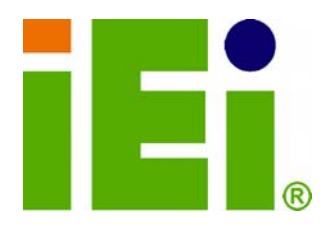

**IEI Technology Corp.** 

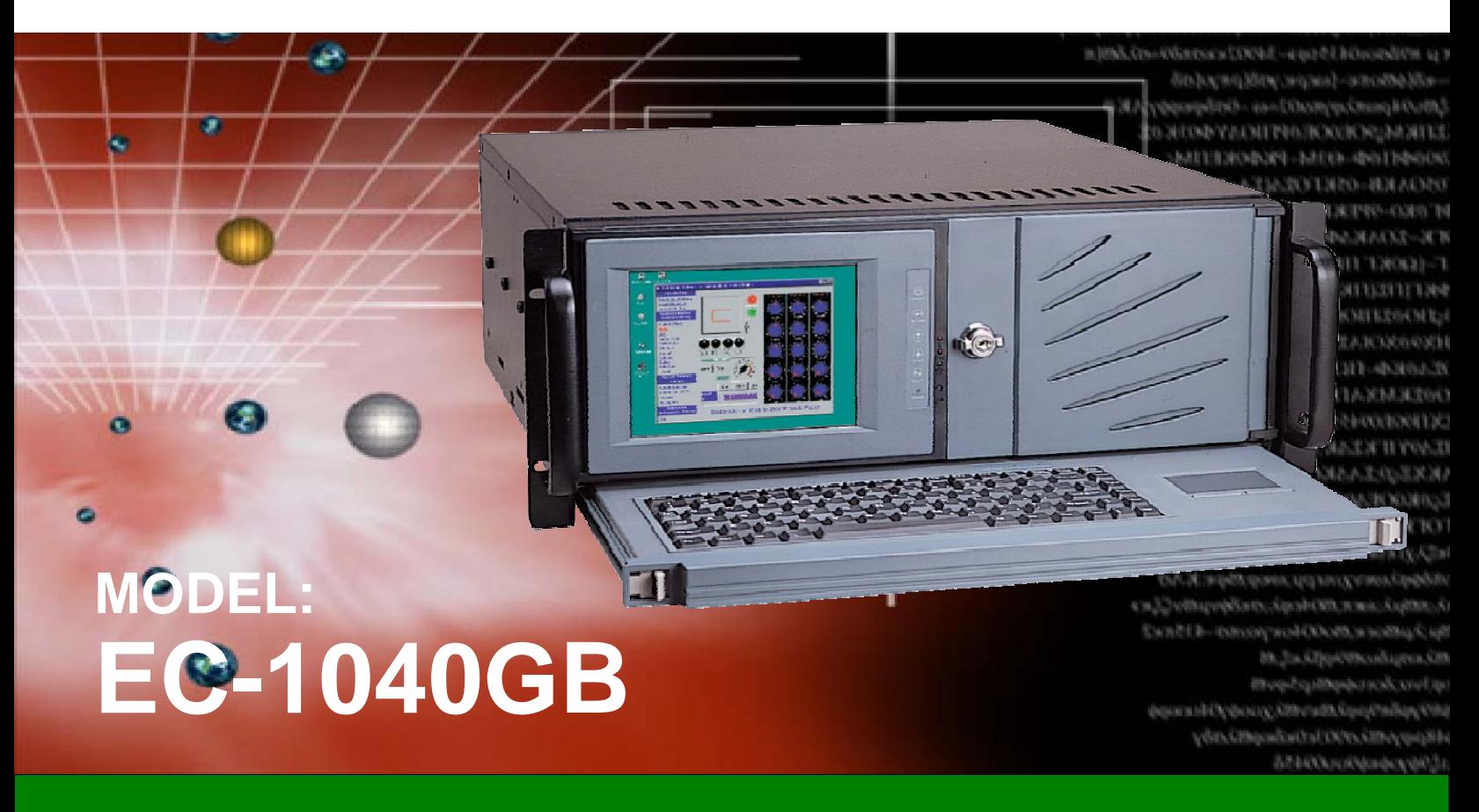

**4U 14-slot Rackmount LCD Workstation** 

# **User Manual**

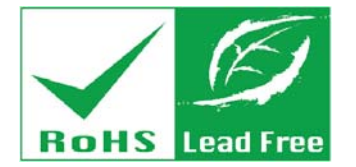

**Rev. 3.00 – 18 July, 2011** 

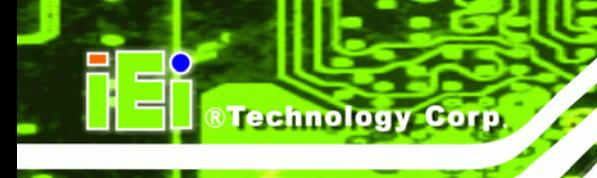

# **Revision**

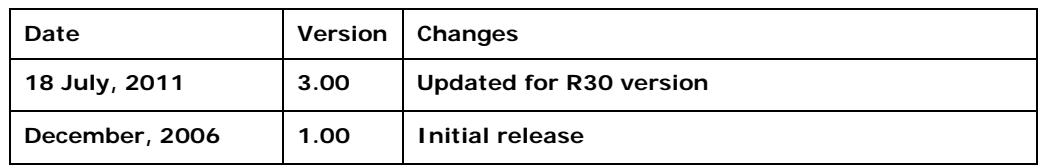

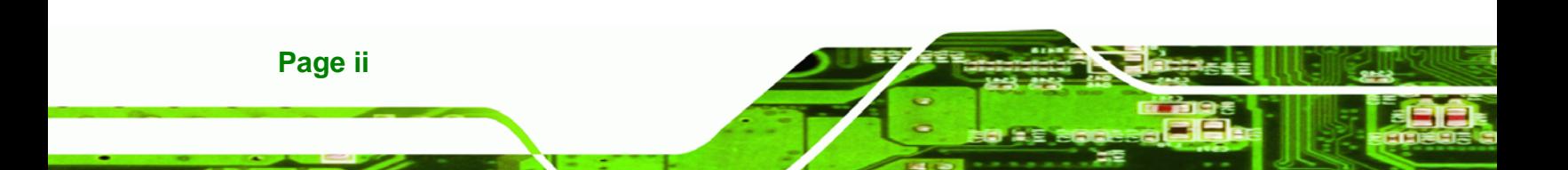

**EC-1040GB Rackmount Workstation**

# **Copyright**

**RTechnology Corp.** 

### **COPYRIGHT NOTICE**

The information in this document is subject to change without prior notice in order to improve reliability, design and function and does not represent a commitment on the part of the manufacturer.

In no event will the manufacturer be liable for direct, indirect, special, incidental, or consequential damages arising out of the use or inability to use the product or documentation, even if advised of the possibility of such damages.

This document contains proprietary information protected by copyright. All rights are reserved. No part of this manual may be reproduced by any mechanical, electronic, or other means in any form without prior written permission of the manufacturer.

#### **TRADEMARKS**

All registered trademarks and product names mentioned herein are used for identification purposes only and may be trademarks and/or registered trademarks of their respective owners.

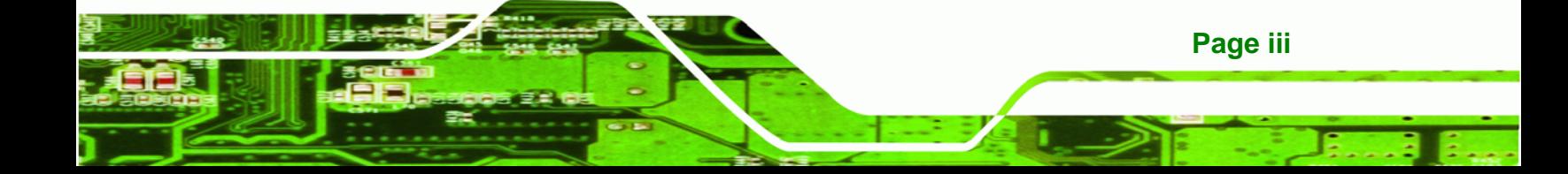

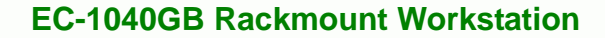

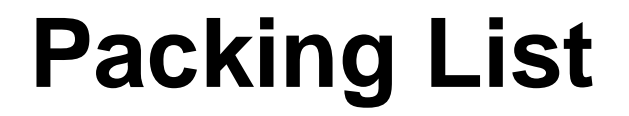

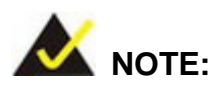

Technology Corp

If any of the components listed in the checklist below are missing, please do not proceed with the installation. Contact the IEI reseller or vendor you purchased the EC-104G Rackmount Workstation from or contact an IEI sales representative directly. To contact an IEI sales representative, please send an email to [sales@iei.com.tw](mailto:sales@iei.com.tw).

The items listed below should all be included in the EC-104G Rackmount Workstation package.

- 1 x EC-104G Rackmount Workstation
- 1 x Screw Kit
- 1 x Power Cable
- 2 x PS/2 Cable
- 1 x VGA Cable
- 1 x RS-232 Cable
- 2 x Handle Bracket
- 2 x Handle
- 1 x Floppy Disk
- **1 x User Manual CDROM**
- 1 x PS/2 Cable (ATX model only)
- 1 x RS-232 Cable (ATX model only)
- 1 x Touch Screen Touch Pen / Driver CDROM (ATX model only)

Images of the above items are shown in **Chapter 3**.

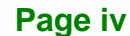

# **Table of Contents**

®Technology Corp.

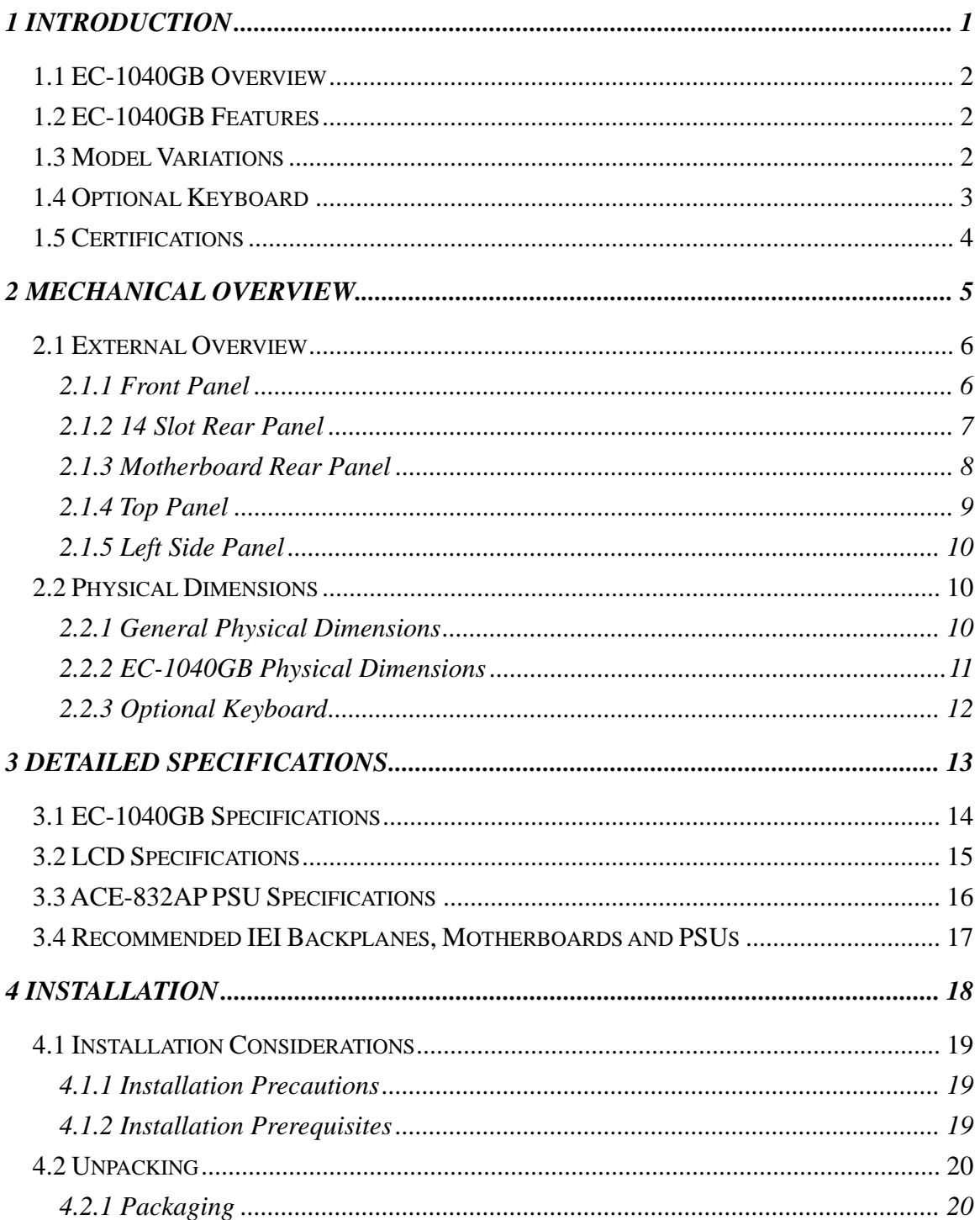

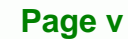

# **EC-1040GB Rackmount Workstation**

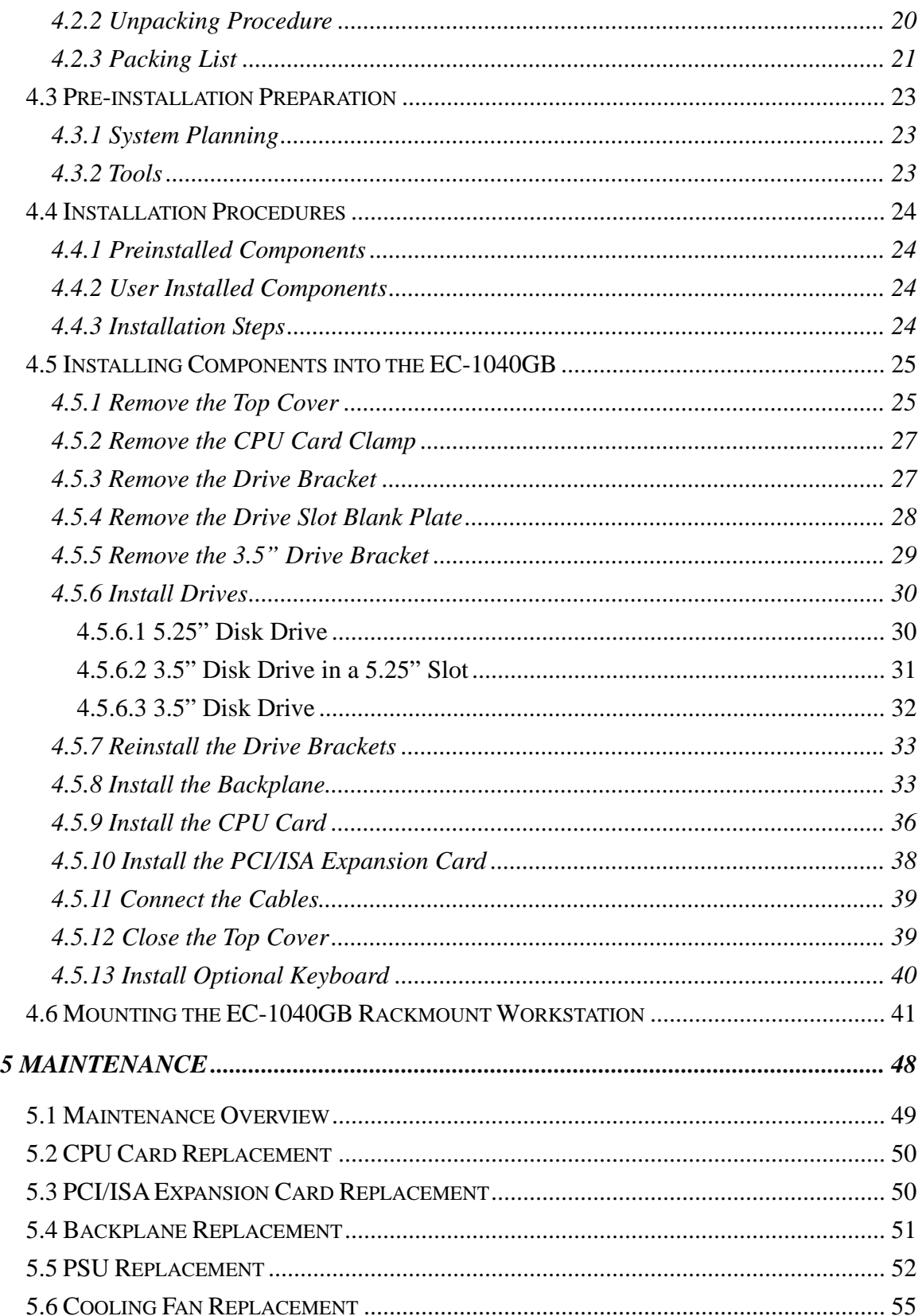

**BTechnology Corp.** 

# **EC-1040GB Rackmount Workstation**

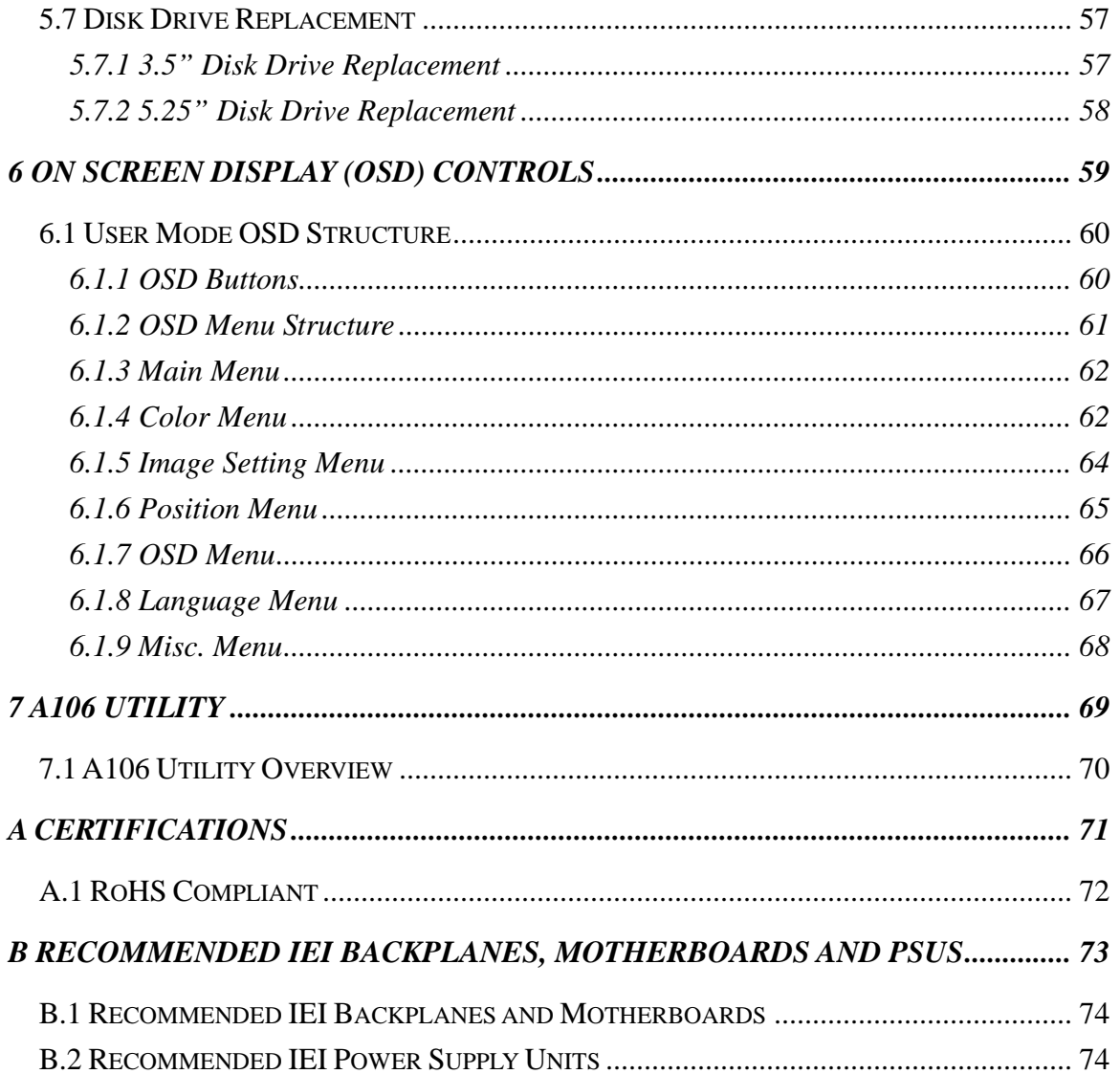

®Technology Corp.

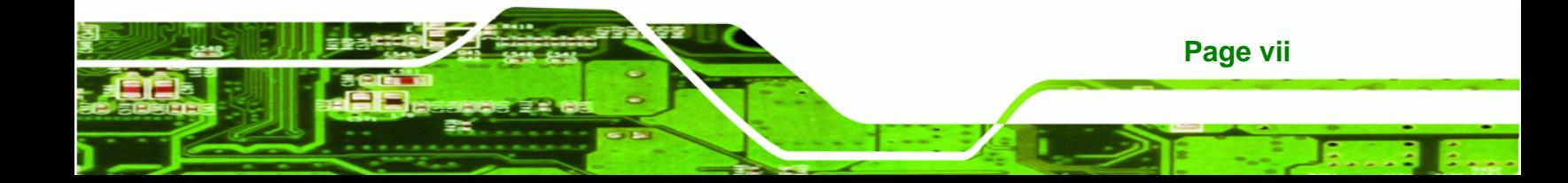

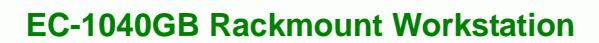

# **List of Figures**

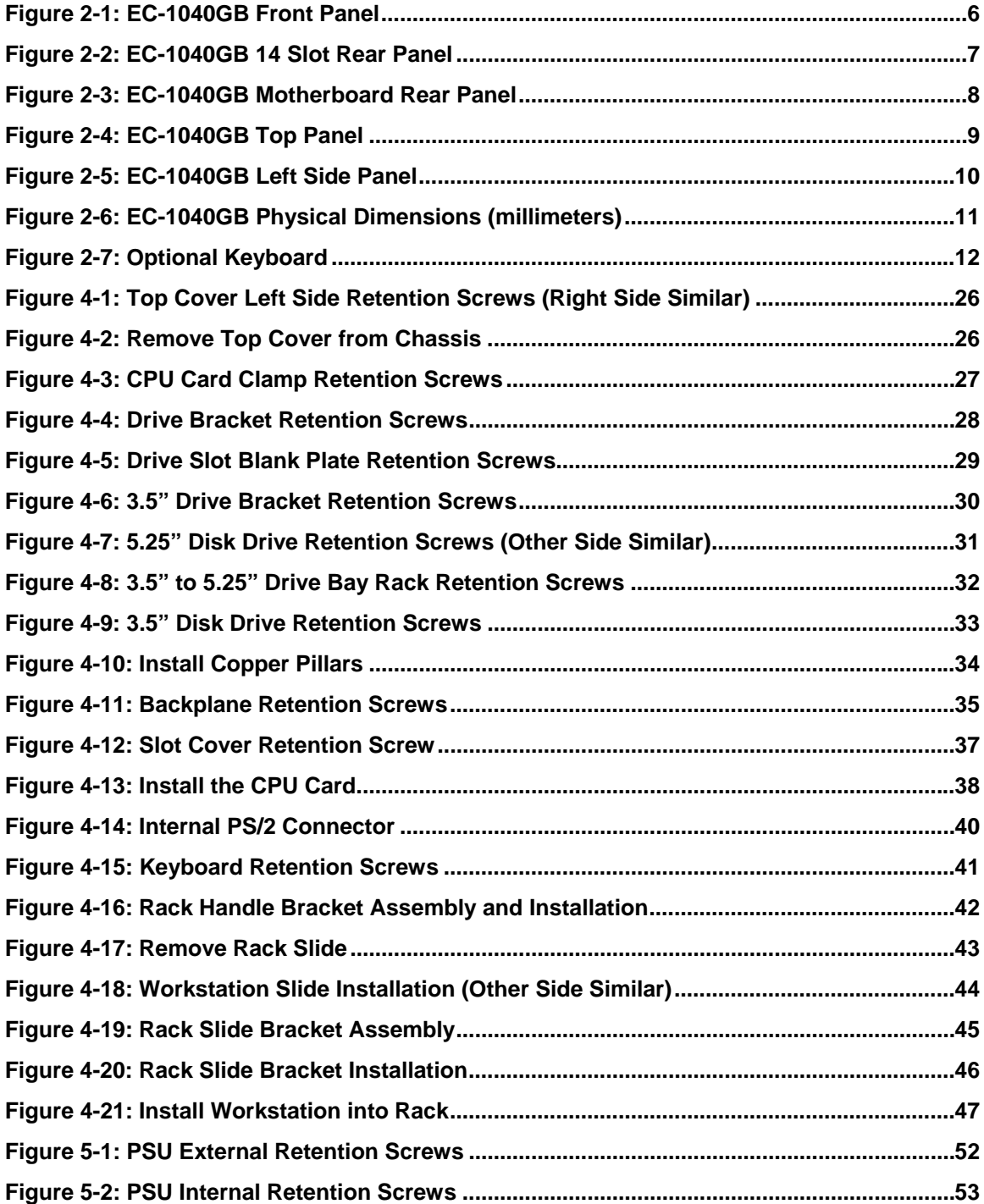

**BTechnology Corp** 

# **EC-1040GB Rackmount Workstation**

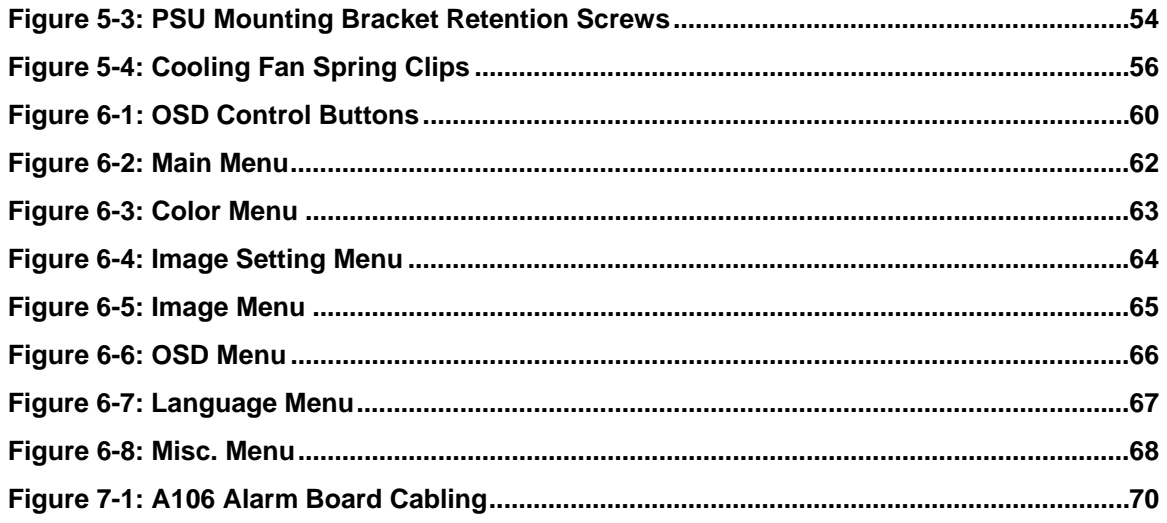

®Technology Corp.

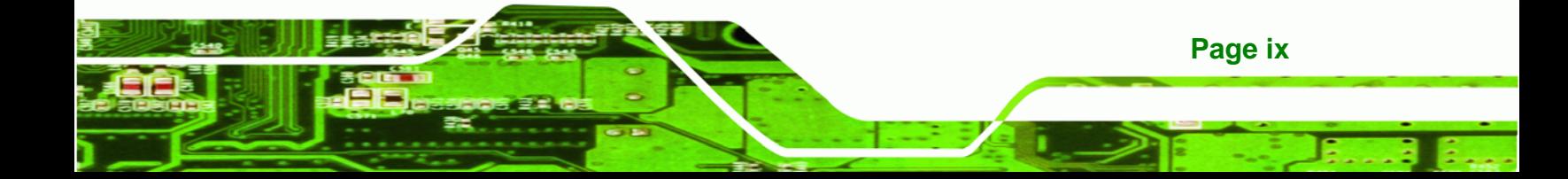

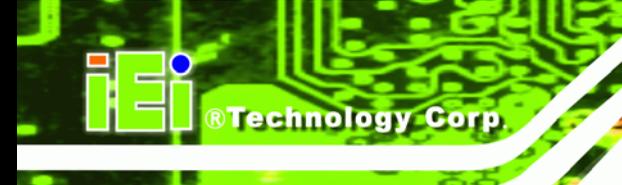

# **List of Tables**

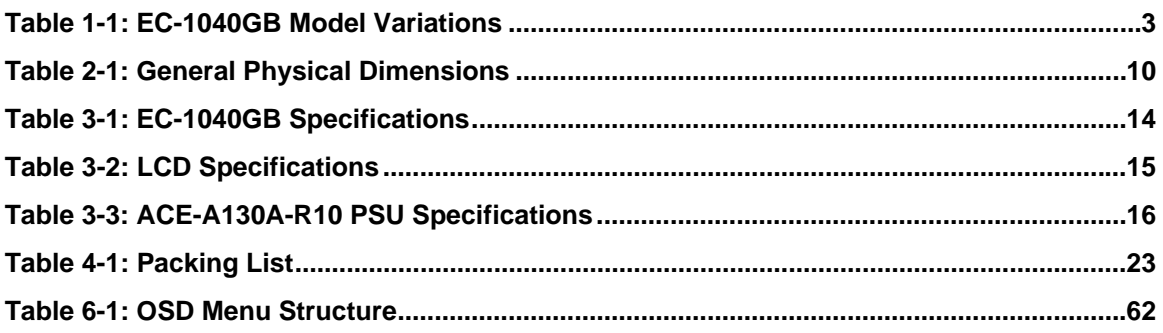

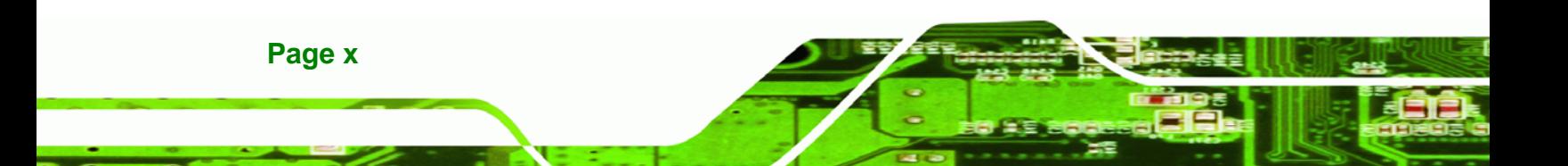

<span id="page-10-0"></span>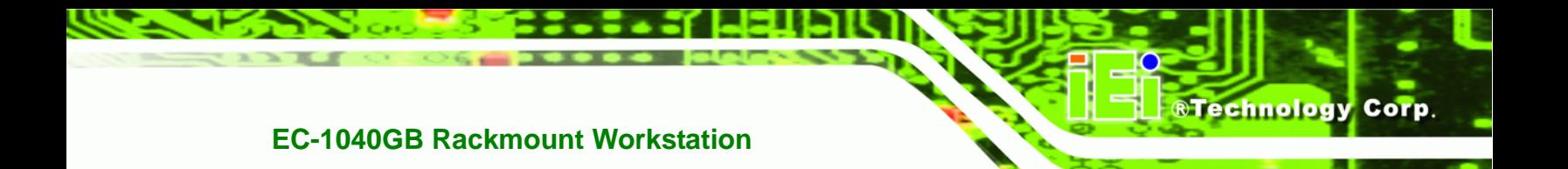

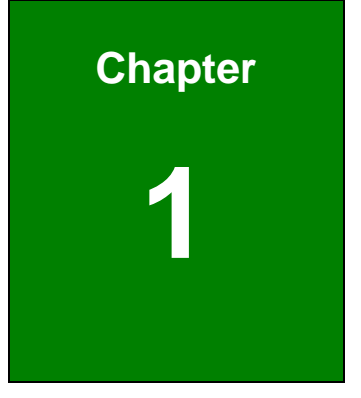

# **1 Introduction**

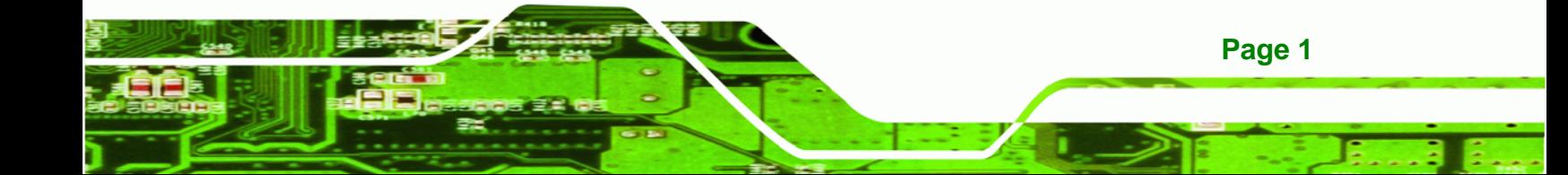

### **1.1 EC-1040GB Overview**

<span id="page-11-0"></span>**Technology Corp** 

The EC-1040GB is a PC/AT compatible computer designed for industrial applications. It has a rugged steel chassis specially designed to work under harsh environmental conditions while also being high reliability. The EC-1040GB features 14-slot passive backplanes and a full line of dependable AC/DC power supplies. The EC-1040GB can withstand shock, vibration, dust and a wide range of temperatures in industrial environments. A lockable door protects drive bays and switches from unauthorized misuse and dust. The EC-1040GB also has two removable cooling-fans installed in the front panel for optimum cooling of the system.

# **1.2 EC-1040GB Features**

Some of the features of the EC-1040GB include:

- 6.5" TFT LCD with fully functional OSD
- Multi-function thermal alarm system
- Optional KM-088G (keyboard and touch pad module)
- **•** Optional Touch screen
- **Flexible driver combination**
- PICMG 1.3 backplane and Redundant power supply support
- Advanced air-flow design

### **1.3 Model Variations**

The EC-1040GB comes in a variety of models. The models have special features as identified by their model name. The EC-1040GB model variations are listed in **[Table 1-1](#page-12-0)**.

<span id="page-12-0"></span>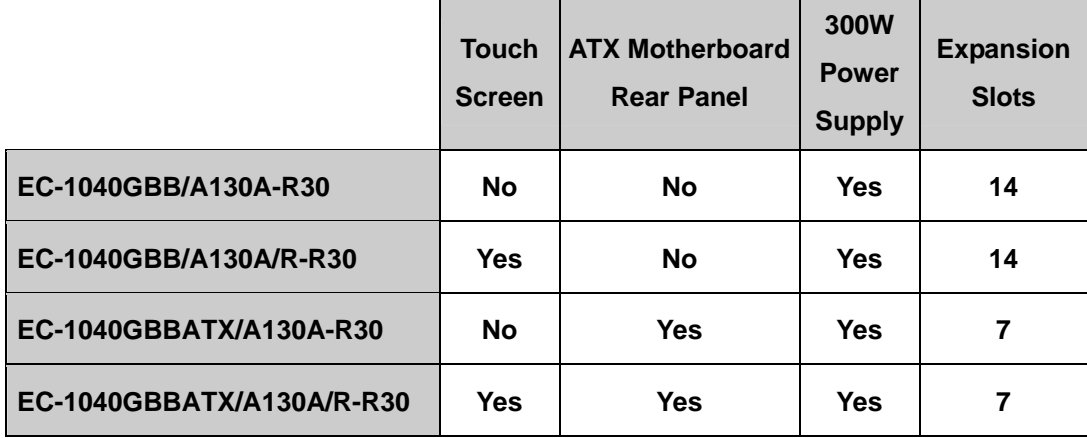

**RTechnology Corp.** 

**Table 1-1: EC-1040GB Model Variations** 

# **1.4 Optional Keyboard**

The **KM-088G-(L)** optional keyboard may be purchased separately for the EC-1040GB rackmount workstation with the following specifications:

- 88 keys
- **Touchpad with left and right buttons**
- Num lock, Caps lock and Scroll lock indicators
- PS/2 keyboard connector
- (L) specifies keyboard language
	- o DE: German
	- o EN: English
	- o FR: French
	- o IT: Italian
	- o JP: Japanese
	- o RU: Russian
	- o SP: Spanish
	- o TW: Traditional Chinese

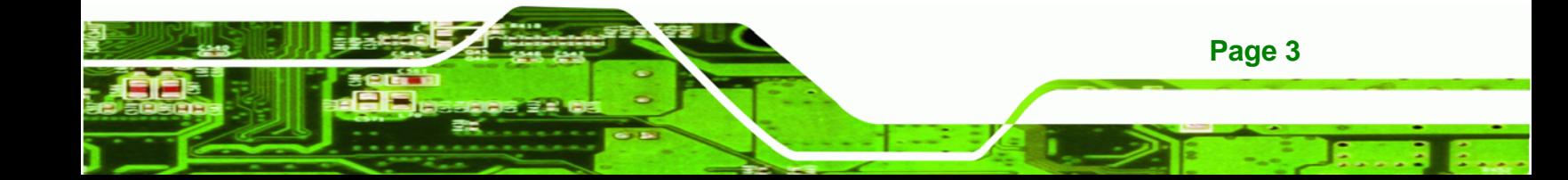

<span id="page-13-0"></span>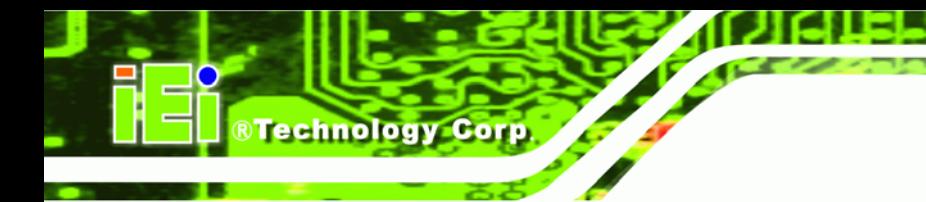

# **1.5 Certifications**

All EC-1040GB rackmount workstations comply with the following international standards:

RoHS

For a more detailed description of this standard, please refer to **Appendix A**.

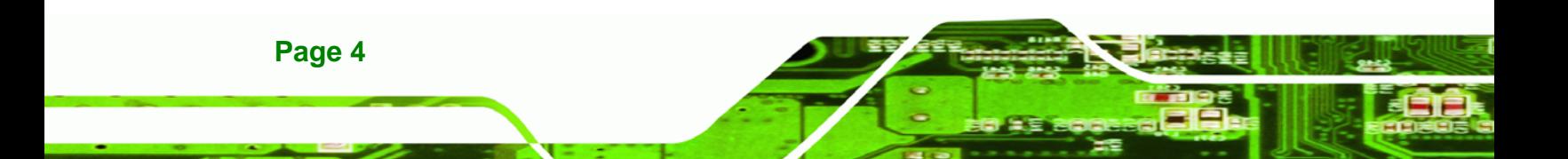

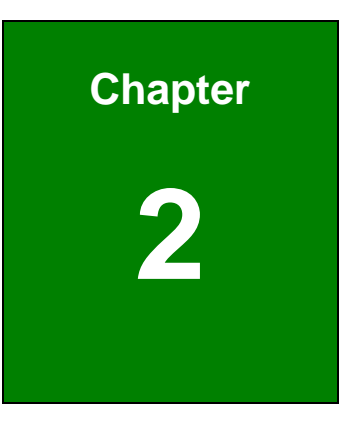

**CTechnology Corp.** 

# <span id="page-14-0"></span>**Mechanical Overview**

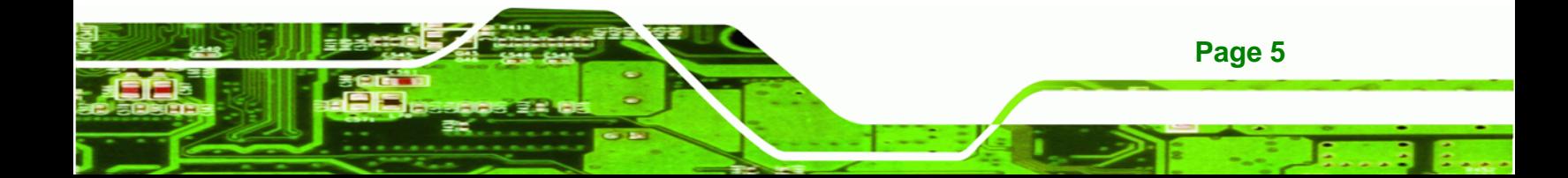

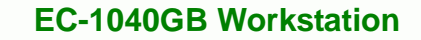

## **2.1 External Overview**

<span id="page-15-0"></span>**Nechnology Corp** 

The following sections describe the physical layout of the EC-1040GB rackmount workstation.

### **2.1.1 Front Panel**

The EC-1040GB rackmount workstation has the following front panel items:

- Plastic frame
- 6.5" Flat panel TFT LCD screen with OSD controls
- Lockable drive bay access door conceals
	- o Three 5.25" drive bays
	- o One 3.5" drive bay
	- o Power switch
- Temperature, LAN and fan LEDs
- Buzzer off button
- Optional Keyboard

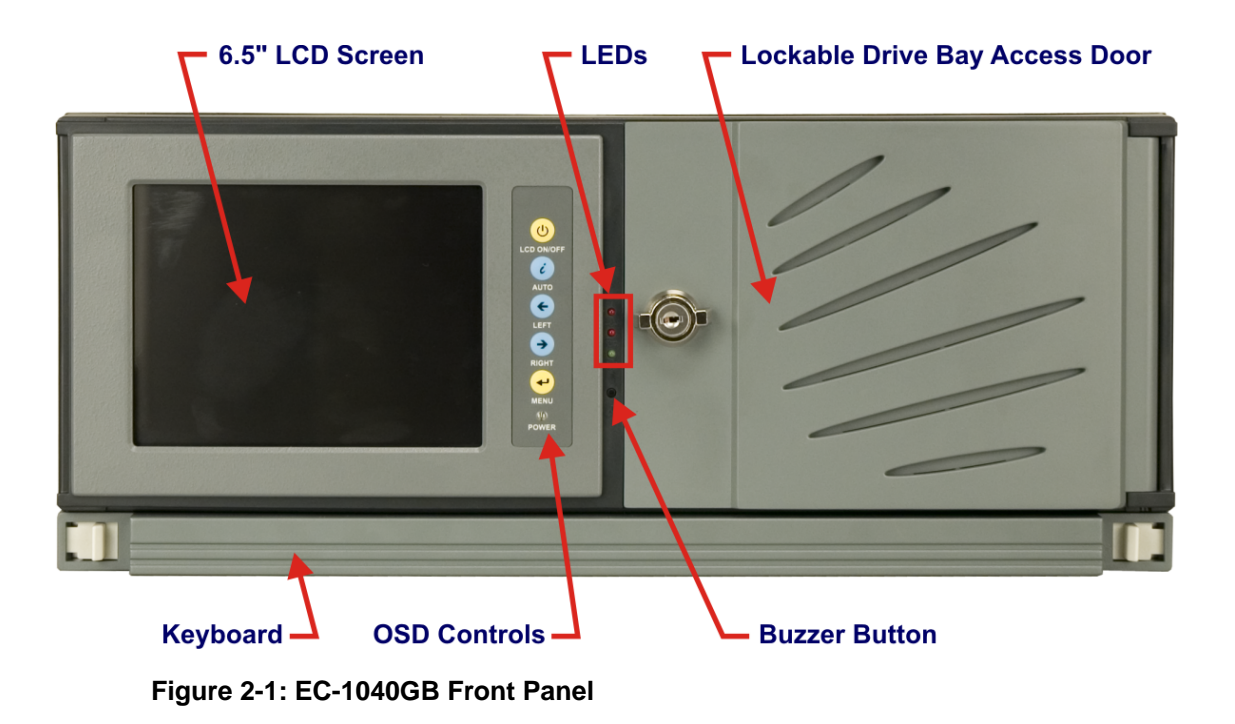

### <span id="page-16-0"></span>**2.1.2 14 Slot Rear Panel**

The EC-1040GB rackmount workstation has the following rear panel items:

®Technology Corp.

- **Internal PSU**
- 14 expansion slots
- VGA connector
- **Keyboard connector**
- **Serial connector for alarm board**
- Optional Touch Screen connector

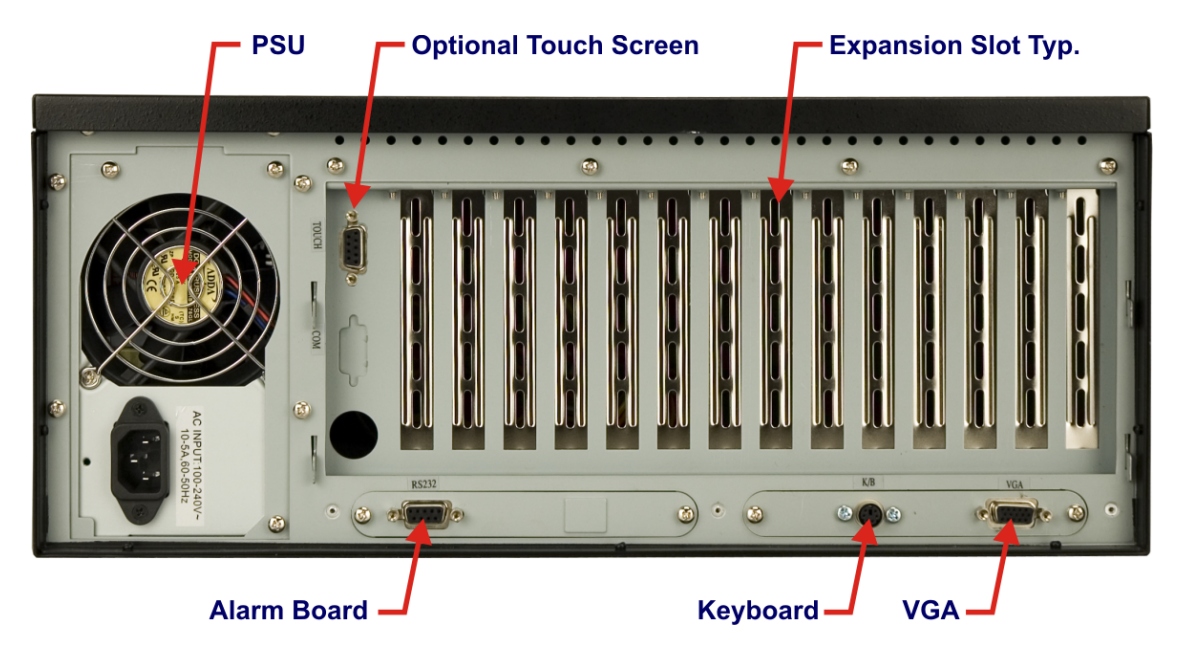

**Figure 2-2: EC-1040GB 14 Slot Rear Panel** 

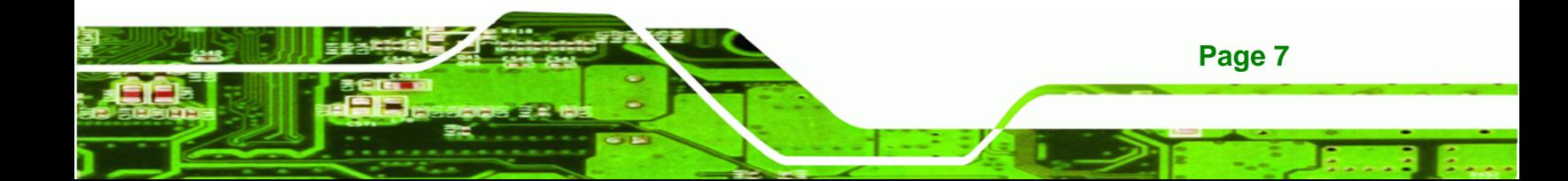

<span id="page-17-0"></span>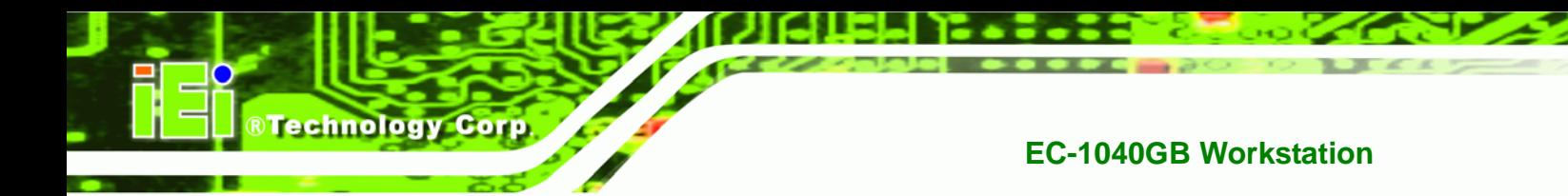

## **2.1.3 Motherboard Rear Panel**

The EC-1040GB rackmount workstation also has an optional motherboard rear panel with the following items:

- Internal PSU
- 7 expansion slots
- **vGA** connector
- **Keyboard connector**
- **Serial connector for alarm board**
- **•** Optional Touch Screen connector
- ATX Motherboard connector area

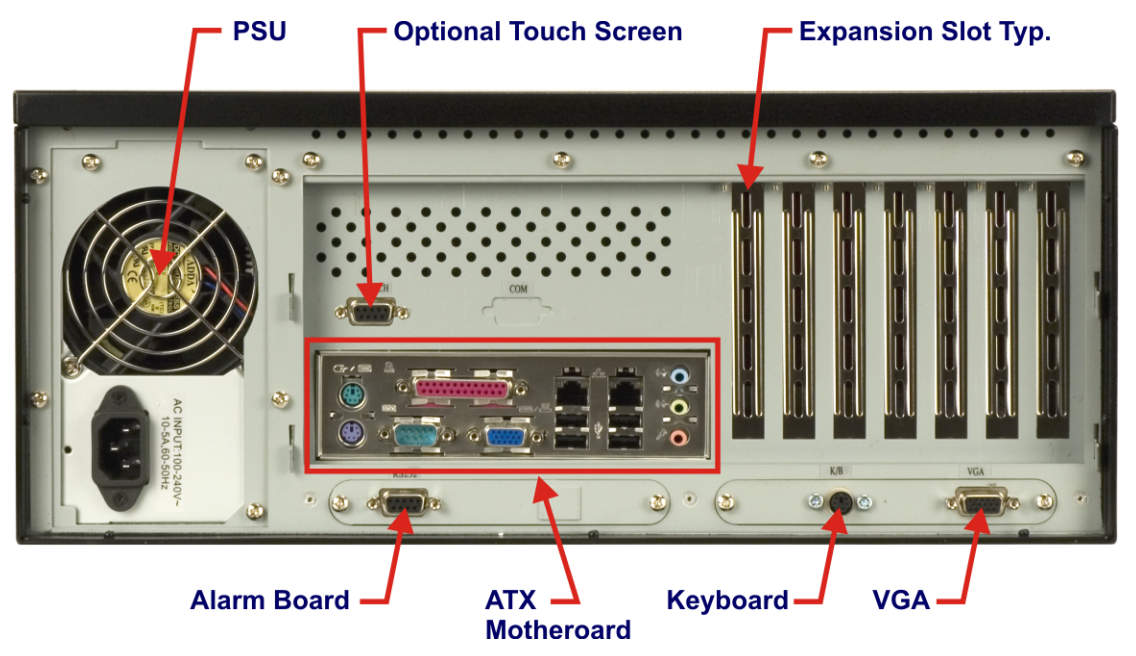

**Figure 2-3: EC-1040GB Motherboard Rear Panel** 

**Page 8** 

# <span id="page-18-0"></span>**2.1.4 Top Panel**

The EC-1040GB rackmount workstation has the following top panel items:

®Technology Corp.

**Cooling vents** 

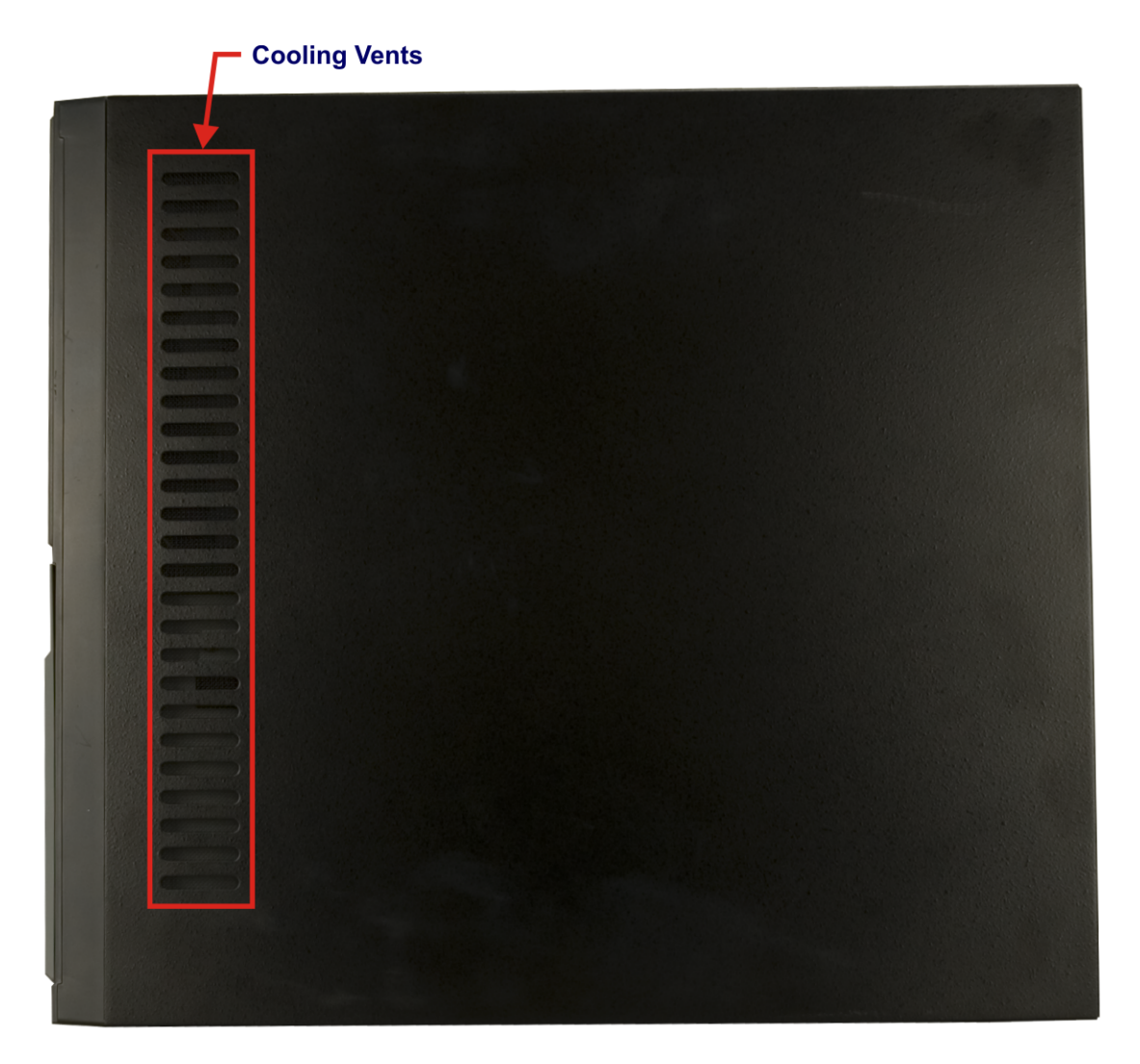

**Figure 2-4: EC-1040GB Top Panel** 

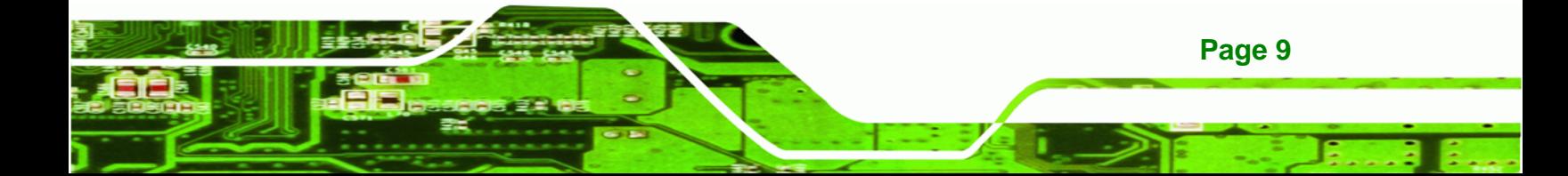

<span id="page-19-0"></span>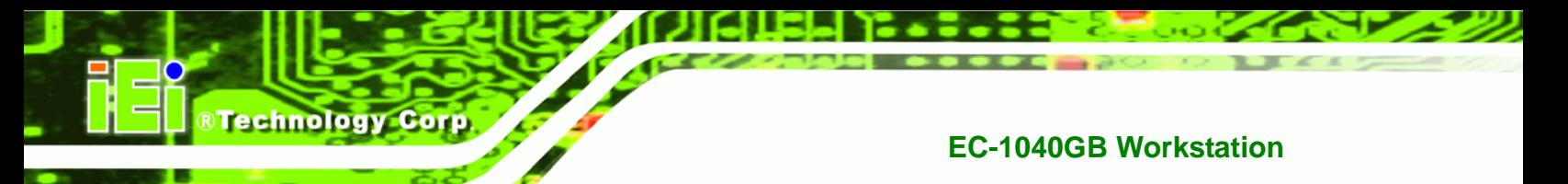

# **2.1.5 Left Side Panel**

The EC-1040GB rackmount workstation has the following left side panel items:

Cooling vents

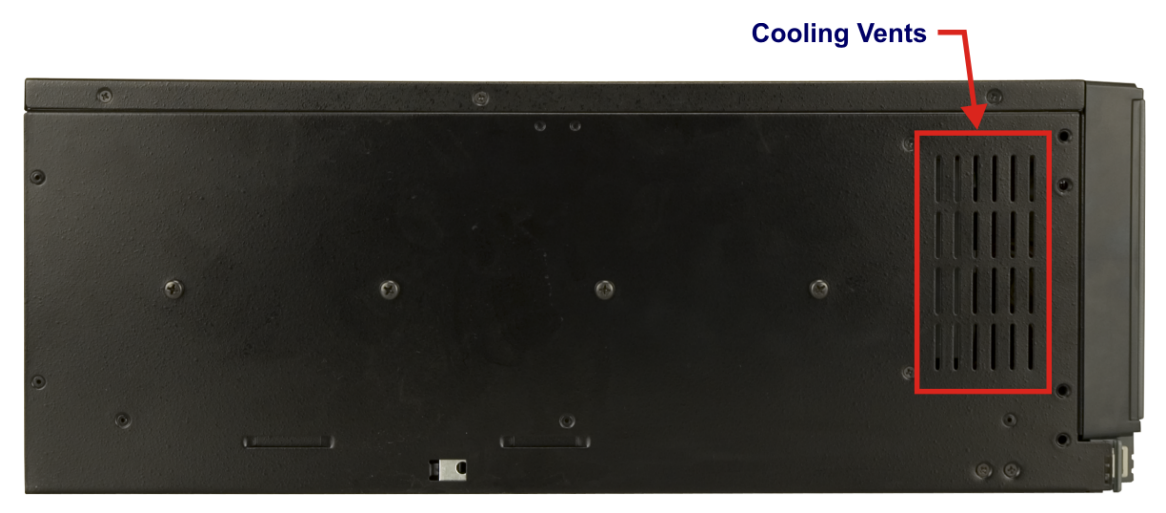

**Figure 2-5: EC-1040GB Left Side Panel** 

# **2.2 Physical Dimensions**

The following sections describe the physical dimensions of the EC-1040GB.

### **2.2.1 General Physical Dimensions**

General physical dimensions for the EC-1040GB are shown in **[Table 2-1](#page-19-0)**.

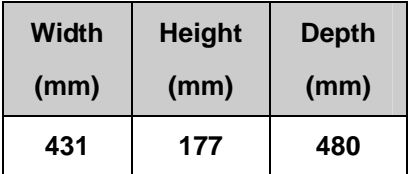

**Table 2-1: General Physical Dimensions** 

# <span id="page-20-0"></span>**2.2.2 EC-1040GB Physical Dimensions**

The physical dimensions of the EC-1040GB are shown in **Figure 2-1**.

®Technology Corp.

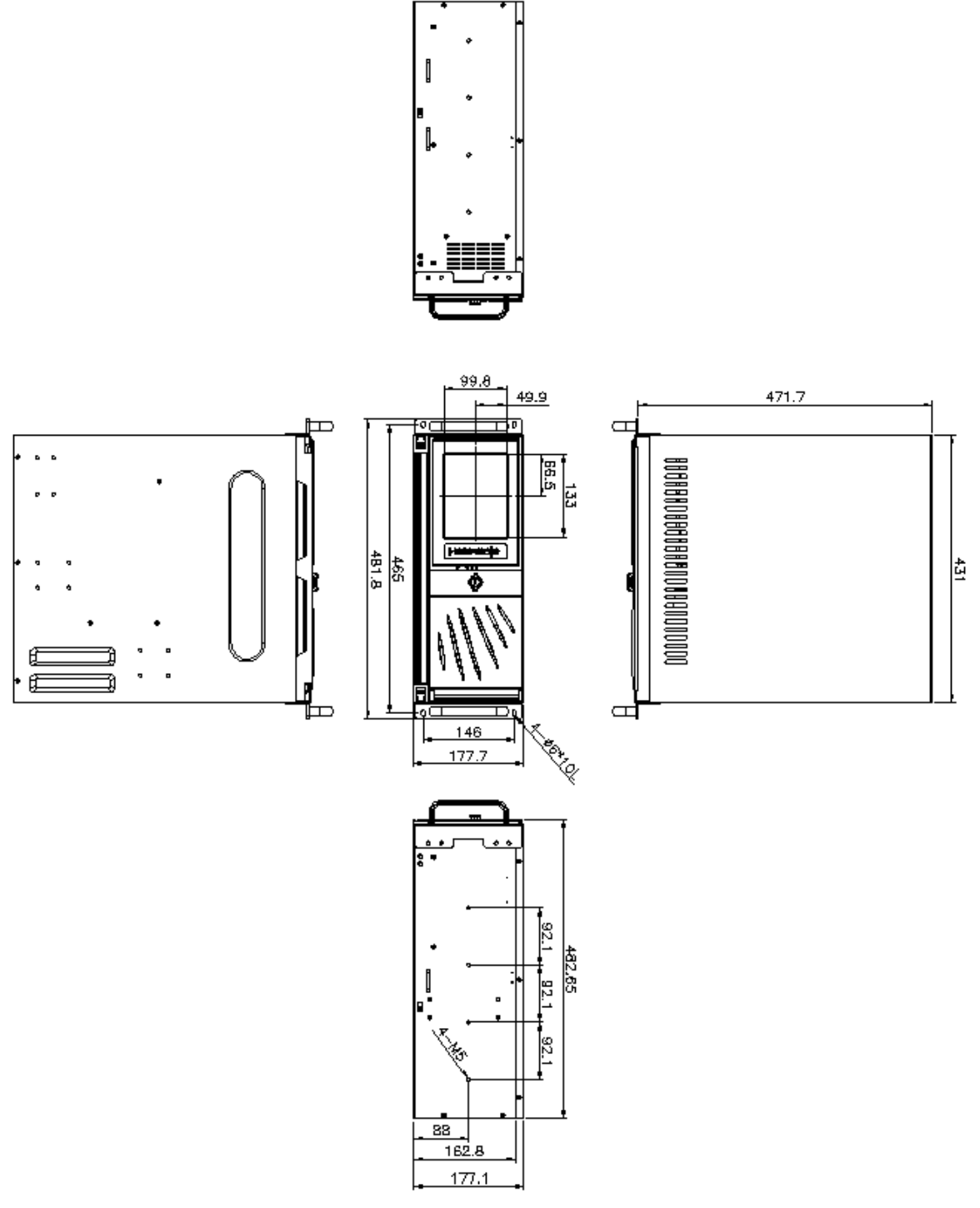

 **Figure 2-6: EC-1040GB Physical Dimensions (millimeters)** 

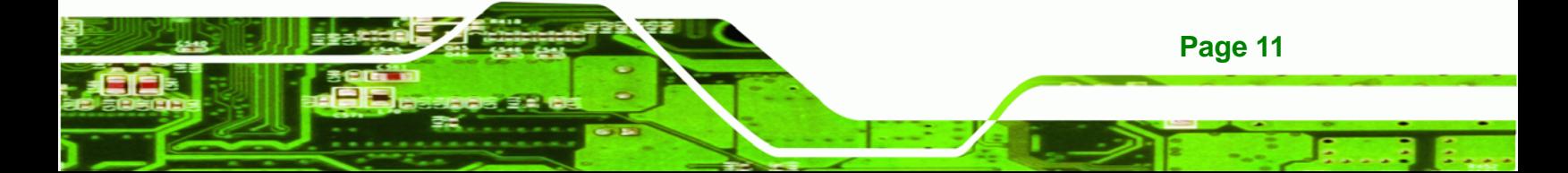

<span id="page-21-0"></span>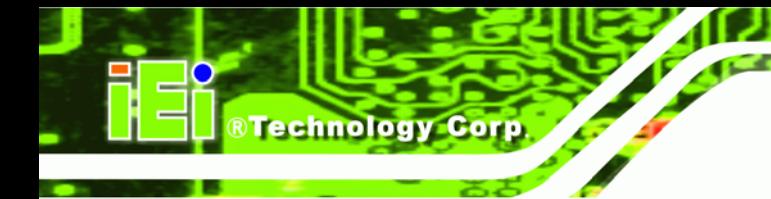

## **2.2.3 Optional Keyboard**

**Figure 2.7** shows the optional keyboard for the EC-1040GB rackmount workstation. Refer to **Section 4-5-13** for installation details.

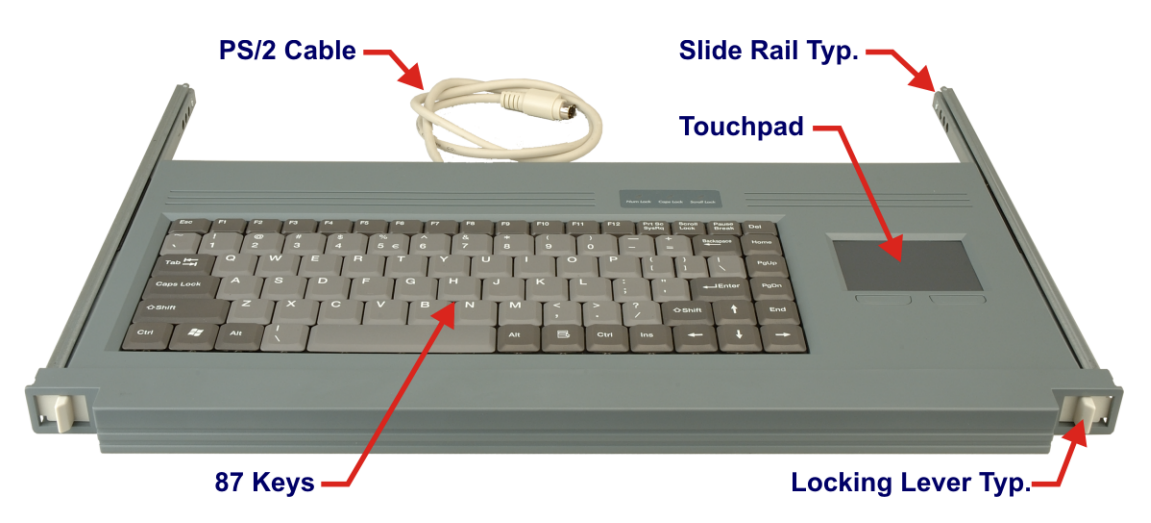

**Figure 2-7: Optional Keyboard** 

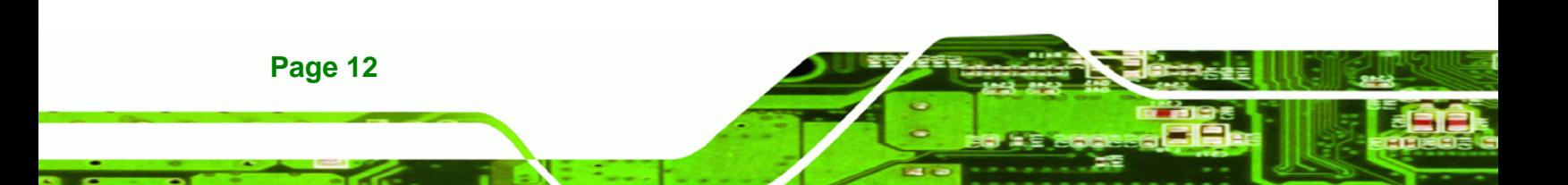

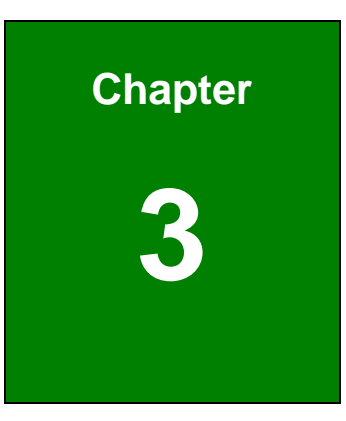

**STechnology Corp.** 

# <span id="page-22-0"></span>**3 Detailed Specifications**

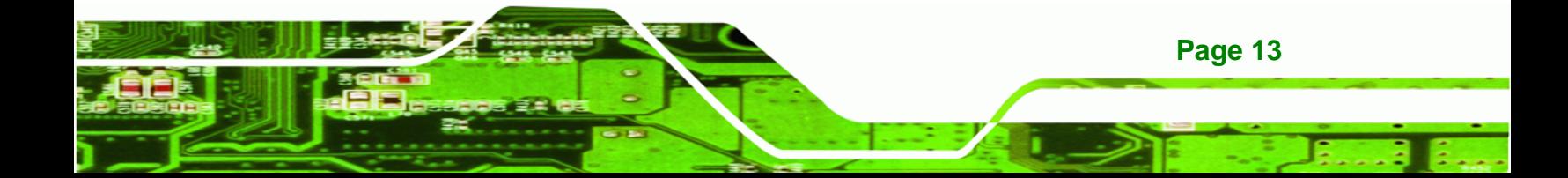

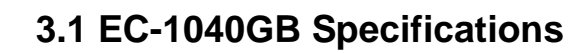

<span id="page-23-0"></span>Technology Corp

**Table 3-1** shows the EC-1040GB specifications.

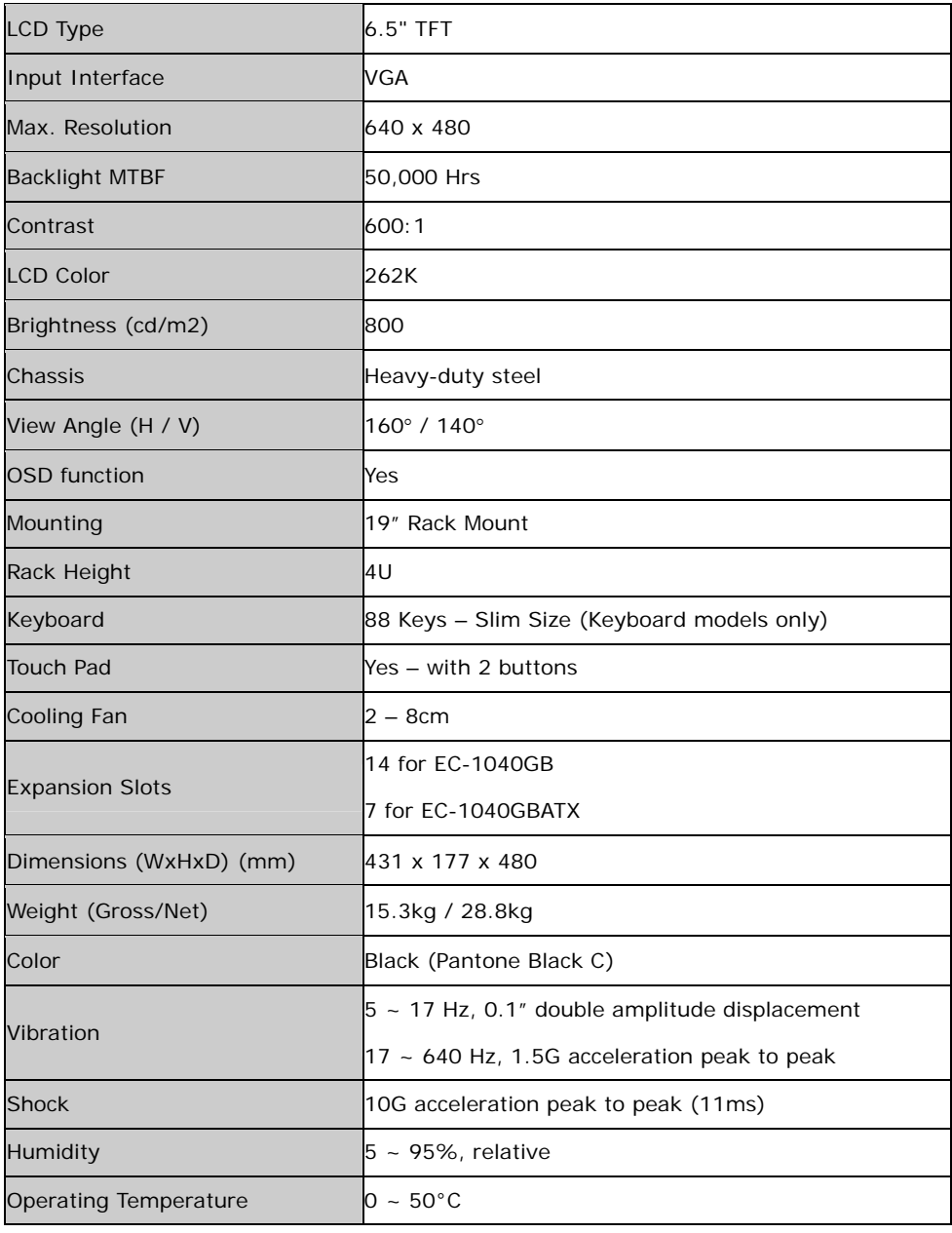

### **Table 3-1: EC-1040GB Specifications**

# <span id="page-24-0"></span>**3.2 LCD Specifications**

**Table 3-2** lists the EC-1040GB LCD specifications.

®Technology Corp.

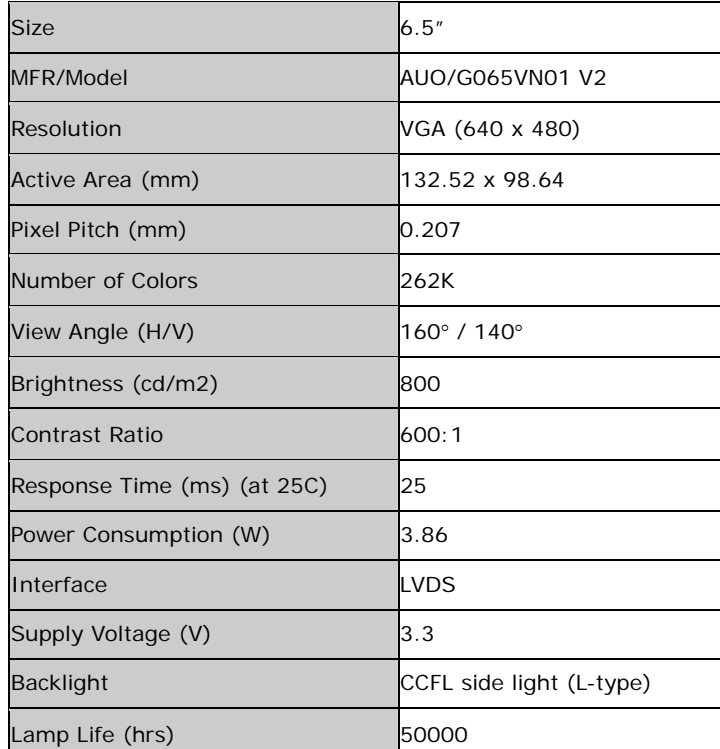

 **Table 3-2: LCD Specifications** 

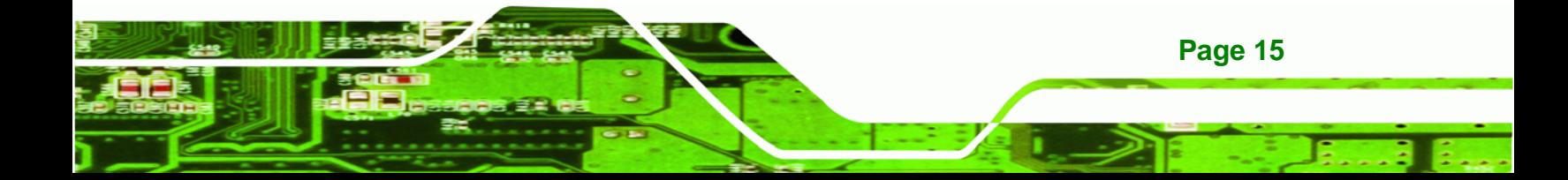

# **3.3 ACE-832AP PSU Specifications**

<span id="page-25-0"></span>Technology Corp

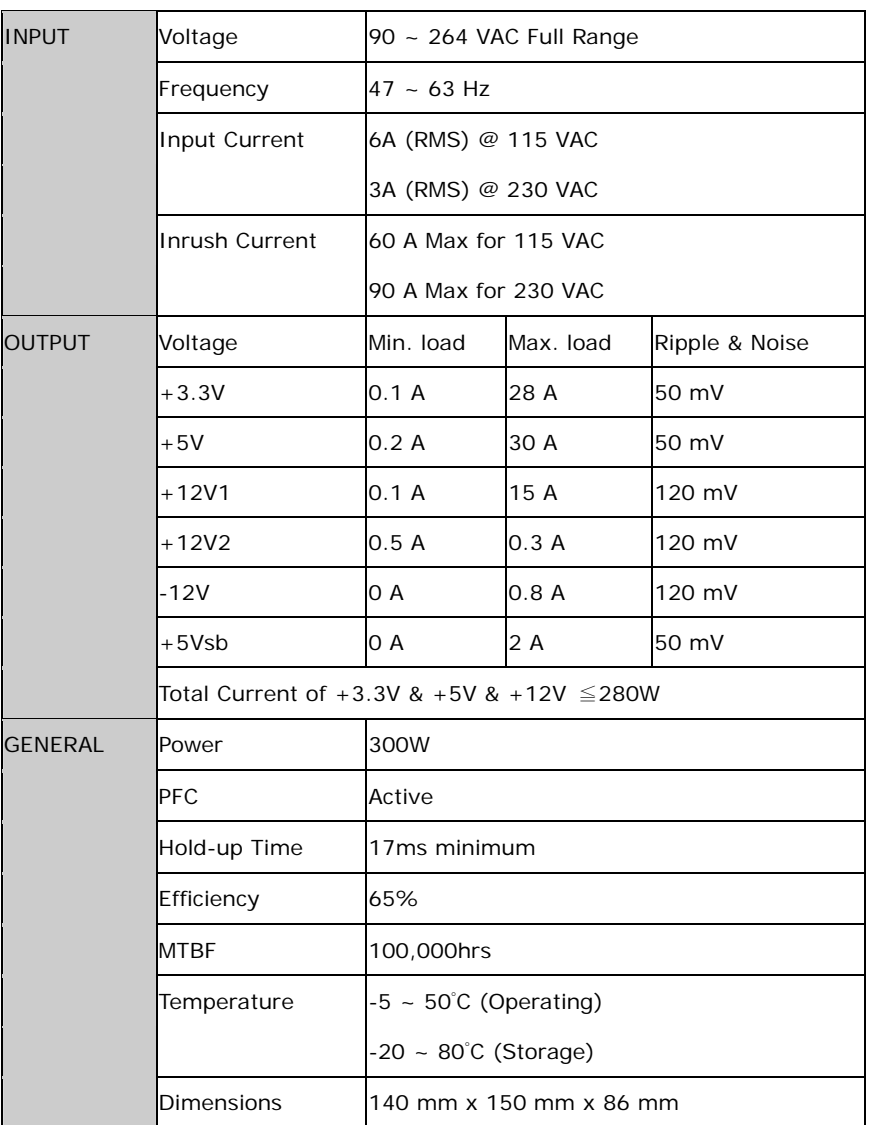

**Table 3-3** lists the ACE-A130A-R10 power supply specifications.

 **Table 3-3: ACE-A130A-R10 PSU Specifications** 

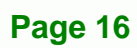

<span id="page-26-0"></span>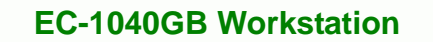

# **3.4 Recommended IEI Backplanes, Motherboards and PSUs**

Refer to **Appendix B** for recommended IEI backplanes, motherboards and power supply units for the EC-1040GB rackmount workstation.

**RTechnology Corp.** 

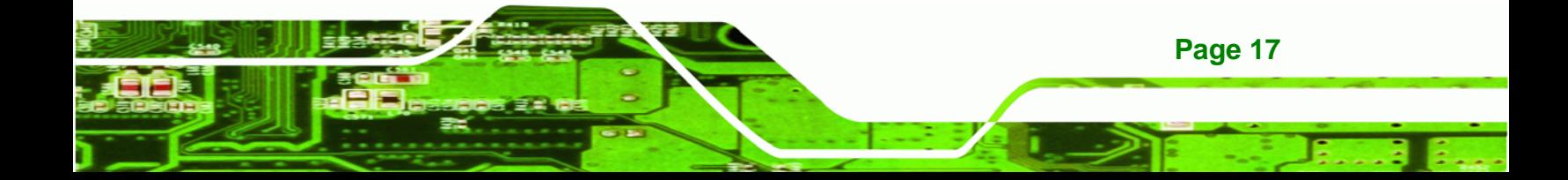

<span id="page-27-0"></span>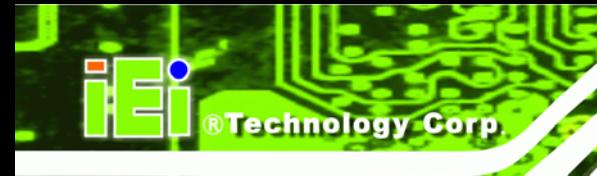

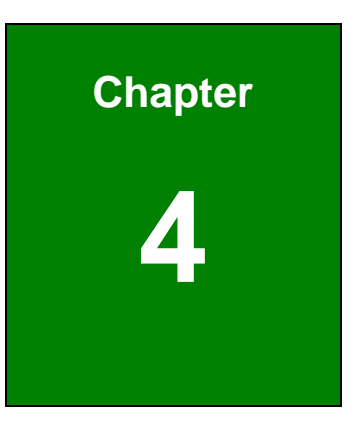

# **4 Installation**

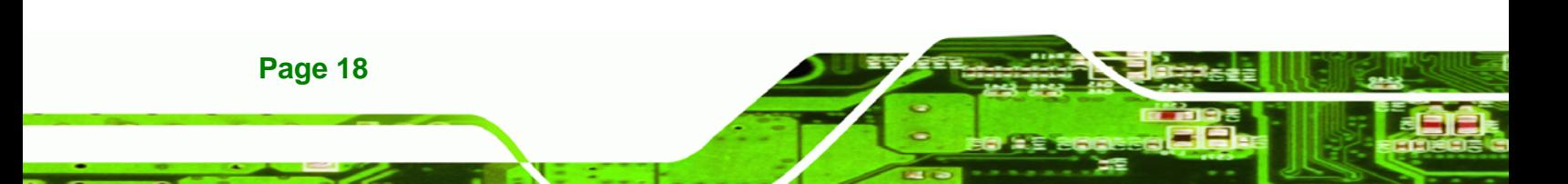

## <span id="page-28-0"></span>**4.1 Installation Considerations**

### **4.1.1 Installation Precautions**

When installing the EC-1040GB, please follow the precautions listed below:

 **Read the user manual:** The user manual provides a complete description of the EC-1040GB rackmount workstation, installation instructions and configuration options.

**RTechnology Corp.** 

- **Turn Off Power:** When installing the EC-1040GB rackmount workstation, make sure the power is off. Failing to turn off the power may cause severe injury to the user and/or damage the system.
- **Certified Engineers:** Only certified engineers and technicians should install and modify the EC-1040GB rackmount workstation. Non-certified engineers or technicians should not attempt to install the EC-1040GB rackmount workstation.
- **Mounting:** The EC-1040GB rackmount workstations are heavy devices. When rack mounting the EC-1040GB rackmount workstation, please ensure that at least two people are assisting with the procedure.
- **Anti-static Discharge:** Electronic components like CPU cards and backplanes must be installed into the EC-1040GB rackmount workstation. Follow proper grounding procedures before installing these components.

#### **4.1.2 Installation Prerequisites**

Prepare the following before installing the EC-1040GB rackmount workstation:

- **Completely installed CPU card:** The EC-1040GB rackmount workstation CPU card is separately purchased. Before installing the EC-1040GB rackmount workstation, a CPU card should be properly installed. The following components may also have to be installed (refer to the user manual that came with the CPU card):
	- o CPU
	- o Heatsink and cooling fan
	- o Memory modules (DIMMs)
	- o Compact flash disks
- **Backplane/Motherboard:** The backplane or motherboard installed in the

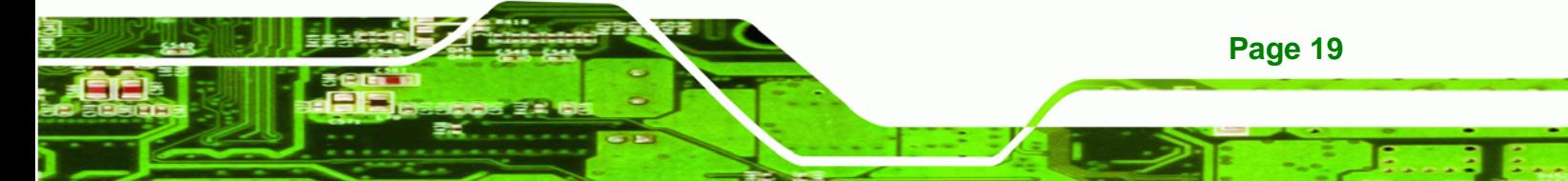

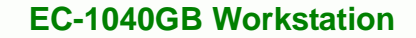

EC-1040GB rackmount workstation is separately purchased.

 **Disk Drives:** Disk drives installed into the EC-1040GB rackmount workstation are separately purchased. Disk drive support is CPU card dependent. Before purchasing a CPU card or disk drives, please check the CPU card disk drive support.

## **4.2 Unpacking**

<span id="page-29-0"></span>**Technology Corp** 

#### **4.2.1 Packaging**

When shipped, the EC-1040GB rackmount workstation is wrapped in a plastic bag. Two polystyrene ends are placed on either side of the EC-1040GB rackmount workstation. The workstation is then placed into a first (internal) cardboard box. This box is then sealed and placed into a second (external) cardboard box. The second box is also sealed. A small box containing accessory items is placed within the internal (first) box.

#### **4.2.2 Unpacking Procedure**

To unpack the EC-1040GB rackmount workstation, follow the steps below:

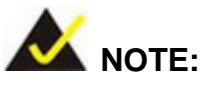

The front side LCD screen has a protective plastic cover stuck to the screen. Remove the plastic cover only after the EC-1040GB rackmount workstation has been properly installed. This ensures the screen is protected during the installation process.

**Step 1:** Use box cutters, a knife or a sharp pair of scissors to open the top of the external (second) box.

**Step 2:** Open the external (second) box.

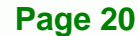

<span id="page-30-0"></span>**Step 3:** Use box cutters, a knife or a sharp pair of scissors to open the top of the internal (first) box.

RTechnology Corp.

- **Step 4:** Lift the workstation out of the boxes.
- **Step 5:** Remove both polystyrene ends from each side.
- **Step 6:** Pull the plastic cover off the workstation.
- **Step 7:** Make sure all the components listed in the packing list are present.

#### **4.2.3 Packing List**

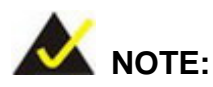

If some of the components listed in the checklist below are missing, please do not proceed with the installation. Contact the IEI reseller or vendor you purchased the AC-KIT-883HD audio module from or contact an IEI sales representative directly. To contact an IEI sales representative, please send an email to [sales@iei.com.tw](mailto:sales@iei.com.tw).

When the EC-1040GB rackmount workstation is received, make sure all the components listed below are present.

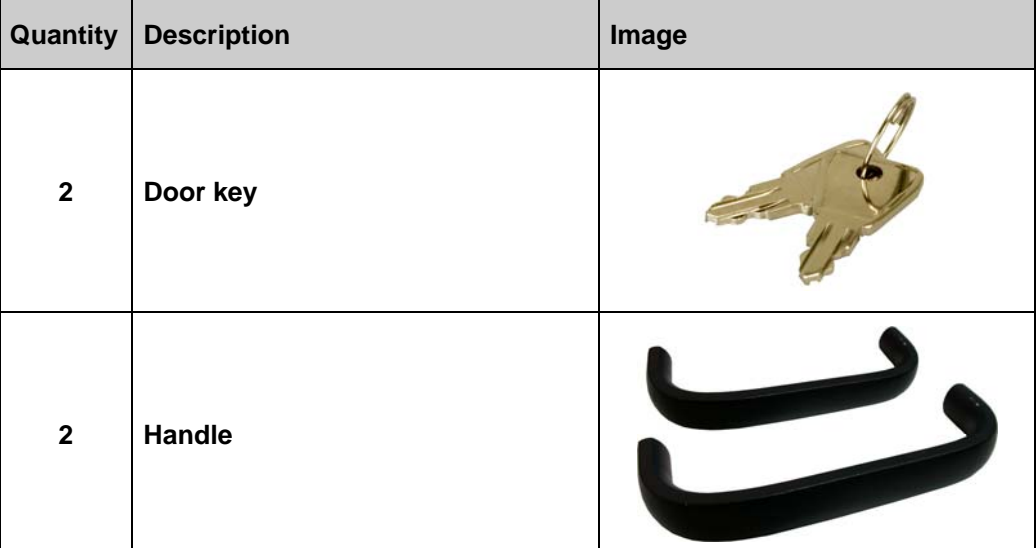

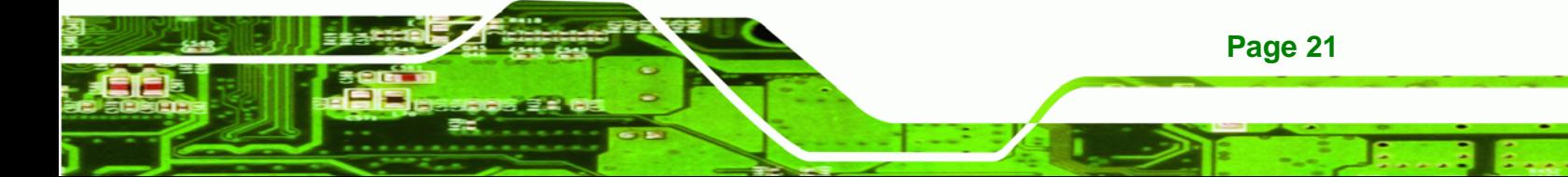

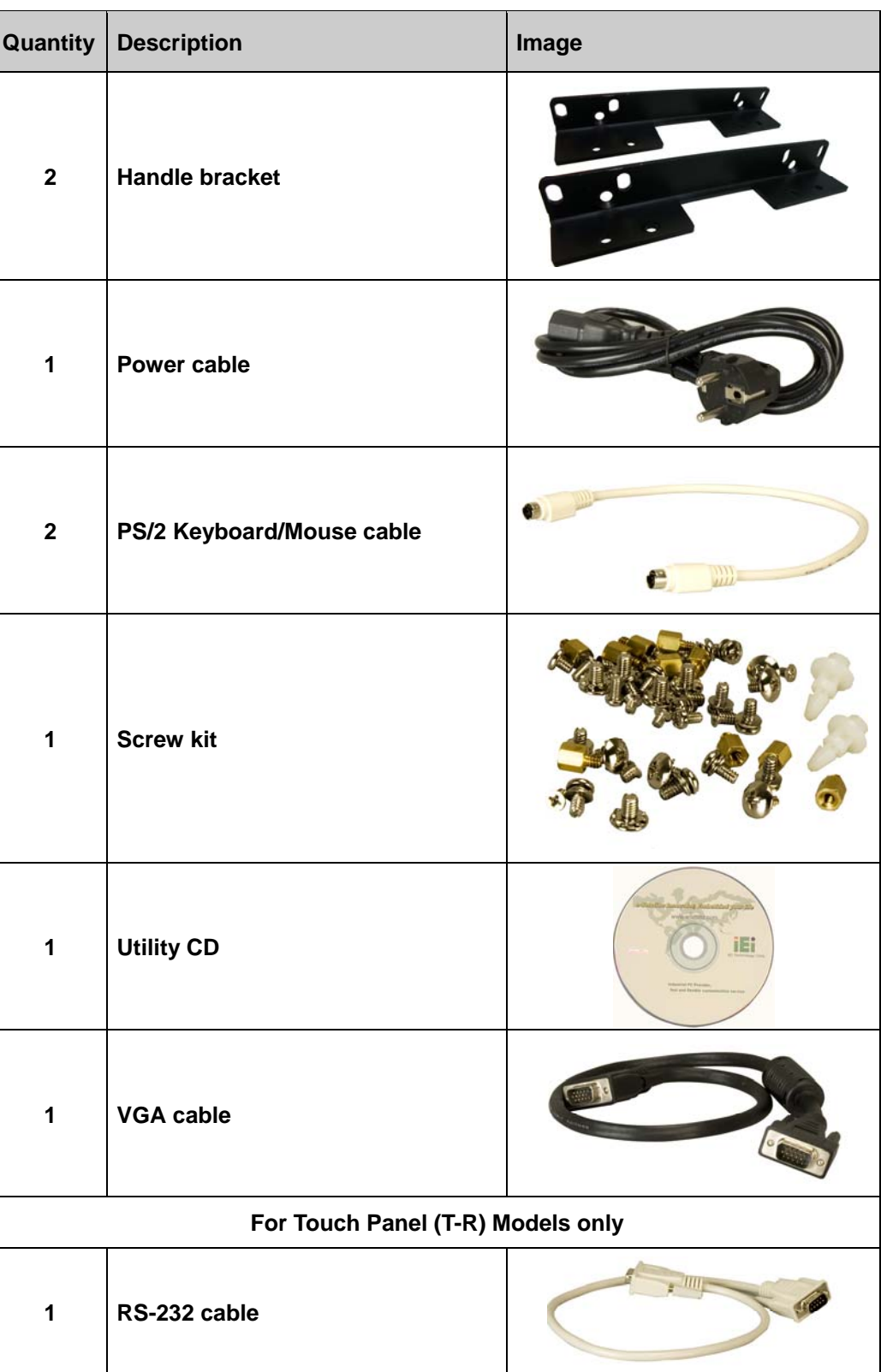

®Technology Corp.

<span id="page-32-0"></span>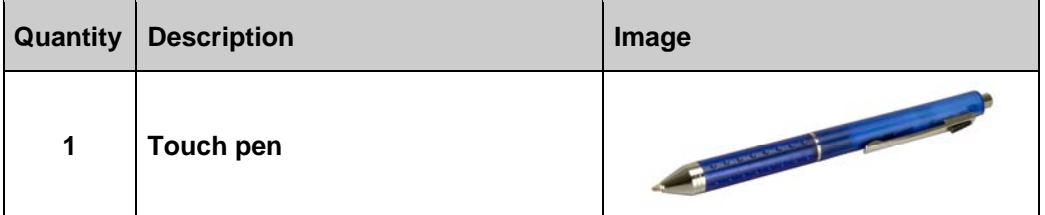

®Technology Corp.

**Table 4-1: Packing List** 

## **4.3 Pre-installation Preparation**

### **4.3.1 System Planning**

User supplied CPU cards and backplanes or motherboards need to be installed in the system before installing the EC-1040GB rackmount workstation.

The backplane determines the following system parameters:

- CPU card type
- Expandability

The CPU card determines the following system parameters:

- CPU
- **Embedded graphics**
- System memory
- HDD, FDD and optical drive connectivity and capacity
- Speed

It is therefore proper to correctly specify the system before the system is installed. This ensures that prudent selections can be made when the system is being developed.

### **4.3.2 Tools**

Before installing the EC-1040GB rackmount workstation, make sure the following tools are on hand:

- Philips (crosshead) screwdriver: All the retention screws on the system are Philips screws.
- Soft working mat: When installing the EC-1040GB rackmount workstation, the

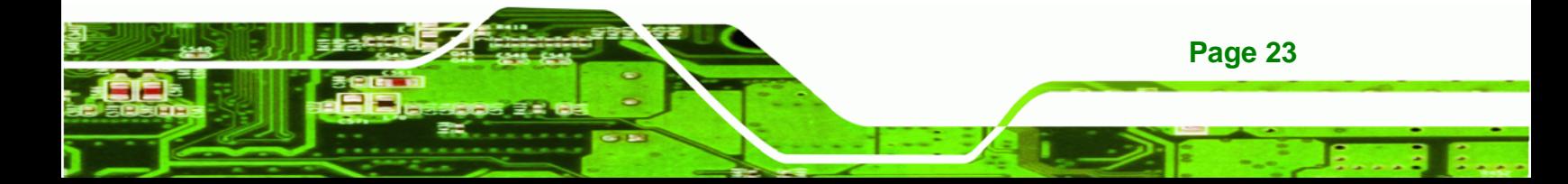

<span id="page-33-0"></span>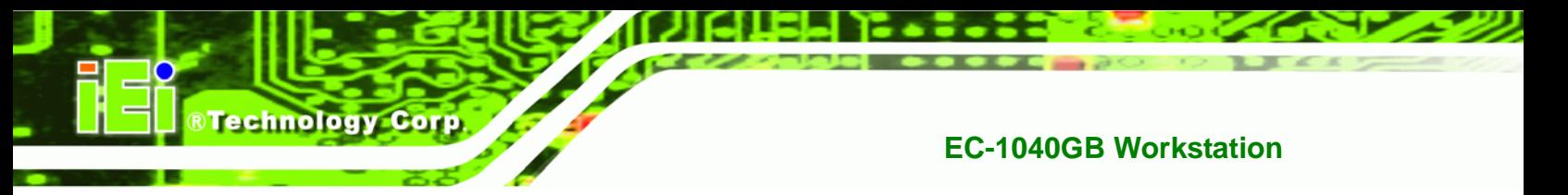

screen should be placed face down on a soft working mat.

### **4.4 Installation Procedures**

### **4.4.1 Preinstalled Components**

The following components are preinstalled in the EC-1040GB rackmount workstation.

- Power supply unit (PSU)
- Cooling fan modules
- Drive brackets
- LCD screen

### **4.4.2 User Installed Components**

The following user supplied components need to be installed into the EC-1040GB rackmount workstation:

- **Disk drives**
- **Backplane and CPU card, or motherboard**
- PCI or ISA expansion cards (optional)
- Keyboard

#### **4.4.3 Installation Steps**

Complete the following steps to properly install the workstation:

- **Step 1:** Open the top cover.
- **Step 2:** Remove the CPU card clamp.
- **Step 3:** Remove the disk drive brackets.
- **Step 4:** Install the disk drives.
- **Step 5:** Reinstall the disk drive bracket with the installed disk drives.
- **Step 6:** Install the backplane.
- **Step 7:** Install the CPU card.

#### **Page 24**

- <span id="page-34-0"></span>**Step 8:** Install the PCI or ISA expansion cards (optional).
- **Step 9:** Connect all required cables.
- **Step 10:** Reinstall the CPU card clamp.
- **Step 11: Close the top cover.**
- **Step 12:** Install the keyboard (optional).
- **Step 13: Mount the workstation.**

### **4.5 Installing Components into the EC-1040GB**

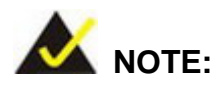

This section gives a generic description of the component installation process for the EC-1040GB rackmount workstation.

**RTechnology Corp.** 

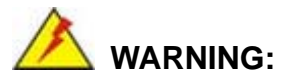

Failure to follow the installation procedures outlined in this section may cause severe damage to the EC-1040GB rackmount workstation. Please follow the installation instructions carefully.

#### **4.5.1 Remove the Top Cover**

The top cover is secured to the EC-1040GB rackmount workstation with six screws (three each on the left and right panels). To remove the top cover, please follow the steps below.

**Step 1:** Remove the six top cover retention screws (three each on the left and right panels). (See **Figure 4-1**)

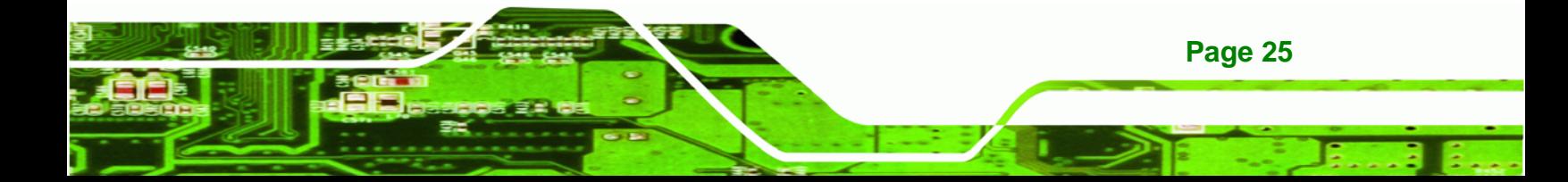

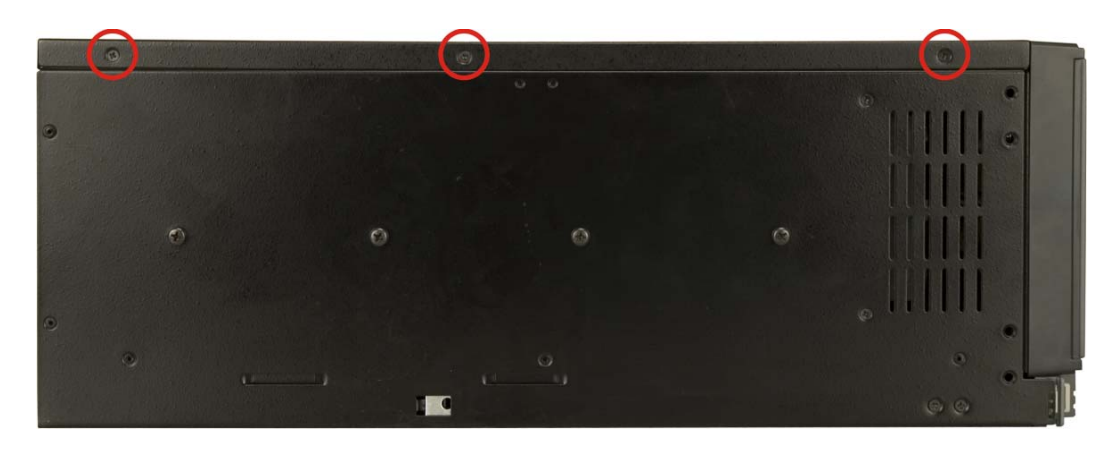

 **Figure 4-1: Top Cover Left Side Retention Screws (Right Side Similar)** 

**Step 2:** Remove the top cover from the chassis to reveal the internal components. (See **[Figure 4-2](#page-35-0)**)

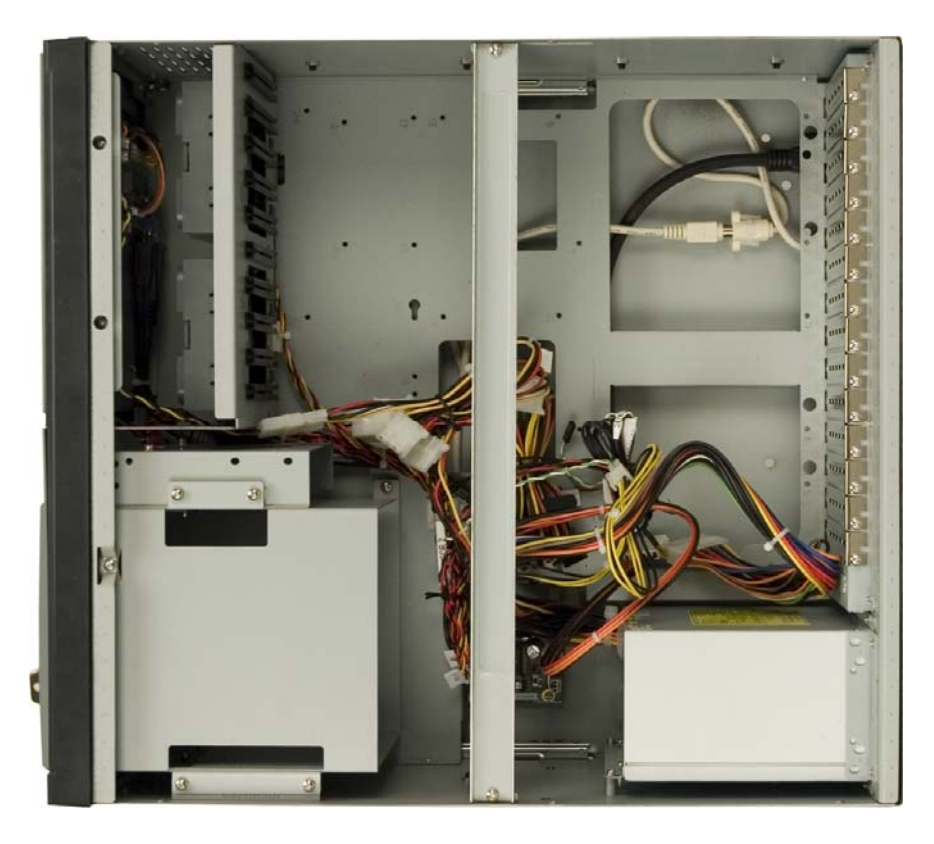

**Figure 4-2: Remove Top Cover from Chassis** 

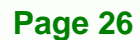

<span id="page-35-0"></span>**BTechnology Corp.**
#### <span id="page-36-0"></span>**4.5.2 Remove the CPU Card Clamp**

The CPU card clamp is secured to the EC-1040GB rackmount workstation with four retention screws. To remove the CPU card clamp, please follow the steps below.

®Technology Corp.

**Step 1:** Remove four retention screws that secure the CPU card clamp to the chassis (**[Figure 4-3](#page-36-0)**).

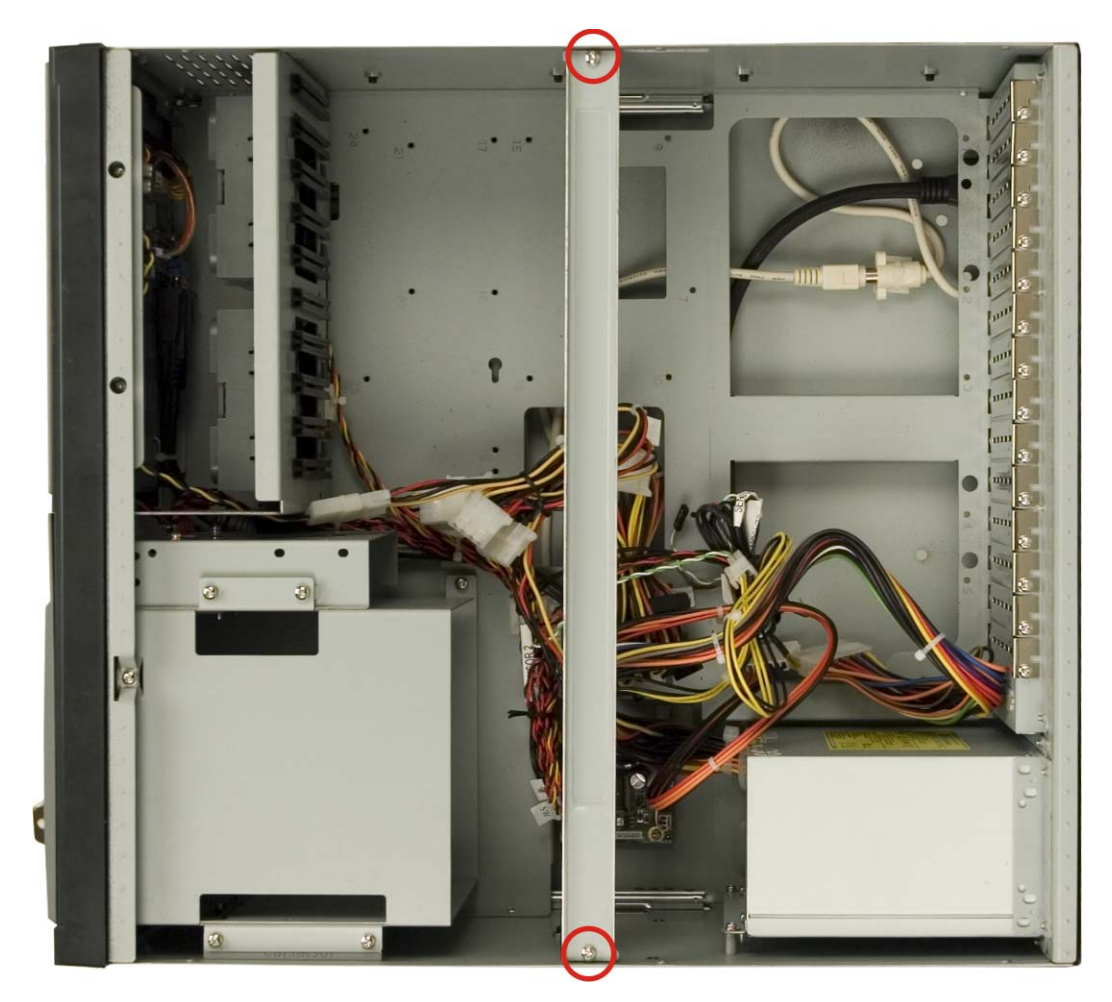

**Figure 4-3: CPU Card Clamp Retention Screws** 

**Step 1:** Remove the CPU card clamp from the chassis.

#### **4.5.3 Remove the Drive Bracket**

The drive bracket is secured to the EC-1040GB rackmount workstation with four retention screws. To remove the drive bracket, please follow the steps below.

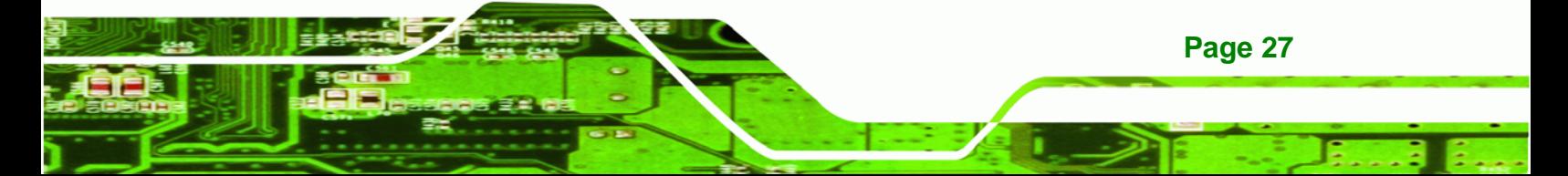

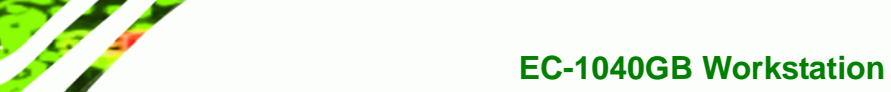

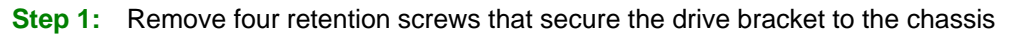

(**Figure 4-4**).

Technology Corp

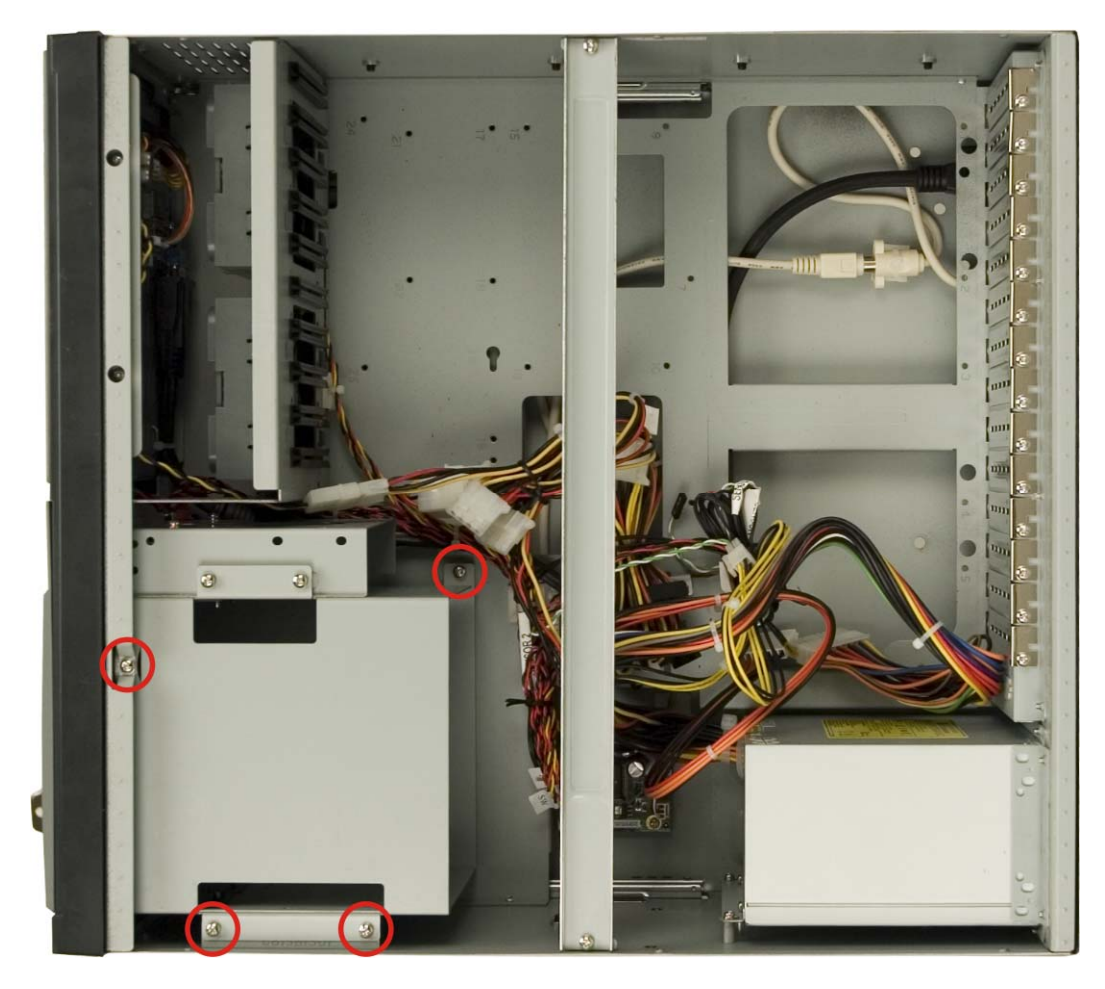

**Figure 4-4: Drive Bracket Retention Screws** 

**Step 2:** Remove the drive bracket from the chassis.

#### **4.5.4 Remove the Drive Slot Blank Plate**

**Page 28** 

The drive bracket has three 5.25" and one 3.5" drive slot blank plates. To remove the drive slot blank plates, please follow the steps below.

**Step 1:** Remove the retention screws that secure the drive slot blank plate to the drive bracket (**Figure 4-5**).

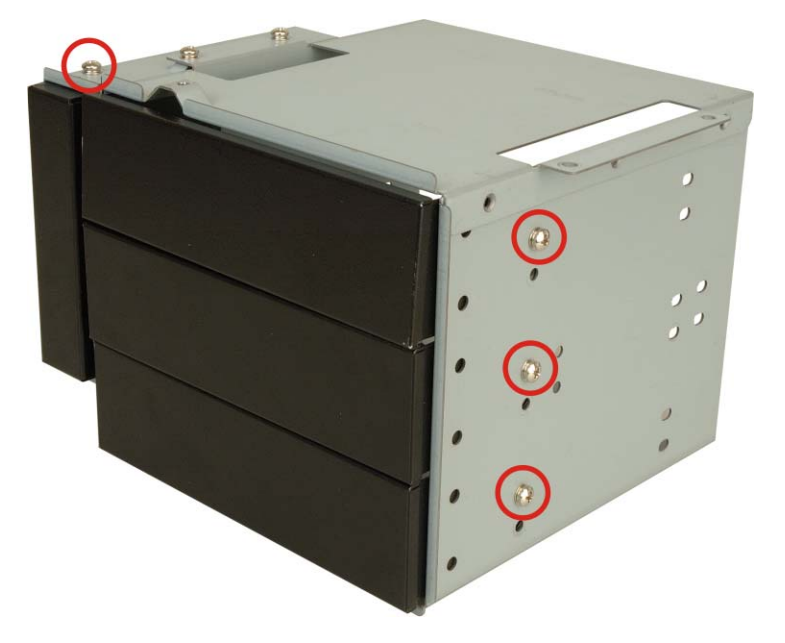

#### **Figure 4-5: Drive Slot Blank Plate Retention Screws**

**Step 2:** Remove the drive slot blank plate from the drive bracket.

#### **4.5.5 Remove the 3.5" Drive Bracket**

In order to access all the 5.25" drive bay retention screw holes, it is necessary to remove the 3.5" drive bracket. To remove the 3.5" drive bracket, please follow the steps below.

®Technology Corp.

- **Step 1:** Remove the drive bracket from the EC-1040GB rackmount workstation (see **Section 4.5.3**).
- **Step 2:** Remove the retention screws that secure the 3.5" drive bracket to the 5.25" drive bracket (**Figure 4-6**).

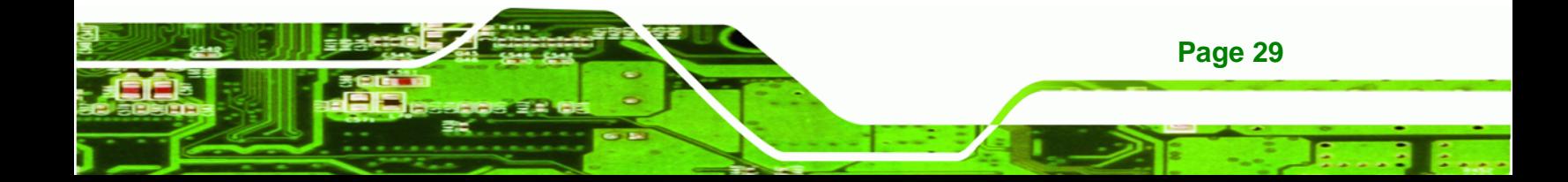

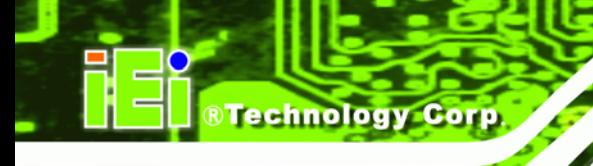

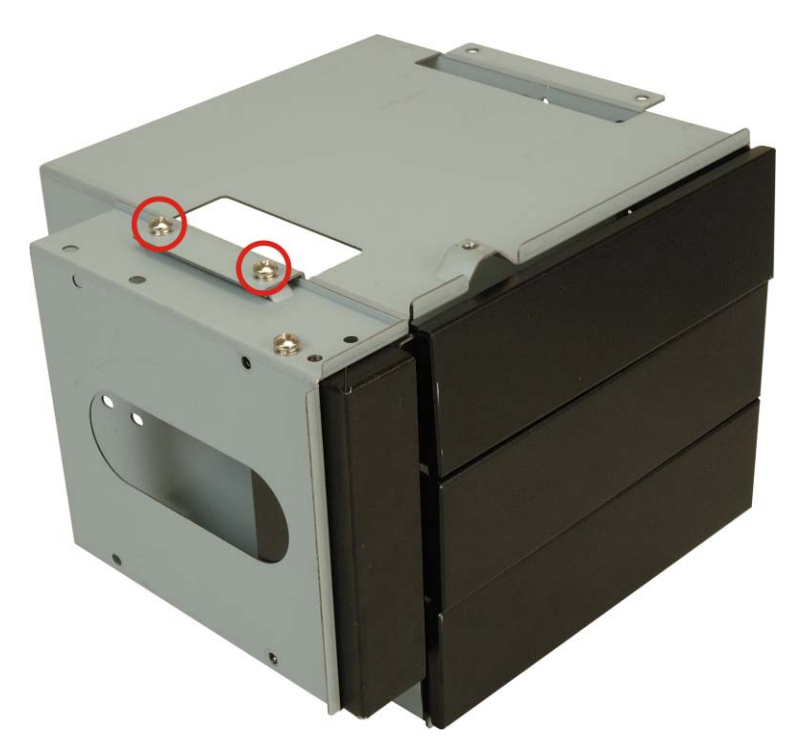

#### **Figure 4-6: 3.5" Drive Bracket Retention Screws**

**Step 3:** Remove the 3.5" drive bracket from the 5.25" drive bracket.

#### **4.5.6 Install Drives**

**Page 30** 

#### **4.5.6.1 5.25" Disk Drive**

The drive bracket supports three 5.25" disk drives. To install a 5.25" disk drive, follow the instructions below.

- **Step 1:** Remove the drive bracket from the EC-1040GB rackmount workstation (see **Section 4.5.3**).
- **Step 2:** Remove the 3.5" drive bracket from the 5.25" drive bracket (see **Section 4.5.5**).
- **Step 3:** Remove the appropriate drive slot blank plate (see **Section 4.5.4**).
- **Step 4:** Slide the 5.25" disk drive into the drive bracket. Make sure the IDE/SATA connector and the power connector of the drive are facing the rear of the bracket.

<span id="page-40-0"></span>**Step 5:** Insert the appropriate number of retention screws into each side of the 5.25"

RTechnology Corp.

disk drive through the drive bracket (**[Figure 4-7](#page-40-0)**).

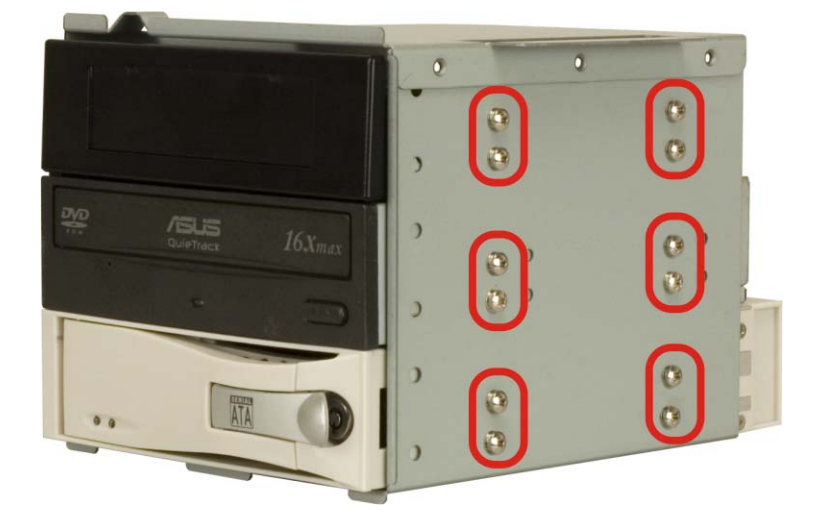

**Figure 4-7: 5.25" Disk Drive Retention Screws (Other Side Similar)** 

#### **4.5.6.2 3.5" Disk Drive in a 5.25" Slot**

With the use of IEI's 3.5" to 5.25" drive bay rack, a standard 3.5" disk drive can be installed into a 5.25" drive bay slot. To install a 3.5" hard disk drive into a 5.25" slot of the drive bracket, follow the instructions below.

- **Step 1:** Slide a 3.5" disk drive into a 3.5" to 5.25" drive bay rack. Make sure the IDE/SATA connector and the power connectors of the drive are facing the rear of the rack.
- **Step 2:** Insert the appropriate number of retention screws into each side of the 3.5" disk drive through the 3.5" to 5.25" drive bay rack (**Figure 4-8**).

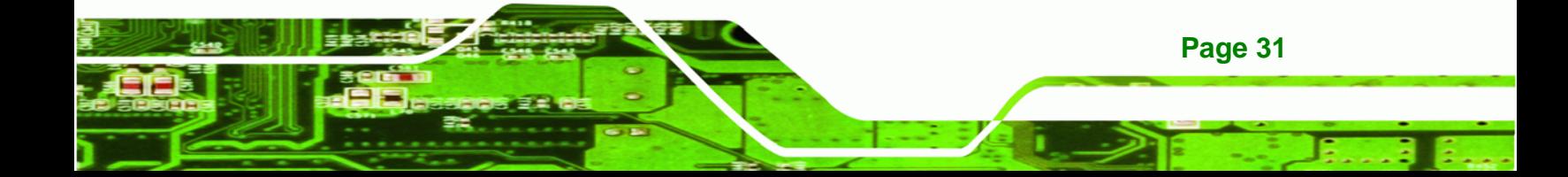

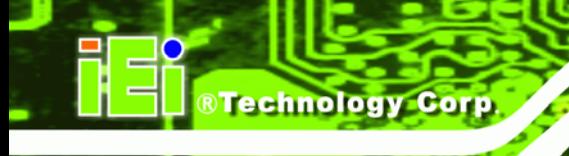

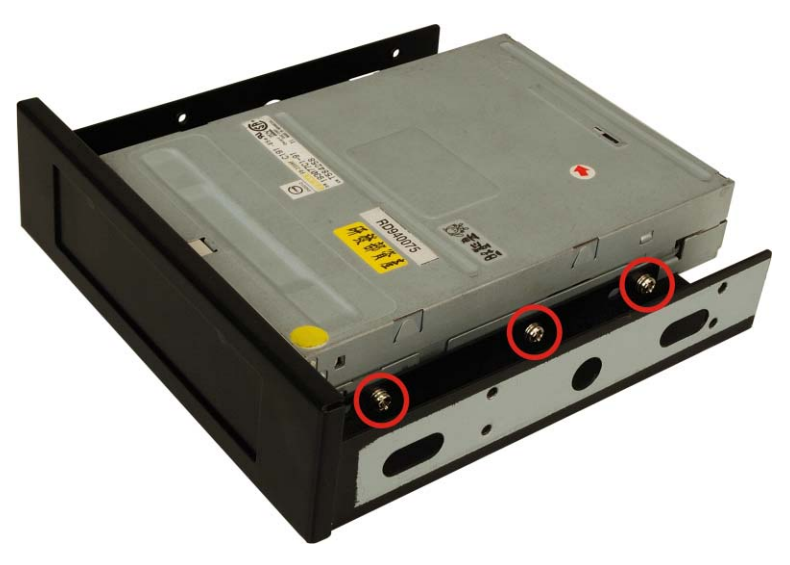

**Figure 4-8: 3.5" to 5.25" Drive Bay Rack Retention Screws** 

- **Step 3:** Remove the drive bracket from the EC-1040GB rackmount workstation (see **Section 4.5.3**).
- **Step 4:** Remove the 3.5" drive bracket from the 5.25" drive bracket (see **Section 4.5.5**).
- **Step 5:** Install the 3.5" to 5.25" drive bay rack into the drive bracket (see **Section 4.5.6**)

#### **4.5.6.3 3.5" Disk Drive**

To install a 3.5" disk drive, follow the instructions below.

- **Step 1:** Remove the drive bracket from the EC-1040GB rackmount workstation (see **Section 4.5.3**).
- **Step 2:** Remove the 3.5" drive slot blank plate (see **Section 4.5.4**).
- **Step 3:** Slide a 3.5" disk drive into the 3.5" drive bracket. Make sure the IDE/SATA connector and the power connectors of the drive are facing the rear of the drive bracket.
- **Step 4:** Insert the appropriate number of retention screws into each side of the 3.5" disk drive through the 3.5" drive bracket (Figure 4-9).

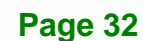

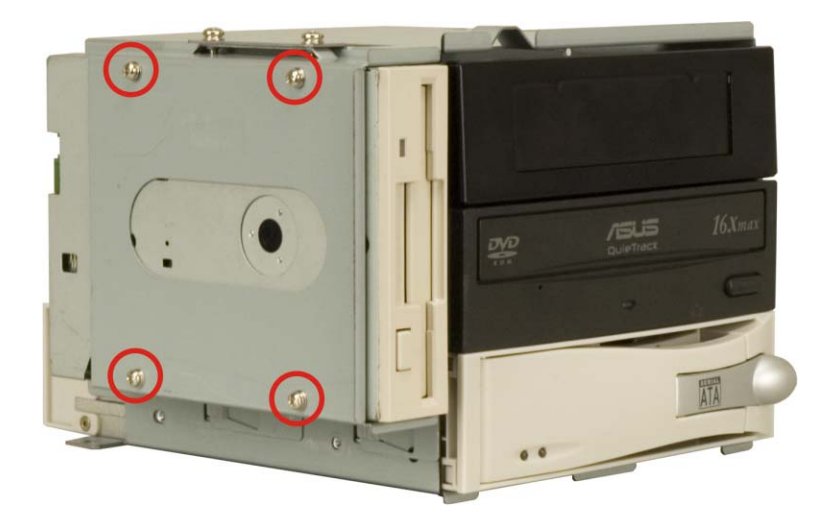

**Figure 4-9: 3.5" Disk Drive Retention Screws** 

#### **4.5.7 Reinstall the Drive Brackets**

After the drives have been installed, reinstall the drive brackets into the chassis.

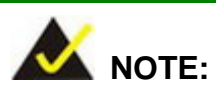

It might be easier to connect the disk drive IDE/SATA connectors to the ribbon cables and the disk drive power connectors to the PSU before the drive brackets are reinstalled into the chassis.

**RTechnology Corp.** 

- **Step 1:** Remount the drive brackets in the original position they were removed from.
- **Step 2:** Make sure all drive bracket retention screw holes are properly aligned with the corresponding retention screw holes in the workstation.
- **Step 3:** Reinsert all drive bracket retentions screws.

#### **4.5.8 Install the Backplane**

To install a backplane, follow the instructions below.

**Step 1:** Install the correct amount of copper pillars into the base of the chassis

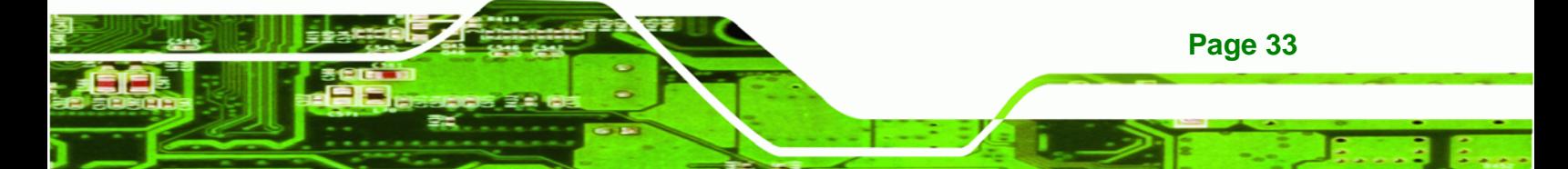

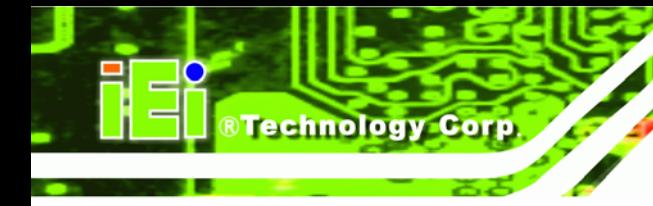

(**Figure 4-10**).

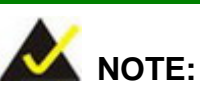

The backplane shown in **Figure 4-10** is an example for reference only. The location and number of copper pillars depends on the backplane being used.

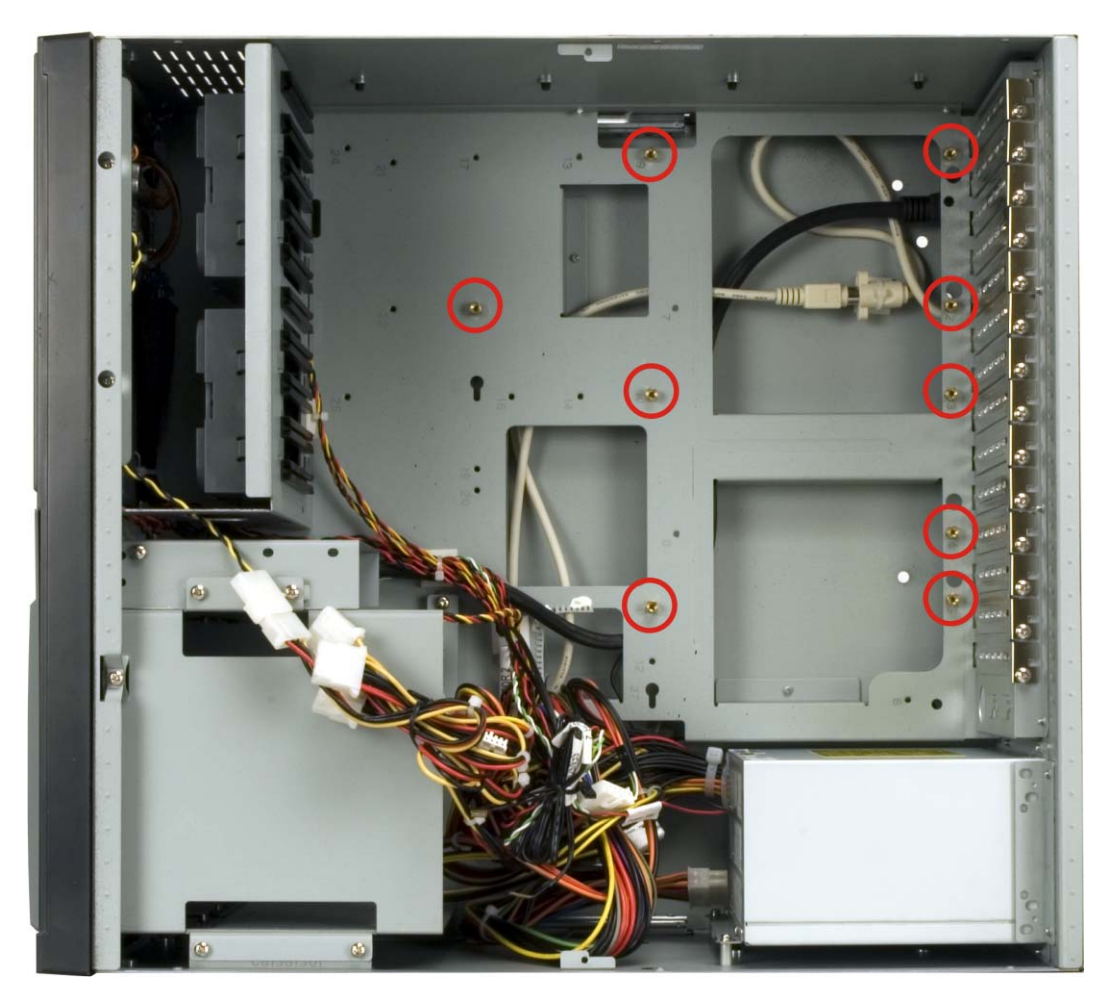

**Figure 4-10: Install Copper Pillars** 

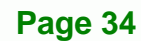

<span id="page-44-0"></span>**Step 2:** Mount the backplane into the chassis. Make sure the backplane is positioned so that when the CPU card and PCI/ISA expansion cards are installed, both the CPU card and the PCI/ISA card I/O connectors face the I/O brackets on the rear panel.

®Technology Corp.

- **Step 3:** Align the retention screw holes in the backplane with the copper pillars installed in **Step 1**.
- **Step 4:** Insert retention screws to secure the backplane to the chassis (**[Figure 4-11](#page-44-0)**)

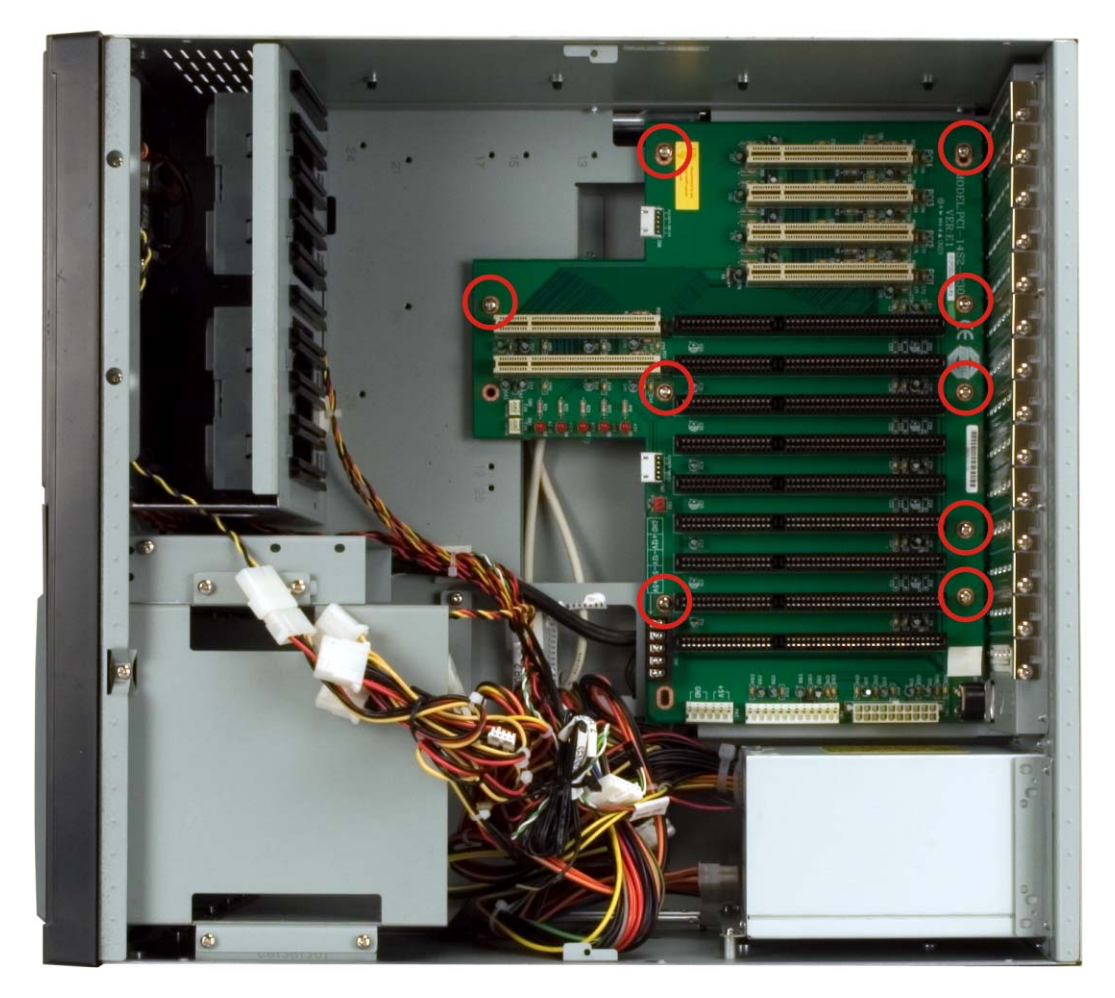

**Figure 4-11: Backplane Retention Screws** 

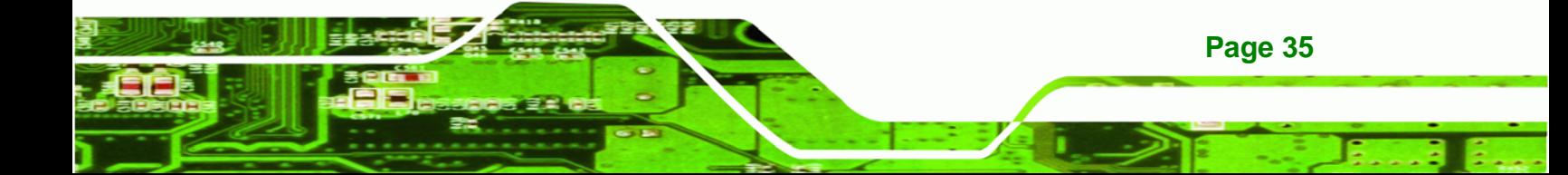

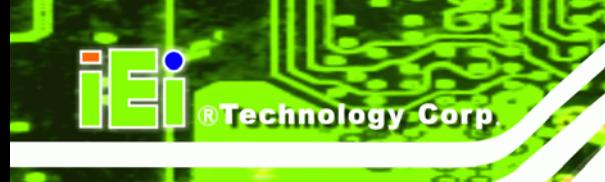

#### **4.5.9 Install the CPU Card**

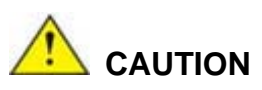

Before a CPU card is inserted into the backplane, make sure the CPU card has been correctly prepared and that all the CPU card jumper settings are configured correctly. For CPU card component installation procedures, please refer to the user manual that came with the CPU card.

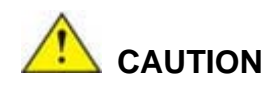

Depending on the location of the CPU card, the disk drive ribbon cable connectors and other peripheral device cable connectors may have to be connected to the CPU card before it can be installed.

To install a CPU card onto the backplane, follow the instructions below:

**Step 1:** Remove the slot bracket from the chassis rear panel by removing the slot cover retention screw (**[Figure 4-12](#page-46-0)**).

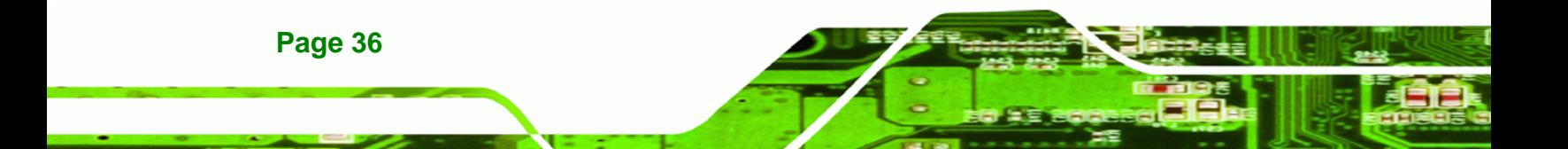

<span id="page-46-0"></span>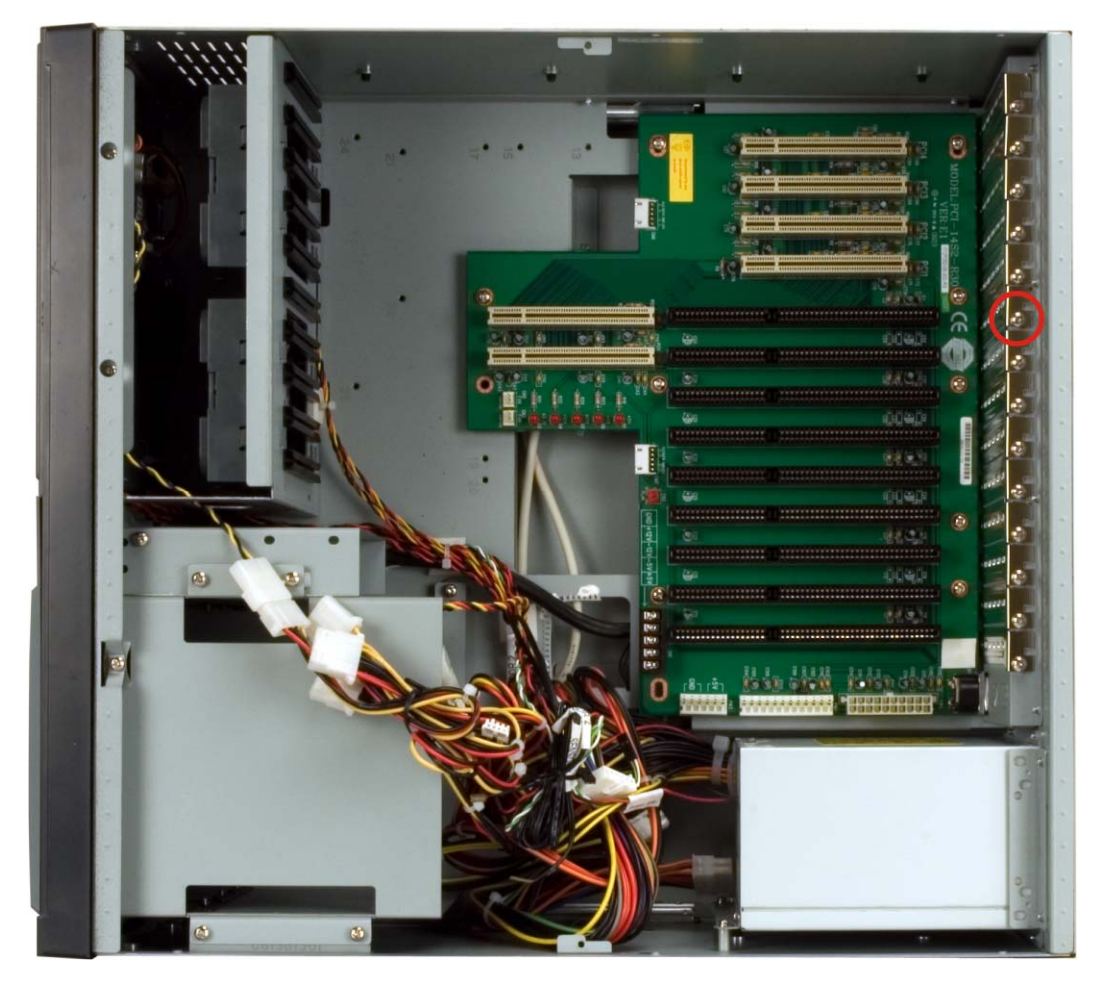

®Technology Corp.

#### **Figure 4-12: Slot Cover Retention Screw**

- **Step 2:** Remove the CPU card clamp. (See **Section 4.5.2**)
- **Step 3:** Slide the CPU card into the reserved PCI/ISA socket on the backplane. Make sure the back edge of the CPU card slides into the plastic guide rails at the front end of the chassis.

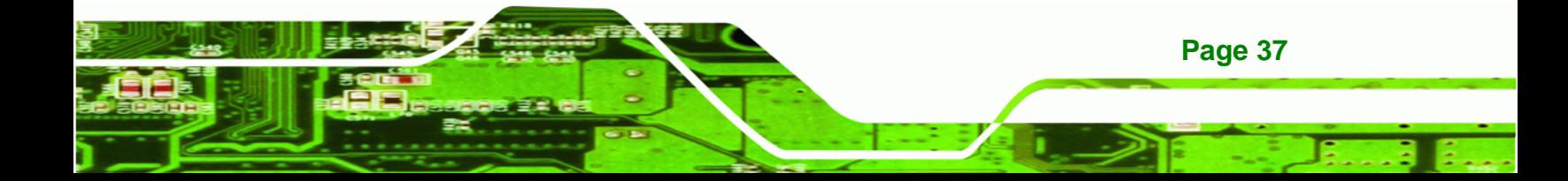

# **BTechnology Corp**

#### **EC-1040GB Workstation**

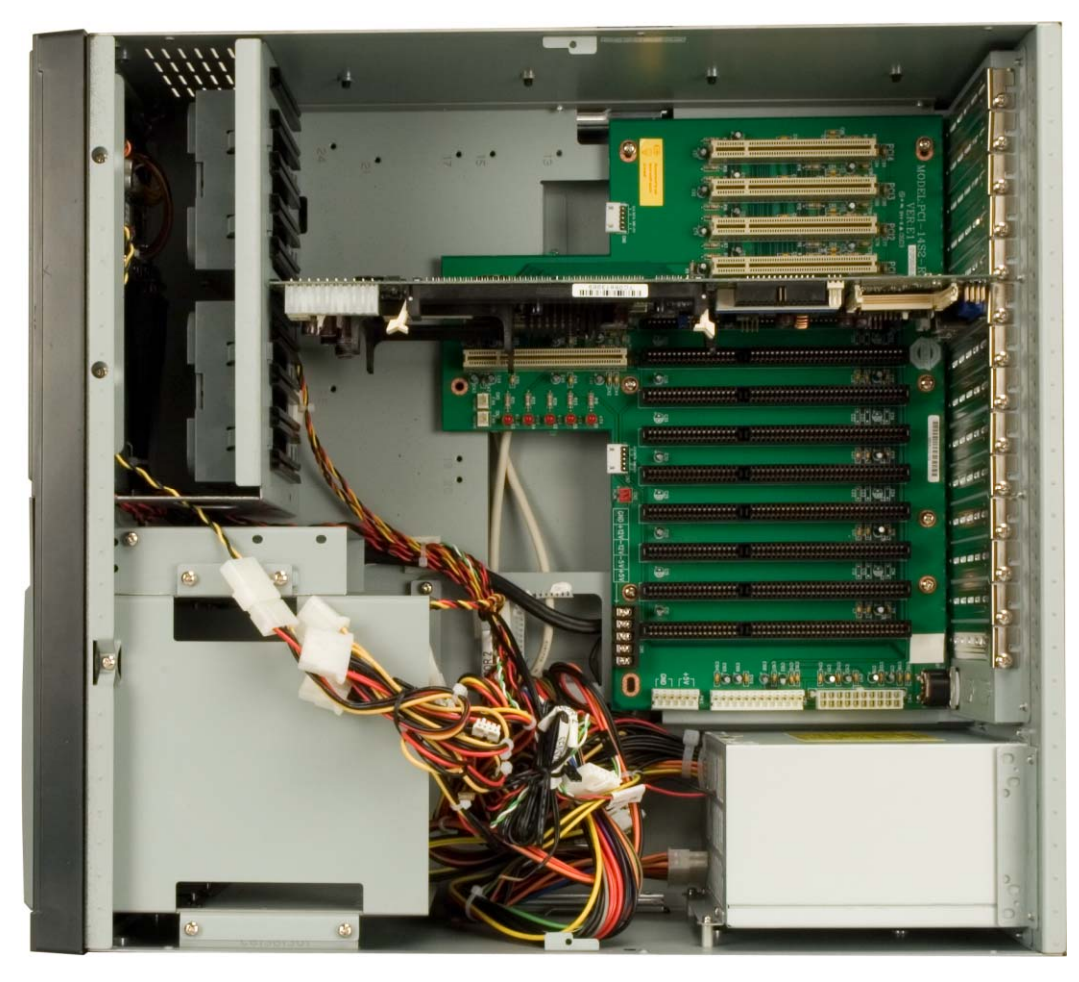

#### **Figure 4-13: Install the CPU Card**

**Page 38** 

- **Step 4:** To secure the CPU card, reinsert the previously removed slot cover retention screw.
- **Step 5:** If a PCI/ISA expansion card is not being installed, reinstall the hold down clamp. If a PCI/ISA expansion card is being installed, proceed to the next section.

#### **4.5.10 Install the PCI/ISA Expansion Card**

To install a PCI expansion card or an ISA expansion card please follow the instructions below.

**Step 1:** Remove the slot cover at the back of the chassis. To do this, remove the slot cover retention screw at the top of the slot cover.

- **Step 2:** If necessary, remove the CPU card clamp. (See **Section 4.5.2**)
- **Step 3:** Slide the PCI/ISA expansion card into the reserved PCI/ISA socket on the backplane.

**RTechnology** 

Corp.

**Step 4:** To secure the PCI/ISA expansion card, reinsert the previously removed slot cover retention screw and reinstall the hold down bar.

#### **4.5.11 Connect the Cables**

The following cables may have to be connected depending on the CPU board and the backplane installed in the system:

- PSU cables must be connected to the following components (if installed):
	- o CPU card
	- o Backplane
	- o FDD
	- o HDD
	- o Optical drive
- Disk drive ribbon cables must be connected to the corresponding CPU card disk drive connectors.

Other connections may have to be made; please refer to the documentation that came with the CPU card.

#### **4.5.12 Close the Top Cover**

Before closing the top cover, make sure the following items have been completed:

- The backplane is properly installed
- The CPU card is properly installed
- The PCI/ISA expansion cards are properly installed
- The disk drives are properly installed into the drive brackets
- The drive brackets are properly reinstalled into the workstation
- All cables are properly connected

If all of the above listed items have been properly installed, close the top cover and reinsert the previously removed retention screws.

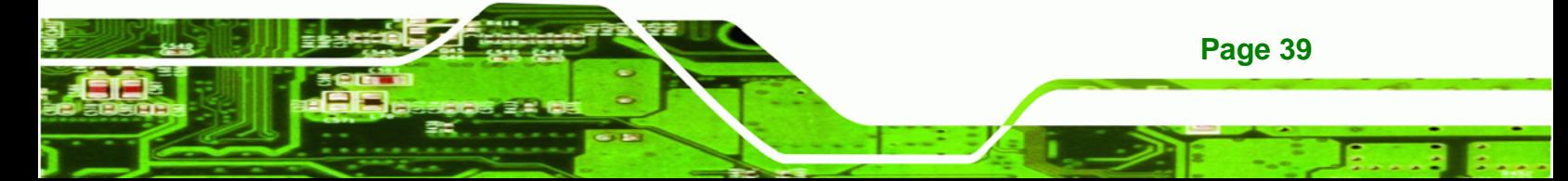

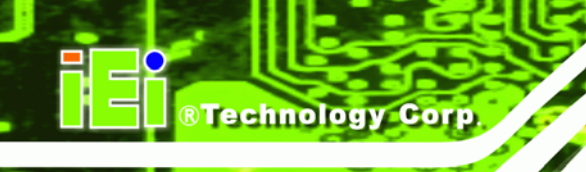

#### **4.5.13 Install Optional Keyboard**

To install the optional keyboard, please follow the steps below.

- **Step 1:** Remove the cover from the keyboard bay.
- **Step 2:** Insert the keyboard slide rails into the keyboard bay while carefully routing the PS/2 connector along the bottom panel of the workstation to the internal PS/2 keyboard connector until the entire keyboard assembly locks into place.
- **Step 3:** Connect the keyboard PS/2 connector to the internal PS/2 connector (**Figure 4-14**).

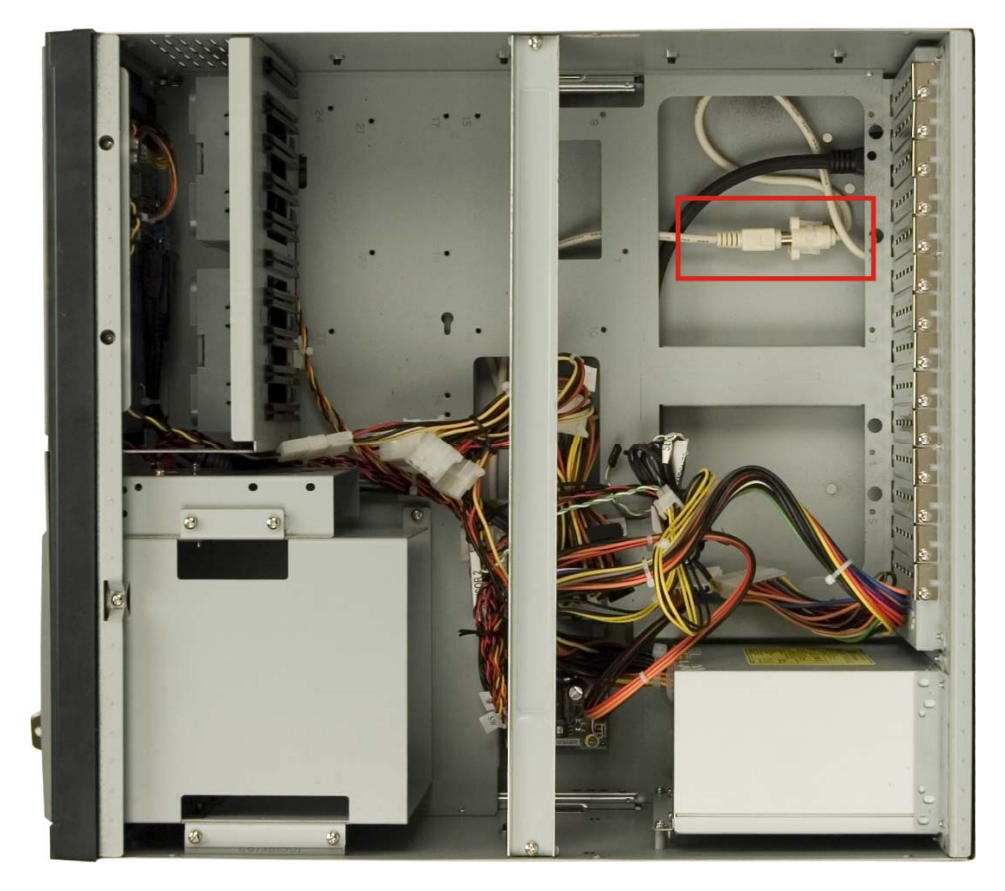

 **Figure 4-14: Internal PS/2 Connector** 

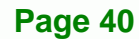

<span id="page-50-0"></span>**Step 4:** Insert four retention screws, two each on the left and right side panels, to secure the keyboard to the workstation (Figure 4-15).

RTechnology Corp.

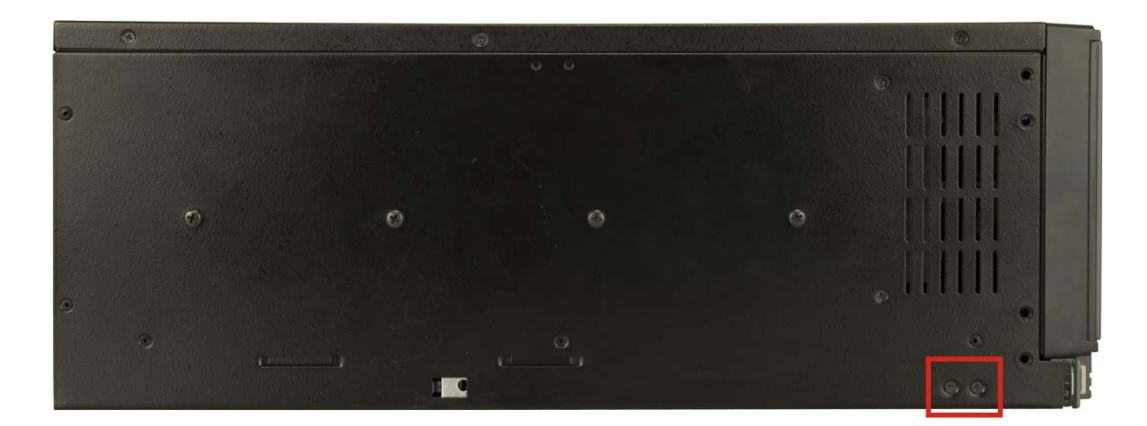

**Figure 4-15: Keyboard Retention Screws** 

#### **4.6 Mounting the EC-1040GB Rackmount Workstation**

The EC-1040GB workstation can be mounted to the posts of a standard 19" rack cabinet. Adequate rails, rack tray, or side brackets should also be available for supporting the weight of the workstation. Make sure that all cabling is correctly attached and carefully routed when installing the workstation.

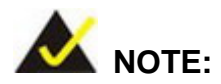

At least two people are required to mount the workstation. The rack or cabinet into which the workstation is installed should provide adequate and sufficient ventilation, grounding, power source, and stability features.

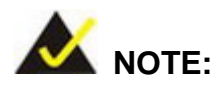

This section gives a generic description of the rack mounting process for the EC-1040GB rackmount workstation. Alternate rack mounting systems may require different mounting procedures. Be sure to follow the manufacturer's instructions when mounting the workstation.

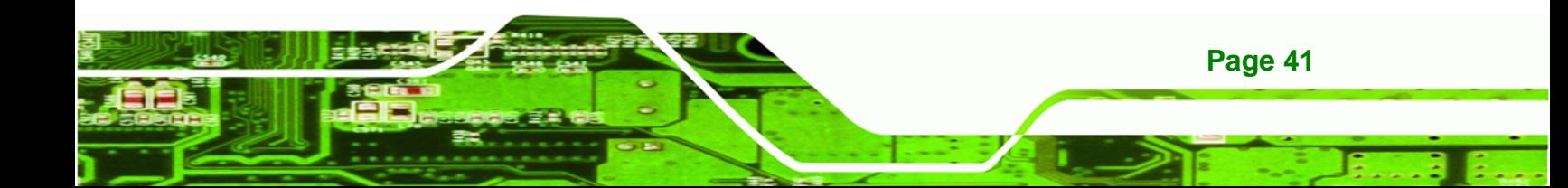

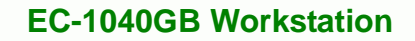

To rack mount the workstation, please follow the steps below.

Technology Corp

**Step 1:** The left and right side panels of the workstation each have four screw holes for rack handle bracket installation. Assemble the rack handle brackets and secure them to the workstation. (See **Figure 4-16**)

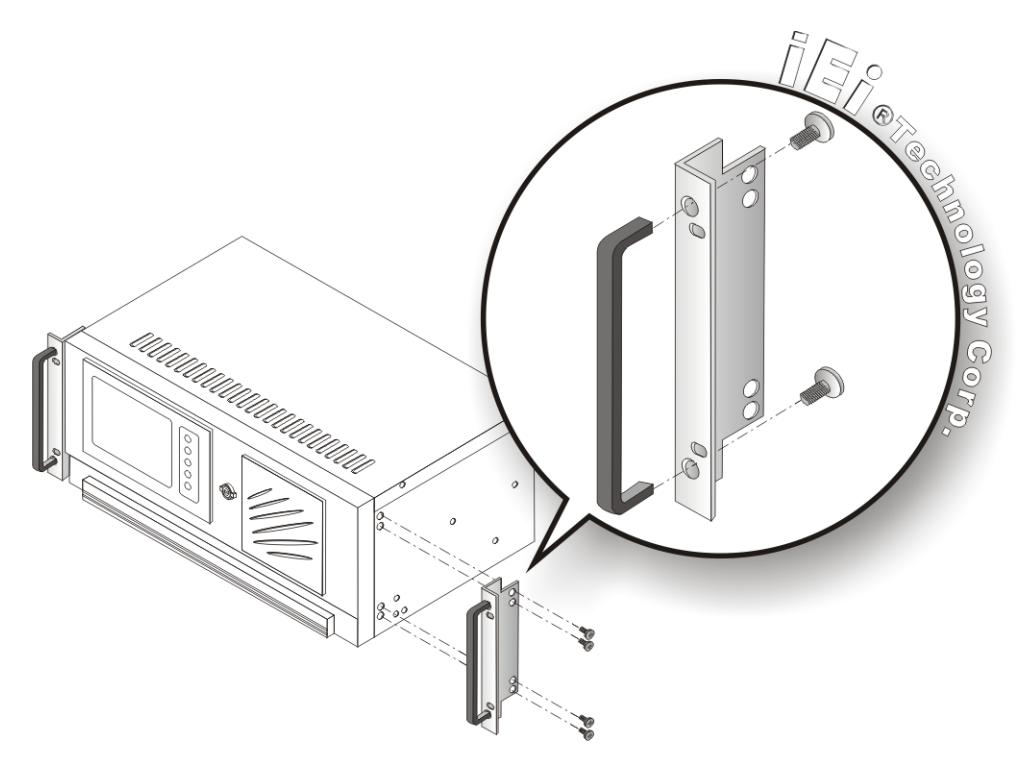

**Figure 4-16: Rack Handle Bracket Assembly and Installation** 

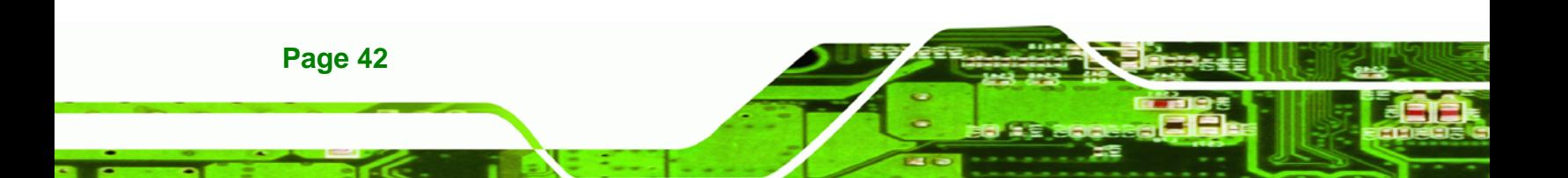

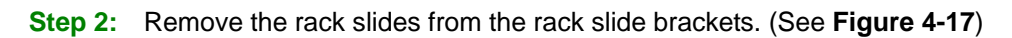

®Technology Corp.

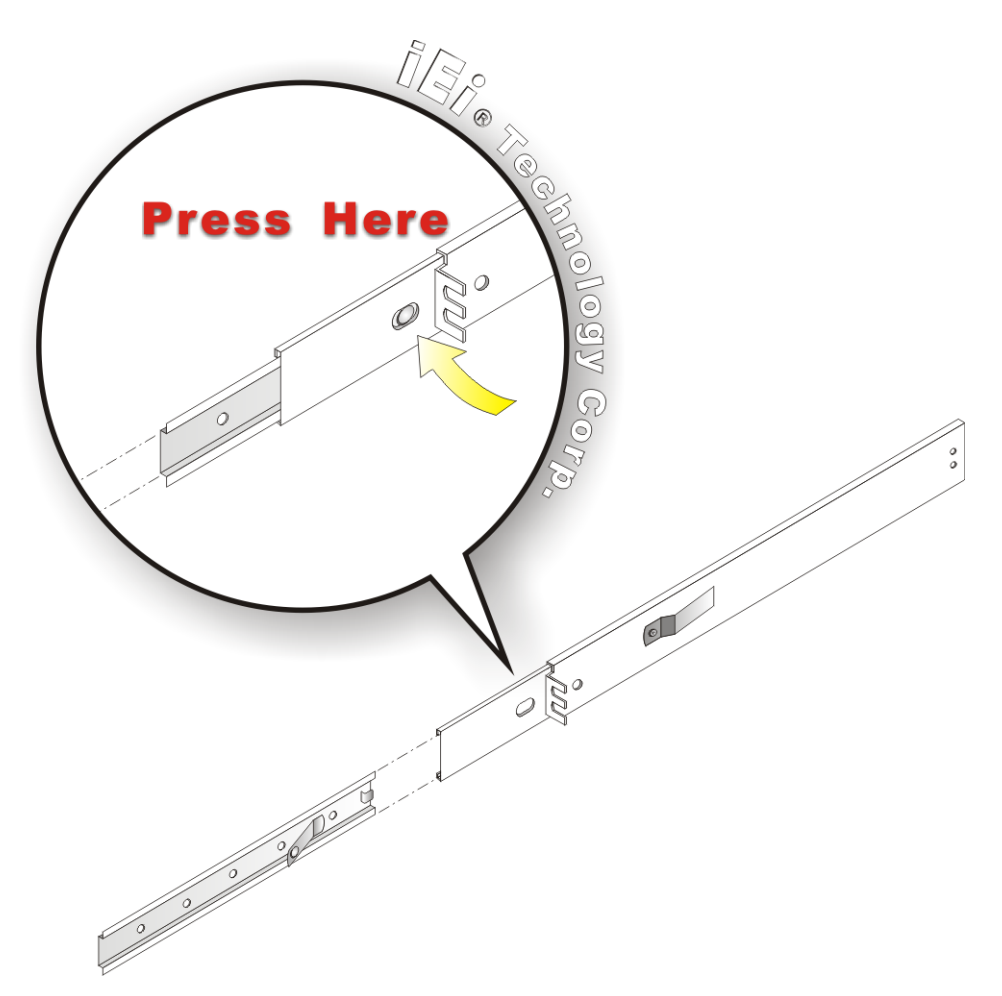

**Figure 4-17: Remove Rack Slide** 

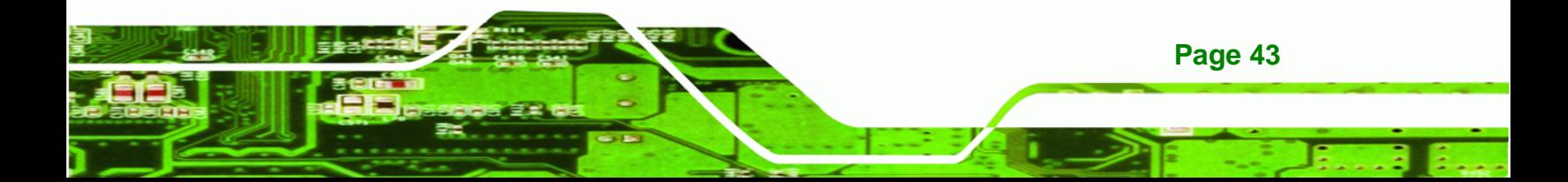

**Step 3:** The left and right side panels of the workstation each have five screw holes for rack slides. Attach one slide section each to the left and right side panel of the workstation. (See **Figure 4-18**)

**BTechnology Corp** 

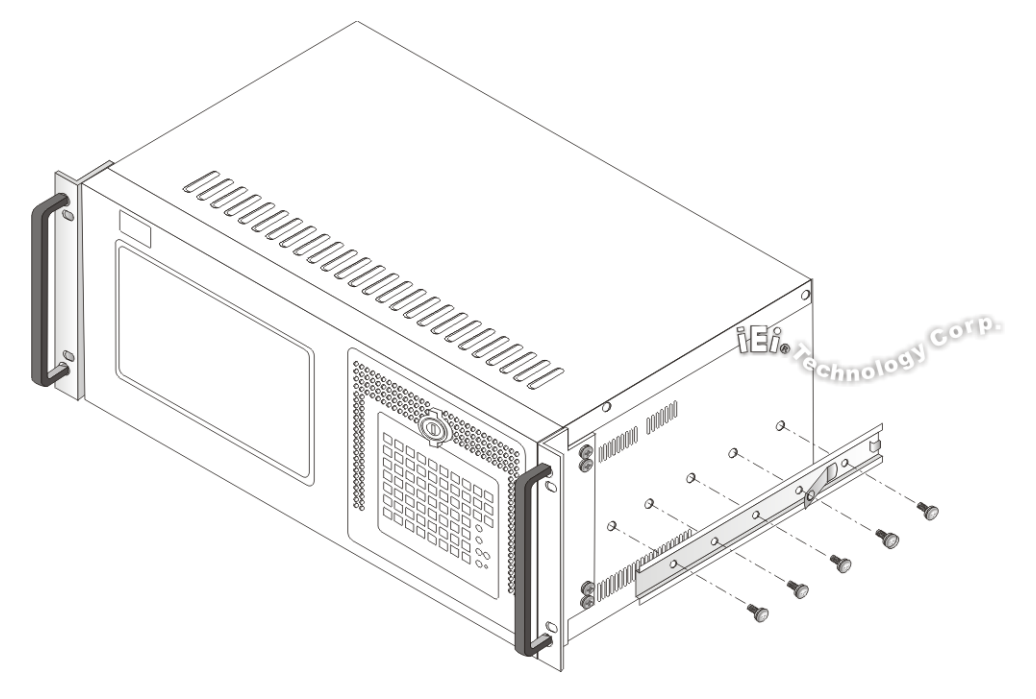

**Figure 4-18: Workstation Slide Installation (Other Side Similar)** 

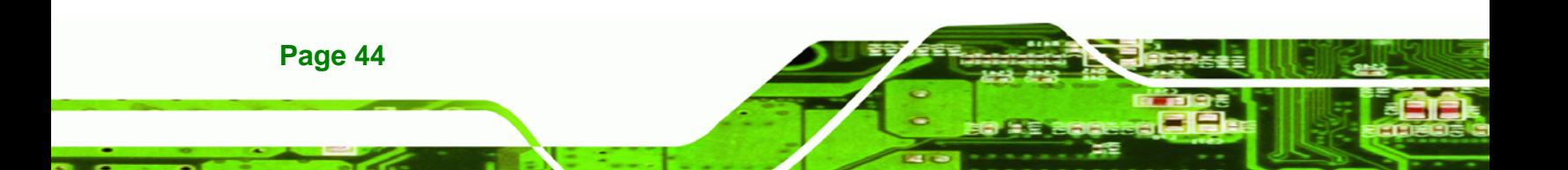

(See **Figure 4-19**)

**Step 4:** Assemble the slide brackets per the manufacturer's instructions.

®Technology Corp.

HEICO G C  $a$ 185 000

**Figure 4-19: Rack Slide Bracket Assembly** 

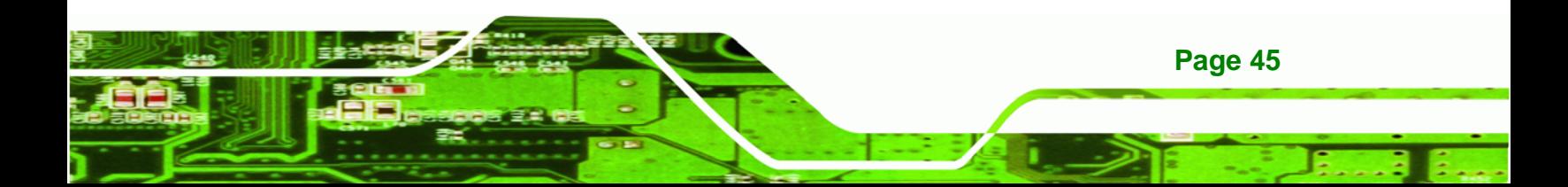

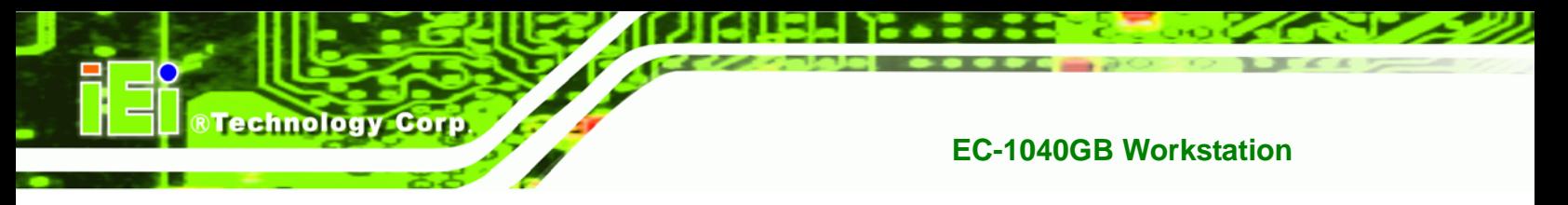

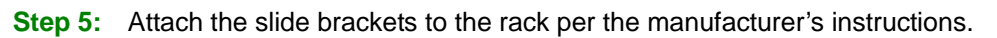

(See **Figure 4-20**)

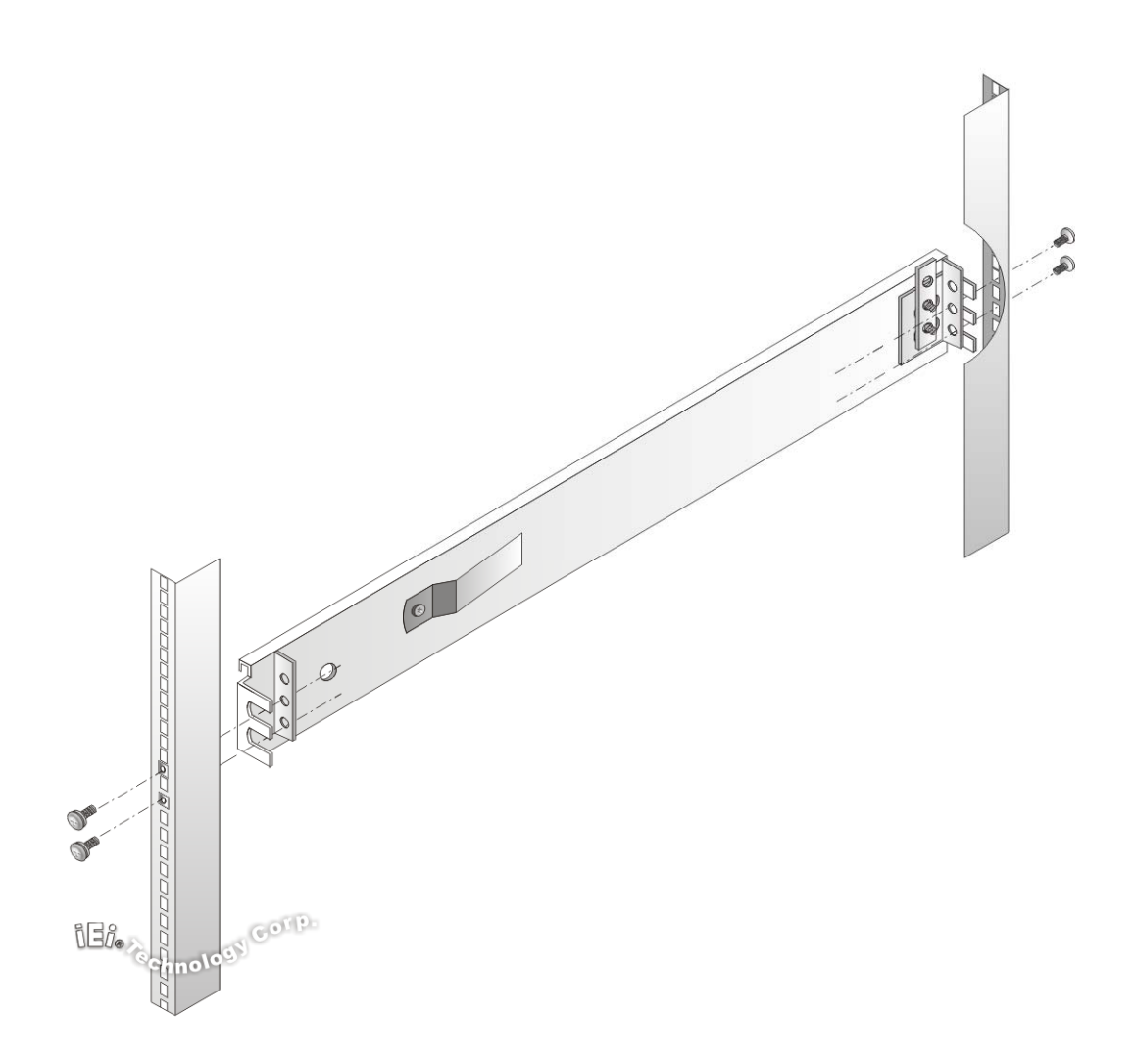

**Figure 4-20: Rack Slide Bracket Installation** 

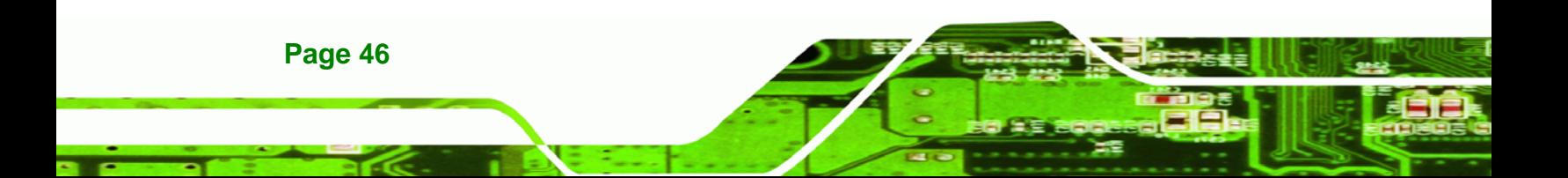

**Step 6:** Insert the workstation with the attached slides into the rack slide brackets until

®Technology Corp.

the handle brackets are flush against the rack. (See **Figure 4-21**)

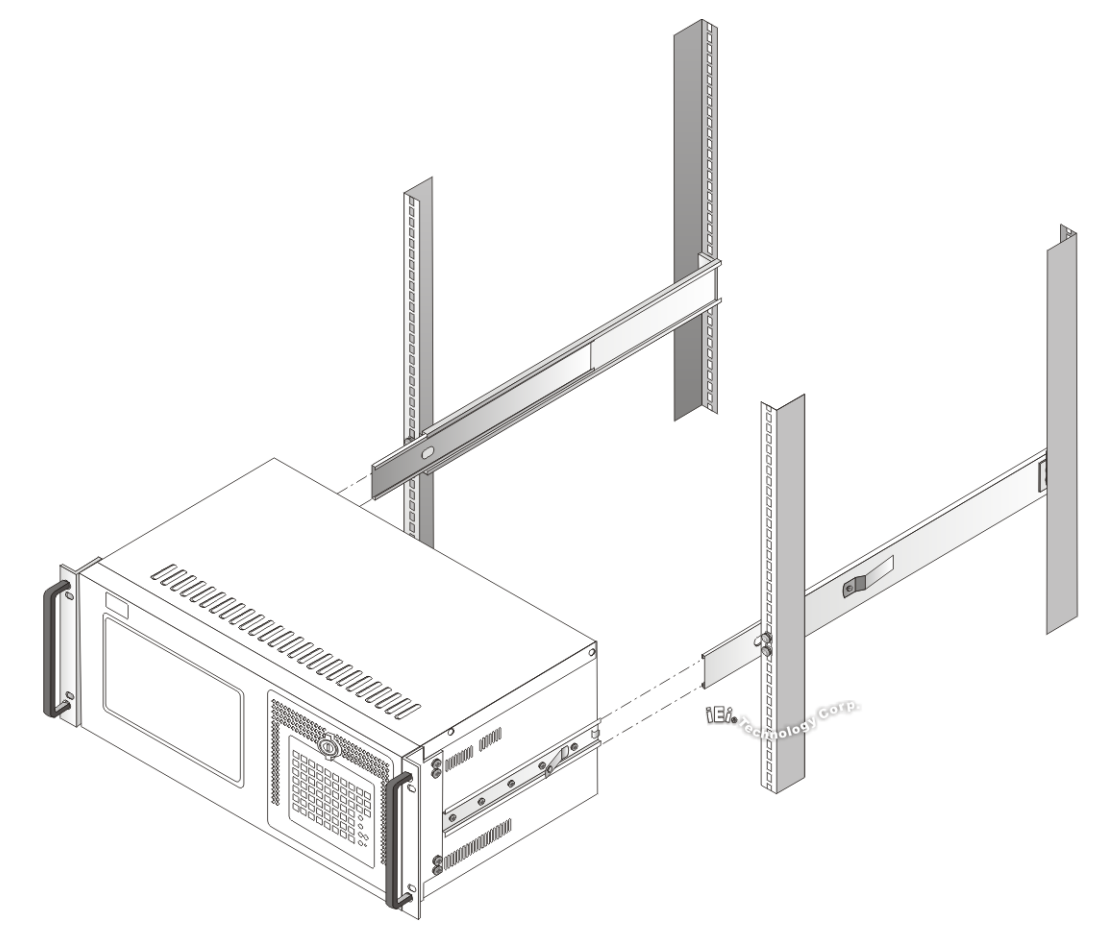

#### **Figure 4-21: Install Workstation into Rack**

**Step 7:** If necessary, secure the workstation handle brackets to the rack with the fasteners that came with the workstation.

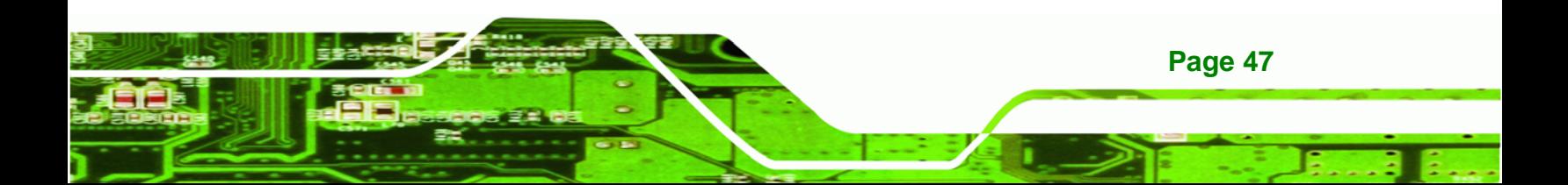

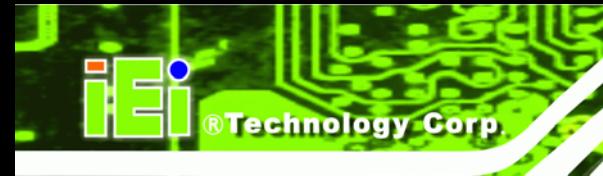

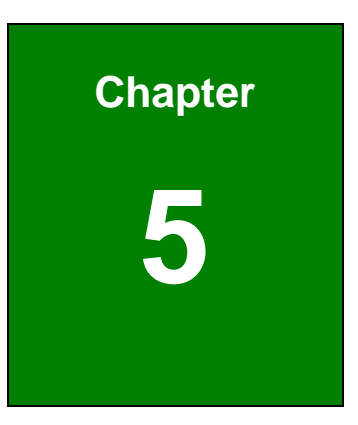

### **5 Maintenance**

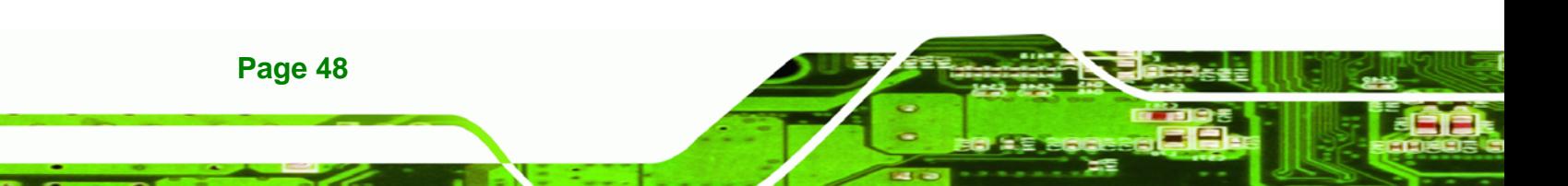

#### **5.1 Maintenance Overview**

Maintaining the EC-1040GB rackmount workstation is essential for the smooth operating of system applications. Maintaining the system might mean replacing failed components during the lifetime of the workstation. The following EC-1040GB components can be replaced.

®Technology Corp.

- CPU card
- PCI/ISA expansion card
- **Backplane**
- Power supply unit (PSU)
- Cooling fans
- Disk drives
	- o 3.5"
	- o 5.25"

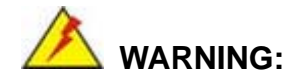

Never attempt to remove the external panels or access any internal components of the workstation while it is connected to a power source. Always be sure to turn off and disconnect the workstation from all power sources before attempting to access the internal components. Failure to do so may seriously injury to the user or cause irreparable damage the internal components of the workstation.

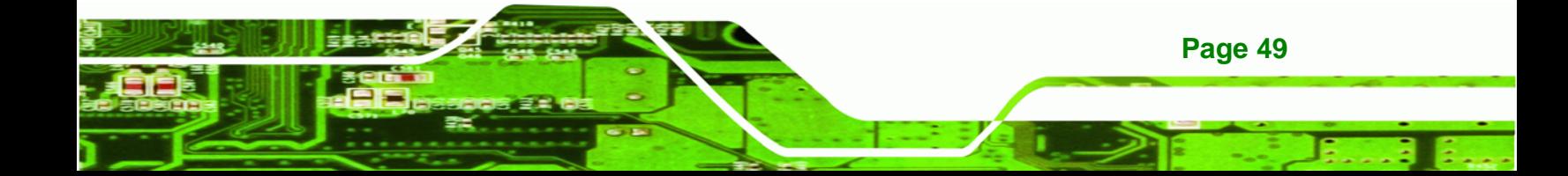

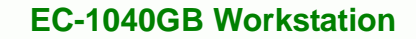

#### **5.2 CPU Card Replacement**

**Technology Cor** 

To replace a CPU card, please follow the instructions below.

- **Step 1:** Turn off and disconnect the workstation from all power sources.
- **Step 2:** Remove the workstation from the rack in which it is installed.
- **Step 3:** Open the top cover of the EC-1040GB rackmount workstation. (See **Section 4.5.1**)
- **Step 4:** Disconnect all internal and external peripheral device connections from the CPU card.
- **Step 5:** Remove the CPU card clamp. (See **Section 4.5.2**)
- **Step 6:** Remove the retention screw that secures the CPU card to the slot on the rear panel.
- **Step 7:** Slide the CPU card out of the workstation.
- **Step 8:** Install a new CPU card. (See **Section 4.5.9**)
- **Step 9:** Reinstall the CPU card clamp.
- **Step 10:** Reinstall the top cover of the workstation. (See **Section 4.5.9**)
- **Step 11:** Reinstall the workstation into the rack. Refer to **Section 4.6** for complete mounting instructions.

#### **5.3 PCI/ISA Expansion Card Replacement**

To replace a PCI/ISA expansion card, please follow the instructions below.

- **Step 1:** Turn off and disconnect the workstation from all power sources.
- **Step 2:** Remove the workstation from the rack in which it is installed.
- **Step 3:** Open the top cover of the EC-1040GB rackmount workstation.

(See **Section 4.5.1**)

**Page 50** 

**Step 4:** Disconnect all internal and external peripheral device connections from the PCI/ISA expansion card.

**Technology** 

Corp.

- **Step 5:** Remove the CPU card clamp. (See **Section 4.5.2**)
- **Step 6:** Remove the retention screw that secures the PCI/ISA expansion card to the slot on the rear panel.
- **Step 7:** Slide the PCI/ISA expansion card out of the workstation.
- **Step 8:** Install a new PCI/ISA expansion card. (See **Section 4.5.9**)
- **Step 9:** Reinstall the CPU card clamp.
- **Step 10:** Reinstall the top cover of the workstation. (See **Section 4.5.9**)
- **Step 11:** Reinstall the workstation into the rack. Refer to **Section 4.6** for complete mounting instructions.

#### **5.4 Backplane Replacement**

To replace a backplane, please follow the instructions below.

- **Step 1:** Turn off and disconnect the workstation from all power sources.
- **Step 2:** Remove the workstation from the rack in which it is installed.
- **Step 3:** Open the top cover of the EC-1040GB rackmount workstation. (See **Section 4.5.1**)
- **Step 4:** Remove the CPU card clamp. (See **Section 4.5.2**)
- **Step 5:** Disconnect and remove all CPU cards (see **Section 4.5.9**) and PCI/ISA expansion cards (see **Section 4.5.10**).
- **Step 6:** Remove the retention screws that secure the backplane to the workstation (see **Section 4.5.8**).
- **Step 7:** Install a new backplane into the chassis.

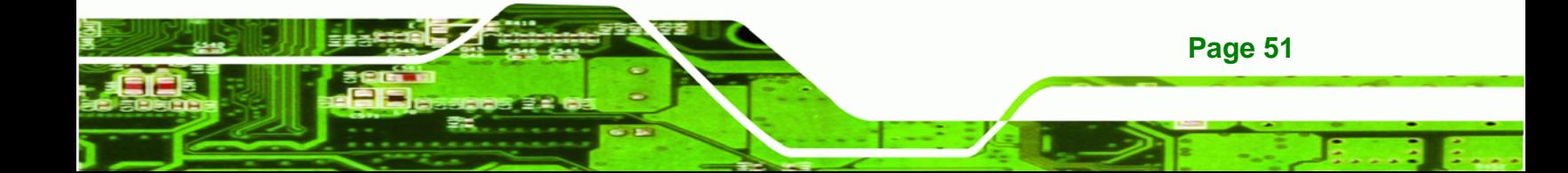

- **Step 8:** Reinstall and reconnect all CPU cards (see **Section 4.5.9**) and PCI/ISA expansion cards (see **Section 4.5.10**).
- **Step 9:** Reinstall the CPU card hold down bar.
- **Step 10:** Close the back cover of the workstation and reinstall the workstation into the cabinet or rack in which it was previously installed. Refer to **Section [4.6](#page-50-0)** for complete mounting instructions.

#### **5.5 PSU Replacement**

<span id="page-61-0"></span>**RTechnology Corp** 

To replace a PSU, please follow the instructions below.

- **Step 1:** Turn off and disconnect the workstation from all power sources.
- **Step 2:** Remove the workstation from the rack in which it is installed.
- **Step 3:** Open the top cover of the EC-1040GB rackmount workstation. (See **Section 4.5.1**)
- **Step 4:** Disconnect all the PSU cables from their devices.
- **Step 5:** Remove the three external retention screws that secure the PSU assembly to the rear panel of the workstation (**[Figure 5-1](#page-61-0)**).

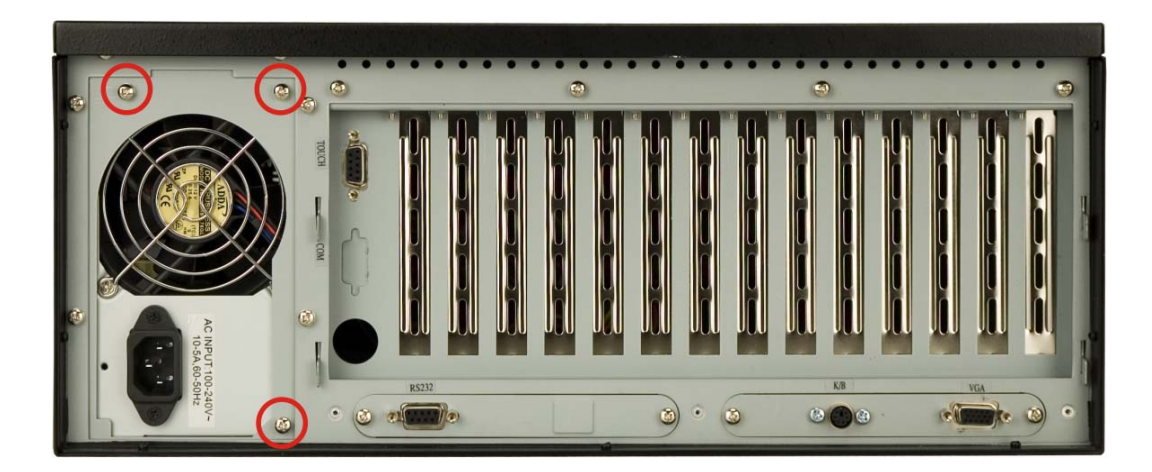

**Figure 5-1: PSU External Retention Screws** 

**Page 52** 

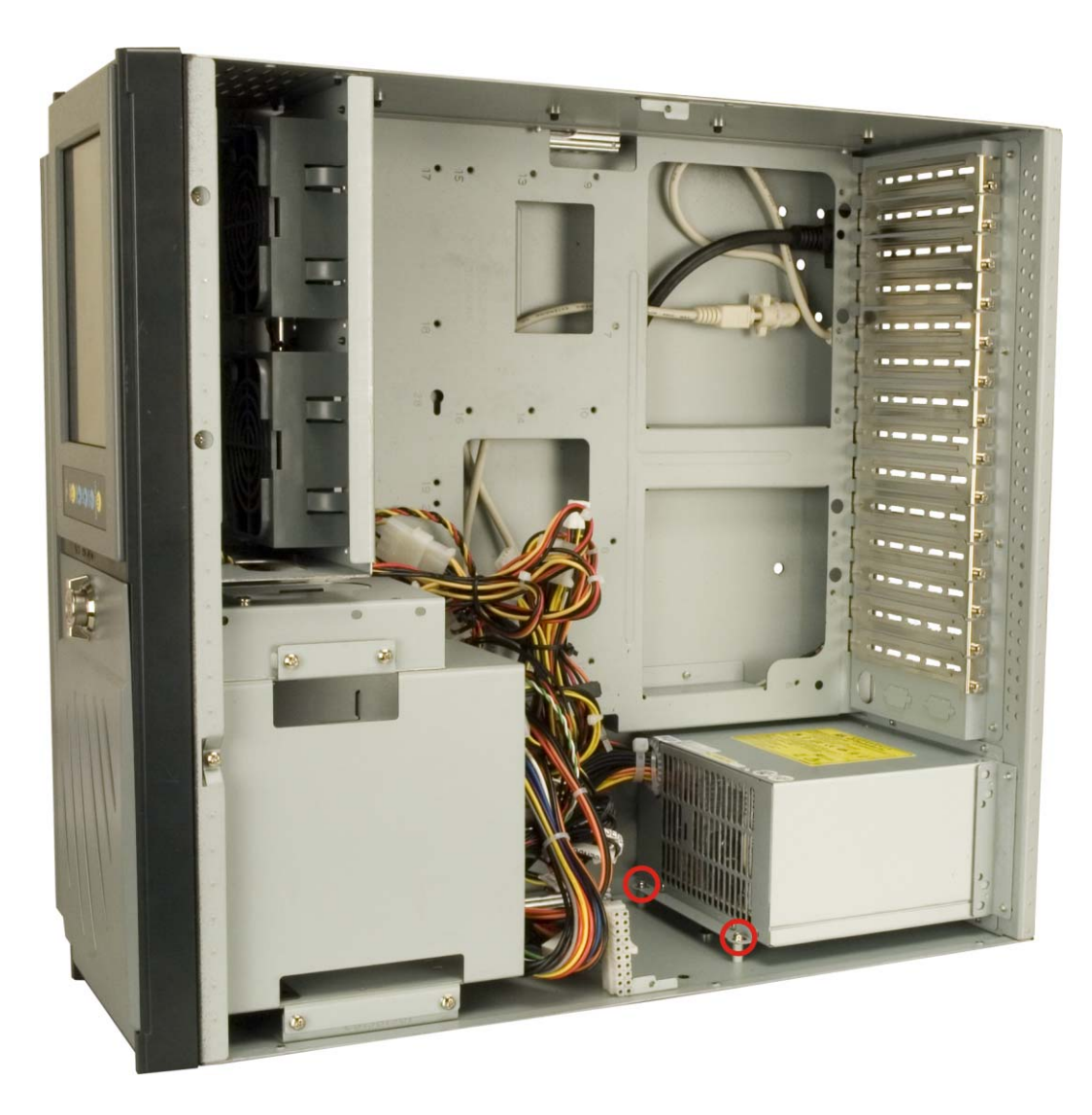

**Step 6:** Remove the two internal retention screws that secure the PSU assembly to the right side panel of the workstation (**Figure 5-2**).

®Technology Corp.

**Figure 5-2: PSU Internal Retention Screws** 

**Step 7:** Remove the two retention screws on the PSU mounting bracket (**Figure 5-3**).

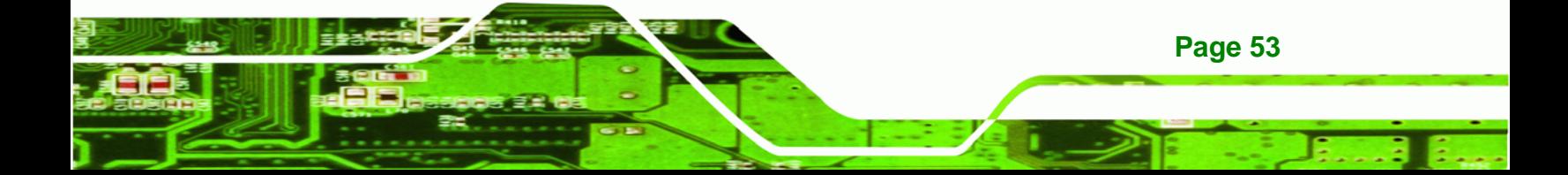

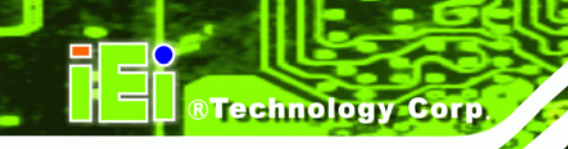

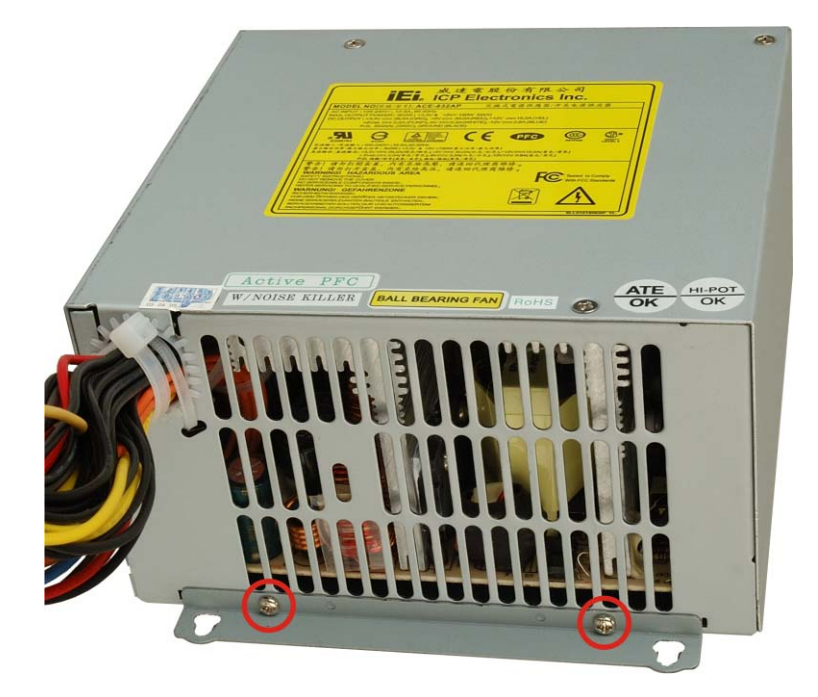

#### **Figure 5-3: PSU Mounting Bracket Retention Screws**

- **Step 8:** Reattach the PSU mounting bracket to the new PSU with the two previously removed retention screws.
- **Step 9:** Install the new PSU into the workstation making sure the PSU power connector and PSU cooling fan are facing out of the workstation.
- **Step 10:** Reinsert the two previously removed internal retention screws that secure the PSU assembly to the right side panel of the workstation.
- **Step 11:** Reinsert the three previously removed external retention screws that secure the PSU assembly to the rear panel of the workstation.
- **Step 12:** Close the back cover of the workstation and reinstall the workstation into the cabinet or rack in which it was previously installed. Refer to **Section [4.6](#page-50-0)** for complete mounting instructions.

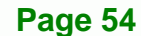

#### **5.6 Cooling Fan Replacement**

To replace a cooling fan, please follow the instructions below.

### **CAUTION:**

Carefully note the direction and orientation of the existing cooling fan prior to replacement.

RTechnology Corp.

- **Step 1:** Turn off and disconnect the workstation from all power sources.
- **Step 2:** Remove the workstation from the rack in which it is installed.
- Step 3: Open the top cover of the EC-1040GB rackmount workstation. (See **Section 4.5.1**)
- **Step 4:** Disconnect the cooling fan from the PSU.
- **Step 5:** Remove the defective cooling fan by pressing down on the two spring clips that lock the fan into place until the fan is release from the CPU card slot bracket and can be pulled out of the workstation. (See **[Figure 5-4](#page-65-0)**)

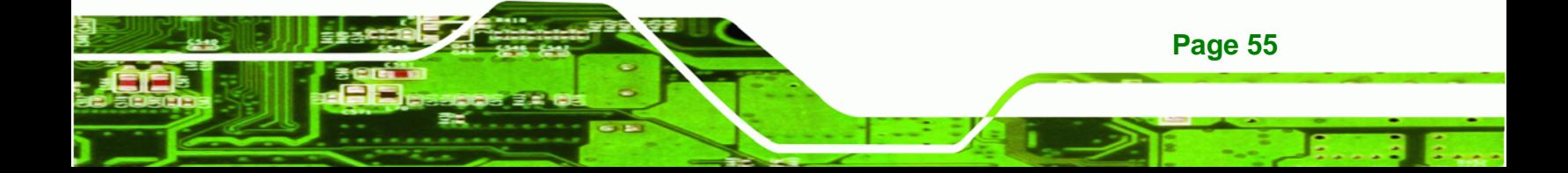

<span id="page-65-0"></span>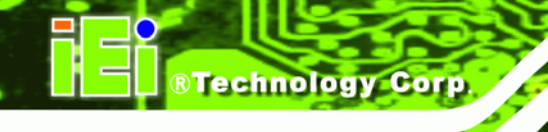

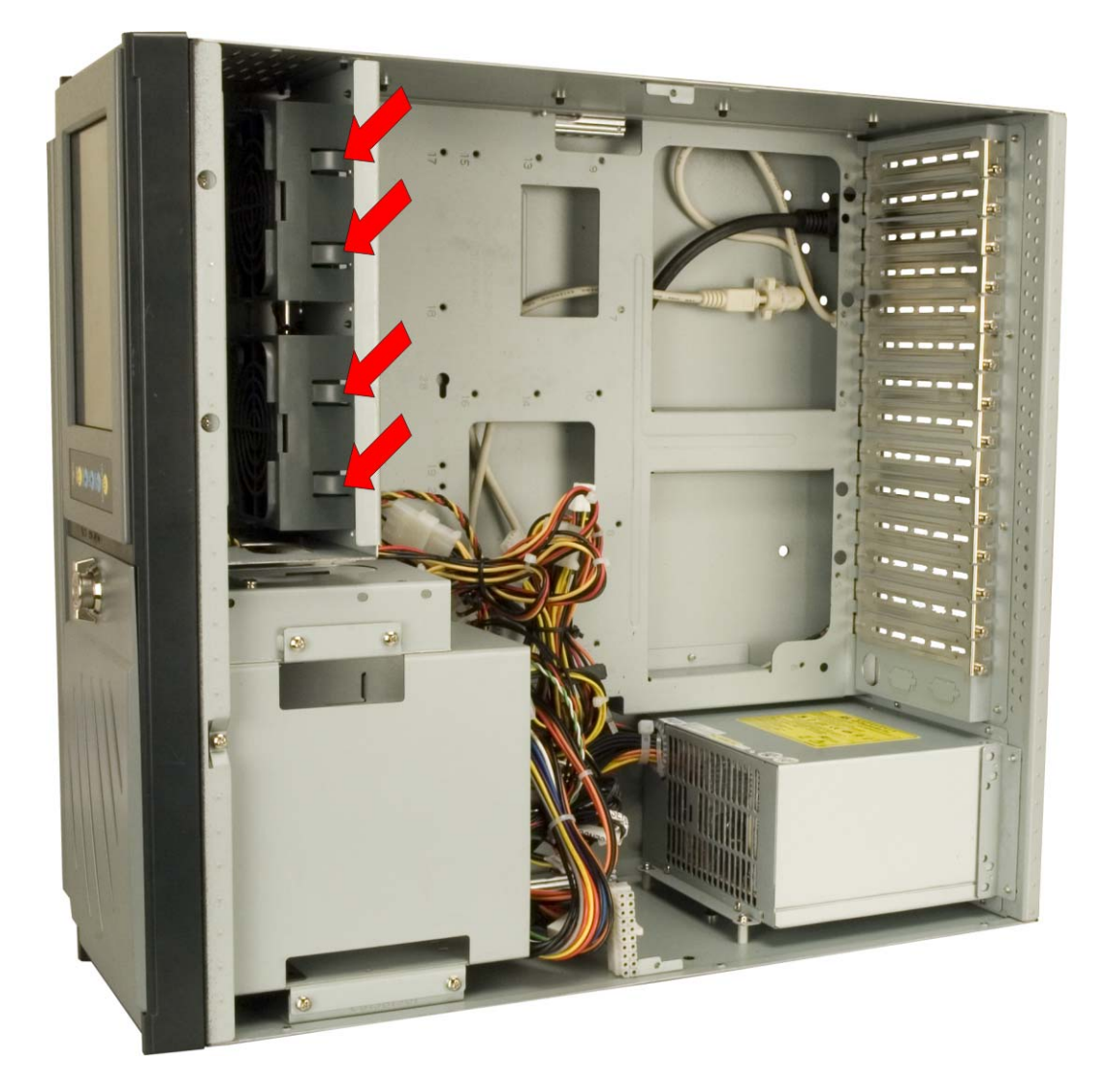

#### **Figure 5-4: Cooling Fan Spring Clips**

- **Step 6:** Install the new cooling fan.
- **Step 7:** Connect the new cooling fan to the PSU.
- **Step 8:** Close the top cover of the workstation and reinstall the workstation into the cabinet or rack in which it was previously installed. Refer to **Section [4.6](#page-50-0)** for complete mounting instructions.

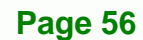

#### **5.7 Disk Drive Replacement**

#### **5.7.1 3.5" Disk Drive Replacement**

To replace a 3.5" disk drive, please follow the instructions below.

- **Step 1:** Turn off and disconnect the workstation from all power sources.
- **Step 2:** Remove the workstation from the rack in which it is installed.
- **Step 3:** Open the top cover of the EC-1040GB rackmount workstation. (See **Section 4.5.1**)
- **Step 4:** Disconnect all cabling from every hard drive.
- **Step 5:** Remove the drive bracket (see **Section 4.5.3**).
- **Step 6:** Remove the retention screws that secure the 3.5" disk drive to the drive bracket and slide the drive out of the bracket.

**RTechnology Corp.** 

- **Step 7:** Install the new 3.5" disk drive. (See **Section 4.5.6.3**)
- **Step 8:** Reinstall the drive bracket to the workstation. (See **Section 4.5.7**)
- **Step 9:** Reconnect all disk drive cabling.
- **Step 10:** Close the top cover of the workstation and reinstall the workstation into the cabinet or rack in which it was previously installed. Refer to **Section [4.6](#page-50-0)** for complete mounting instructions.

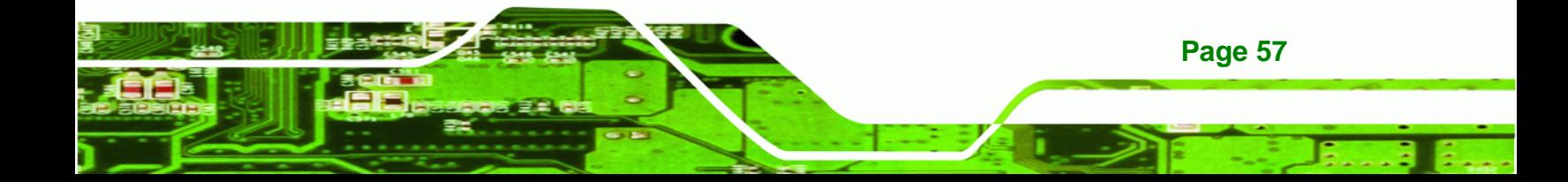

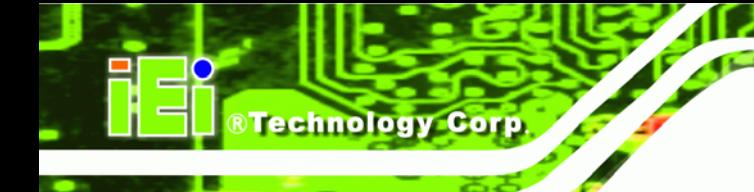

#### **5.7.2 5.25" Disk Drive Replacement**

To replace a 5.25" disk drive, please follow the instructions below.

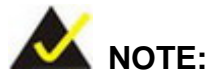

These instructions are also applicable for replacement of a 3.5" disk drive mounted in a 5.25" disk drive adapter bracket. Refer to **Section 4.5.6.2** for instructions on installing a 3.5" disk drive into a 5.25" drive bay slot.

- **Step 1:** Turn off and disconnect the workstation from all power sources.
- **Step 2:** Remove the workstation from the rack in which it is installed.
- **Step 3:** Open the top cover of the EC-1040GB rackmount workstation. (See **Section 4.5.1**)
- **Step 4:** Disconnect all cabling from every hard drive.
- **Step 5:** Remove the drive bracket (See **Section 4.5.3**).
- **Step 6:** Remove the 3.5" drive bracket (See **Section 4.5.5**).
- **Step 7:** Remove the retention screws that secure the 5.25" disk drive to the drive bracket and slide the drive out of the bracket.
- **Step 8:** Install the new 5.25" disk drive. (See **Section 4.5.6.1**)
- **Step 9:** Reinstall the drive bracket to the workstation. (See **Section 4.5.7**)
- **Step 10:** Reconnect all disk drive cabling.
- **Step 11:** Close the top cover of the workstation and reinstall the workstation into the cabinet or rack in which it was previously installed. Refer to **Section [4.6](#page-50-0)** for complete mounting instructions.

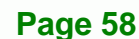

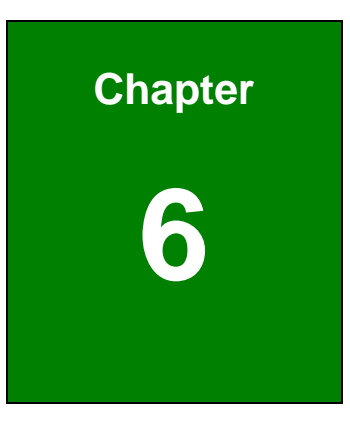

®Technology Corp.

# *On Screen Display (OSD)* **Controls**

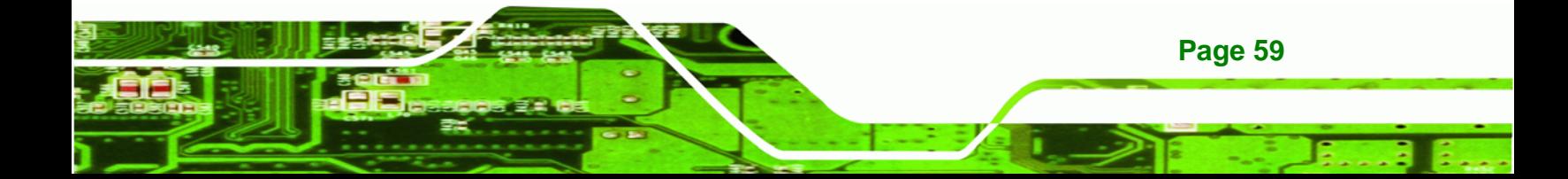

<span id="page-69-0"></span>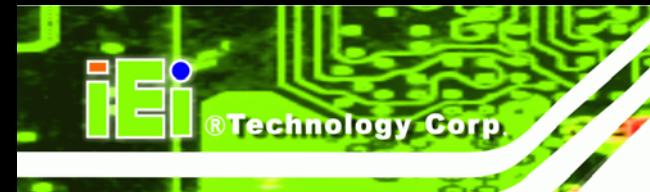

#### **6.1 User Mode OSD Structure**

#### **6.1.1 OSD Buttons**

There are several on-screen-display (OSD) control buttons oriented vertically along the right hand side of the LCD screen. **[Figure 6-1](#page-69-0)** shows the arrangement of OSD control buttons.

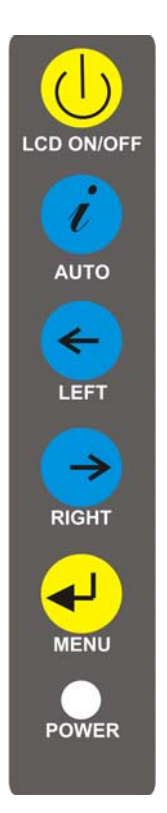

#### **Figure 6-1: OSD Control Buttons**

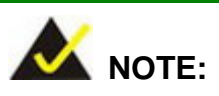

Pressing the direction keys (LEFT or RIGHT) can bring out a simple menu to adjust the LCD screen brightness and contrast values.

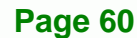

#### **6.1.2 OSD Menu Structure**

#### **[Table 6-1](#page-71-0)** shows the OSD menu structure.

®Technology Corp.

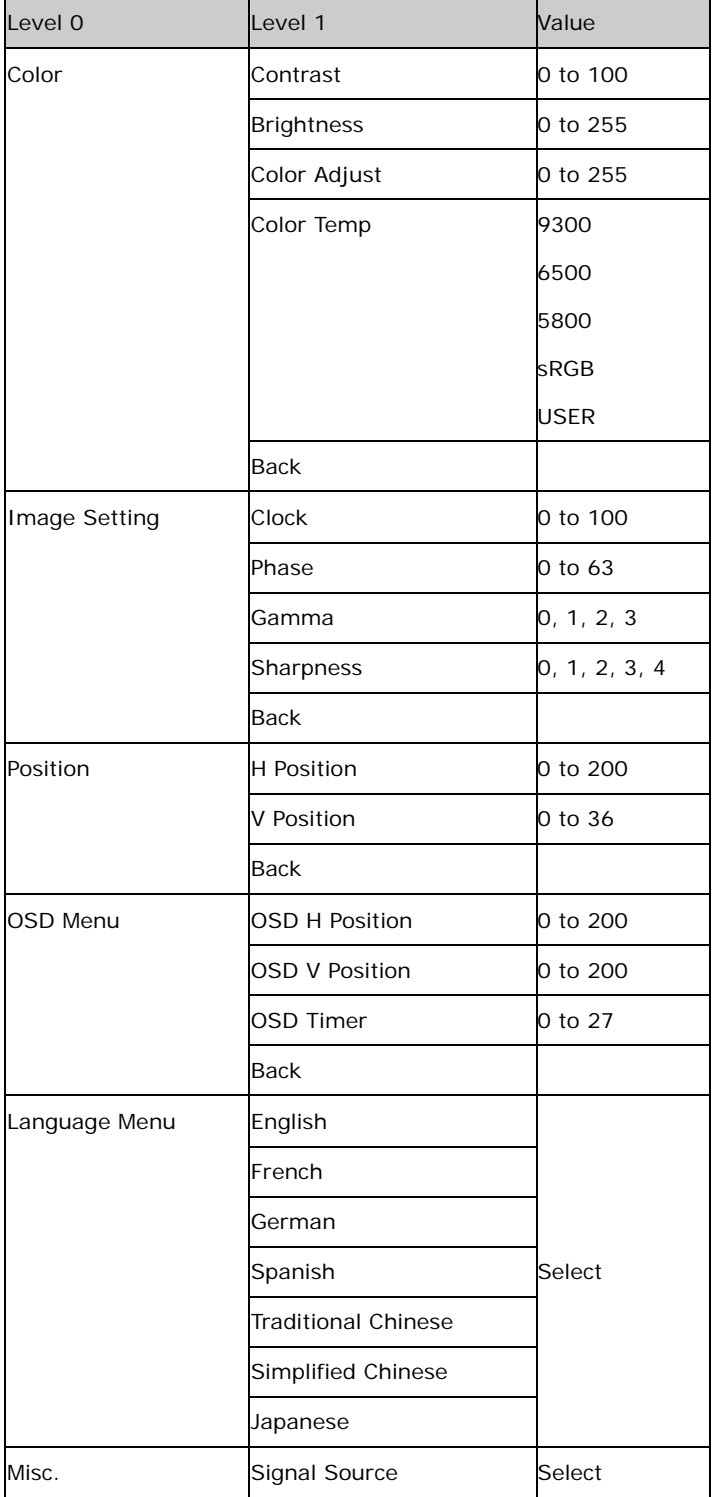

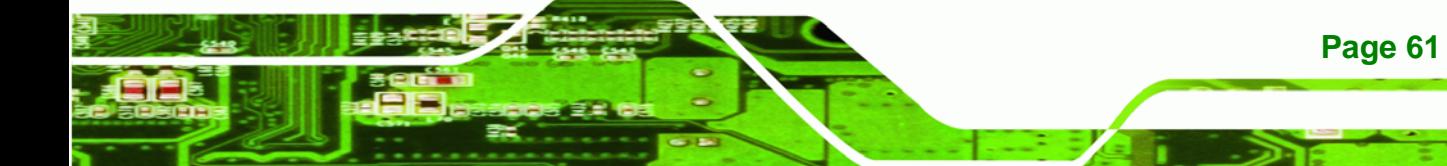

<span id="page-71-0"></span>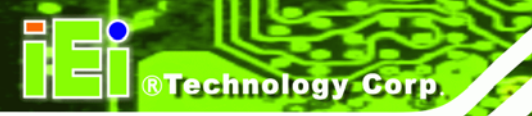

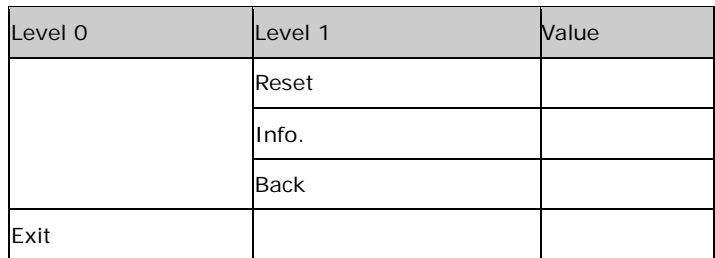

**Table 6-1: OSD Menu Structure** 

#### **6.1.3 Main Menu**

The main menu is shown in **[Figure 6-2](#page-71-0)**.

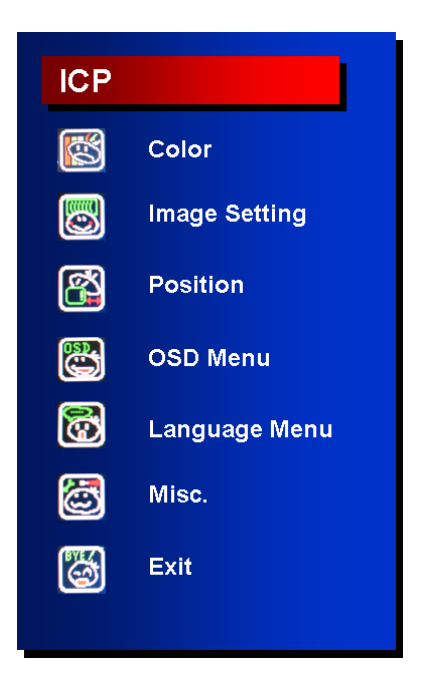

**Figure 6-2: Main Menu** 

All sub-menus accessible from the main menu are further described in the sections below.

#### **6.1.4 Color Menu**

**Color** menu options are shown in **[Figure 6-3](#page-72-0)**.

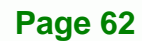
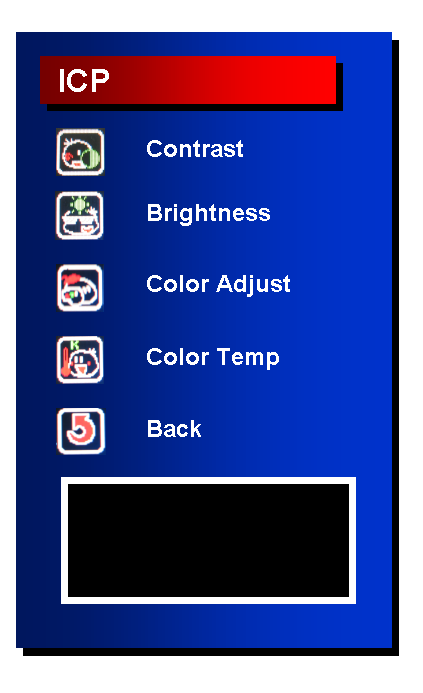

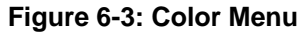

The **Color** menu adjusts the brightness and contrast and fine-tunes the palette of color hues for the LCD.

Contrast:

Adjusting this value too high or too low will worsen the quality of image.

®Technology Corp.

Brightness:

Setting this value too high or too low will affect the quality of image.

Color Adjust:

Adjusts the color of user mode settings.

- Color Temperature:
	- 9300: NTSC standard Kelvin
	- 6500: NTSC standard Kelvin
	- 5800: NTSC standard Kelvin
	- sRGB: Sets the color temperature to sRGB
	- User: Sets the color temperature to User
- Back:

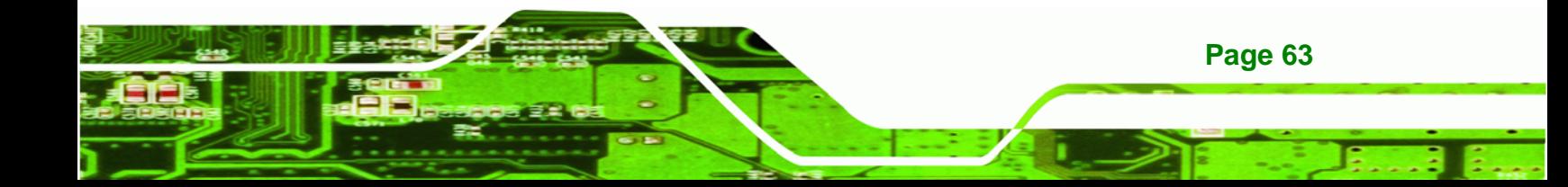

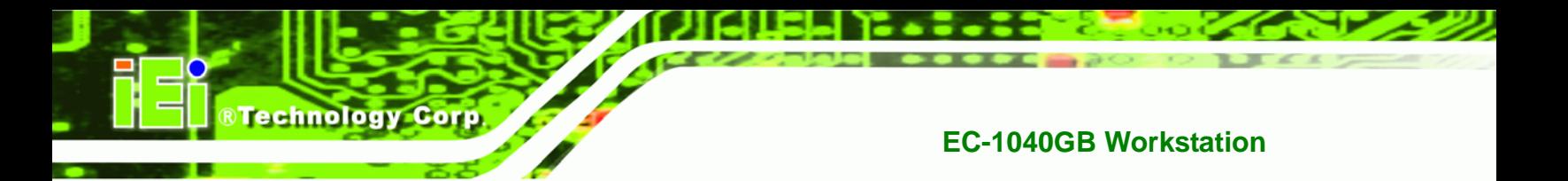

#### **6.1.5 Image Setting Menu**

**Image Setting** menu options are shown in **Figure 6-4**.

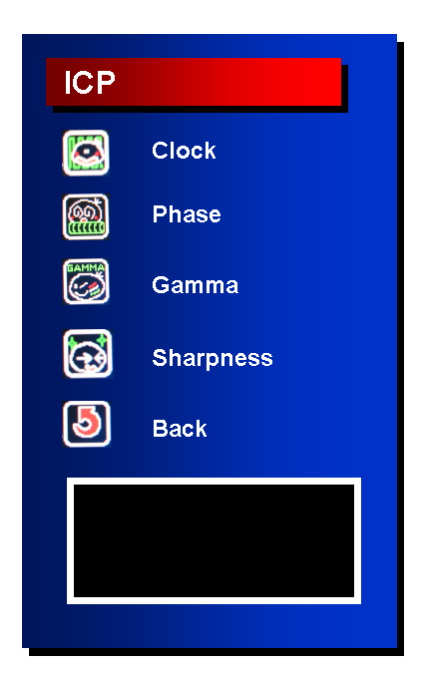

**Figure 6-4: Image Setting Menu** 

The **Image Setting** menu adjusts the display signal settings.

Clock:

This option adjusts the display width.

Phase:

This option adjusts the input signal and dot clock position (Analog only).

Gamma:

Adjusts the gamma level to one of the 4 preset values.

Sharpness:

Adjusts the sharpness level to one of the 5 preset values. This option may help reducing the softening edges around displayed objects.

Back:

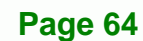

<span id="page-74-0"></span>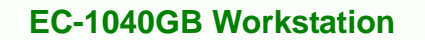

#### **6.1.6 Position Menu**

The **Position** menu options are shown in [Figure 6-5](#page-74-0).

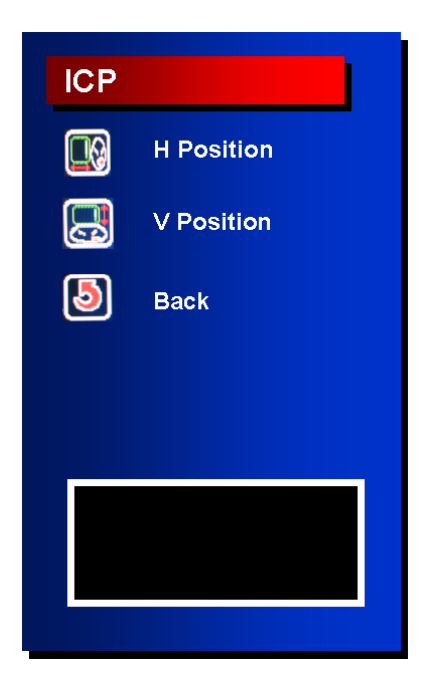

**Figure 6-5: Image Menu** 

The **Position** menu adjusts the screen position options.

**H** Position:

This item adjusts the horizontal position of the display screen.

**RTechnology Corp.** 

V Position:

This item adjusts the vertical position of the display screen.

Back:

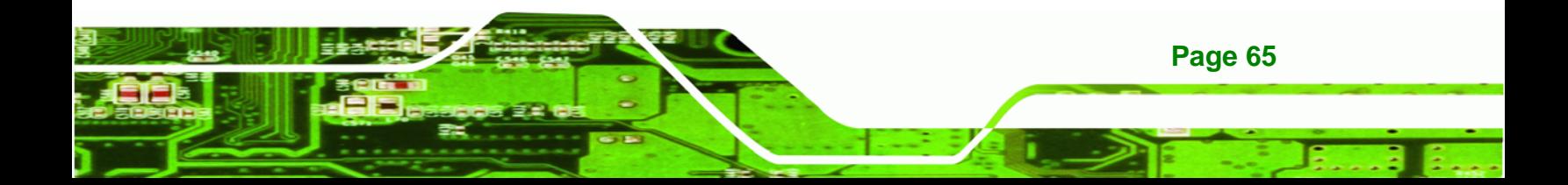

<span id="page-75-0"></span>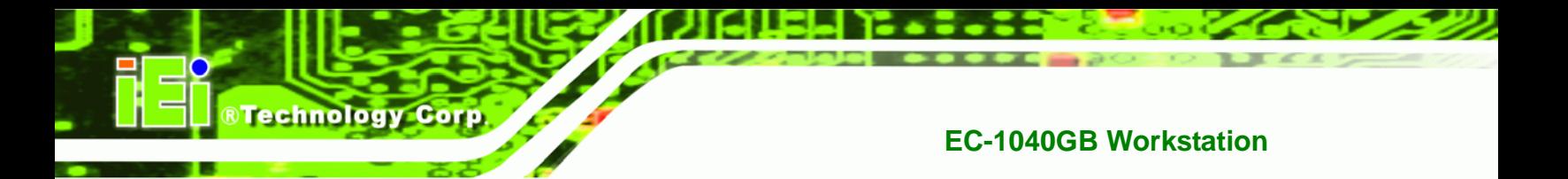

#### **6.1.7 OSD Menu**

The **OSD** menu is shown in [Figure 6-6.](#page-75-0)

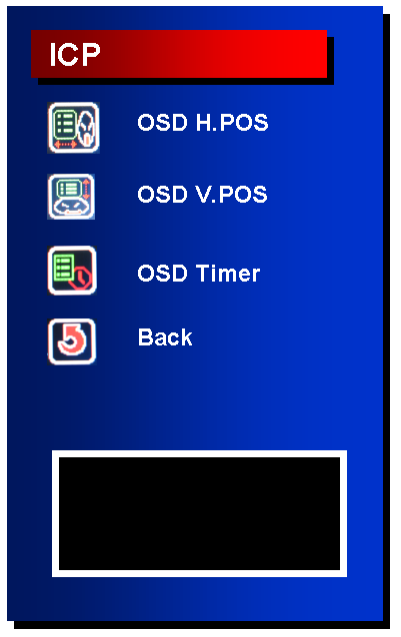

**Figure 6-6: OSD Menu** 

The **OSD** menu adjusts the OSD screen options.

OSD H Position:

This item adjusts the horizontal position of the OSD display screen.

OSD V Position:

This item adjusts the vertical position of the OSD display screen.

OSD Timer:

This item adjusts how many seconds the OSD screen stays visible before it disappears when OSD is left unattended.

Back:

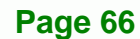

<span id="page-76-0"></span>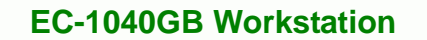

#### **6.1.8 Language Menu**

The **Language** menu options are shown in **[Figure 6-7](#page-76-0)**.

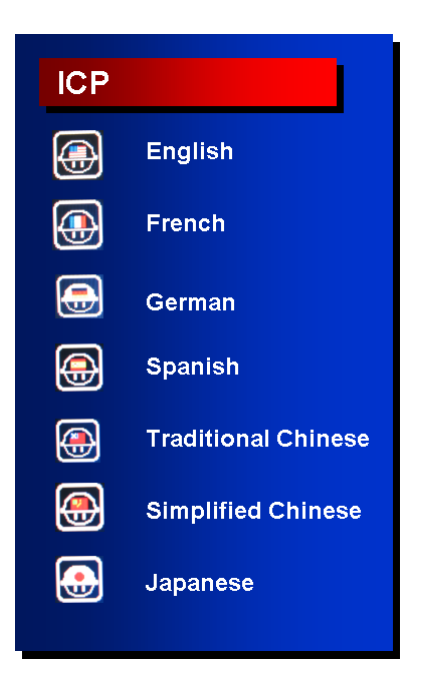

**Figure 6-7: Language Menu** 

The **Language** menu provides options for selecting OSD screens in a preferred language.

®Technology Corp.

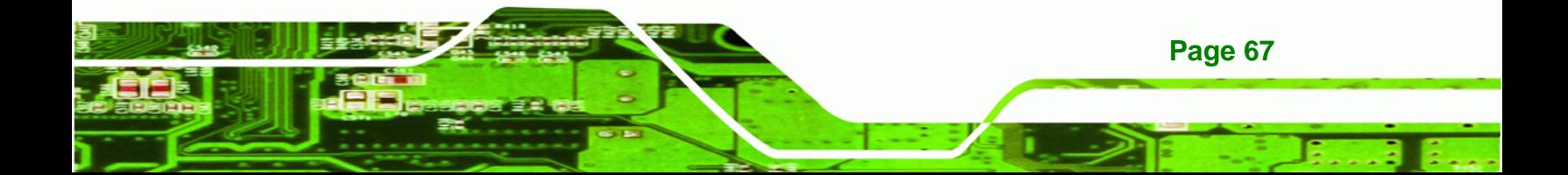

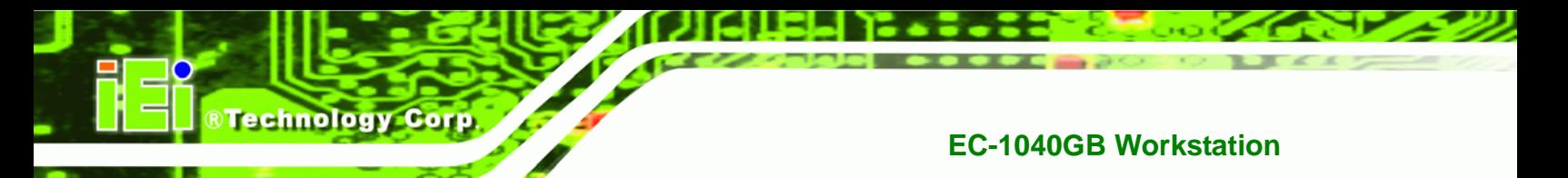

## **6.1.9 Misc. Menu**

The **Misc.** menu options are shown in **Figure 6-8**.

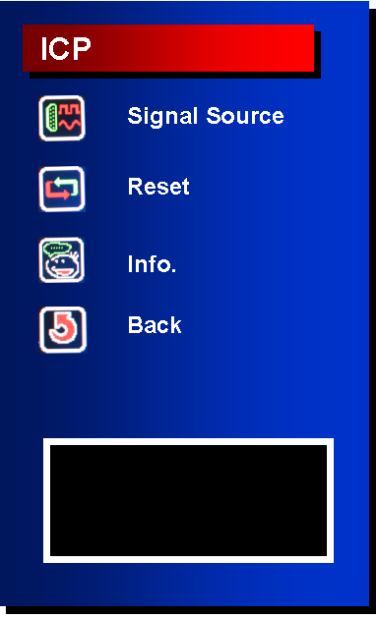

**Figure 6-8: Misc. Menu** 

The **Misc.** menu has the following options.

Signal Source:

This item enables manual selection of the type of graphic source input,

i.e., analog (15-pin VGA) or digital (DVI-D).

Reset:

This item resets the display to factory default.

Info:

This item displays information on the screen resolution.

Back:

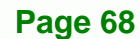

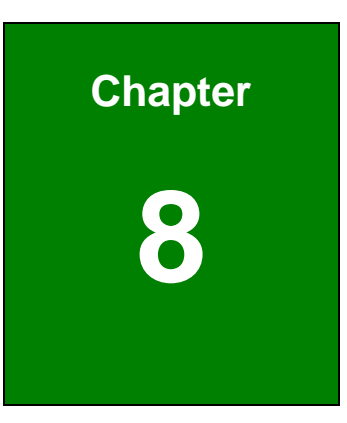

**RTechnology Corp.** 

# **7 A106 Utility**

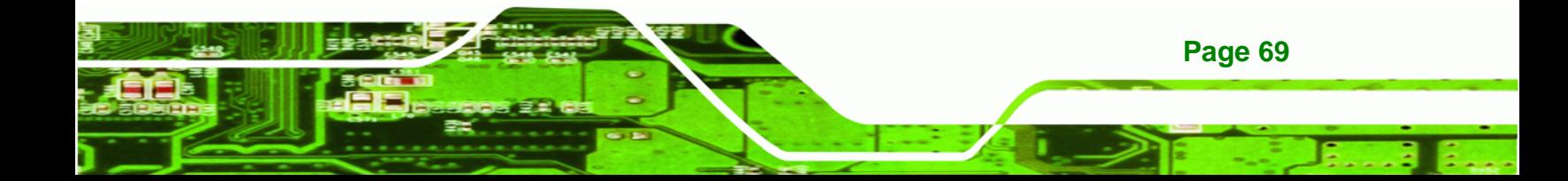

## **7.1 A106 Utility Overview**

**RTechnology Corp** 

The EC-1040GB workstation has a preinstalled A106 alarm board. The main function of the A106 alarm board is to check whether the temperatures in the chassis and the speed of the fans is normal. It also monitors the system via an external Watchdog timer providing feedback as to whether the system is working properly or has dropped halt.

The A106 alarm board is connected to several critical system components as well as the front panel LEDs and buzzer to notify the user in case of system fan failure or if high temperatures are sensed in the workstation.

For more information on programmable features of the A106 alarm board, refer to the documentation contained on the utility CD included with the workstation.

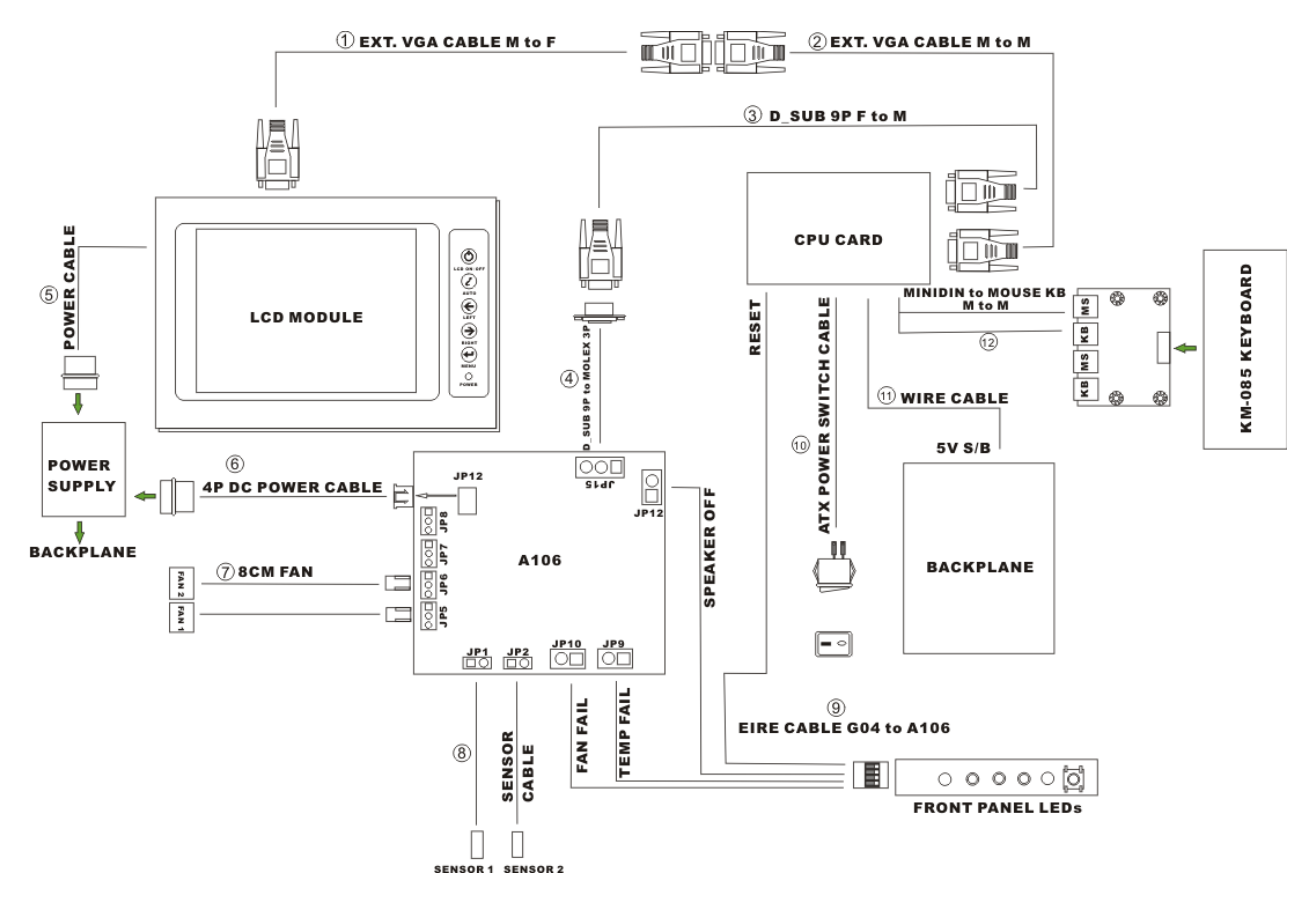

**Figure 8-1** shows the cabling of the workstation components to the A106 alarm board.

**Figure 7-1: A106 Alarm Board Cabling** 

**Page 70** 

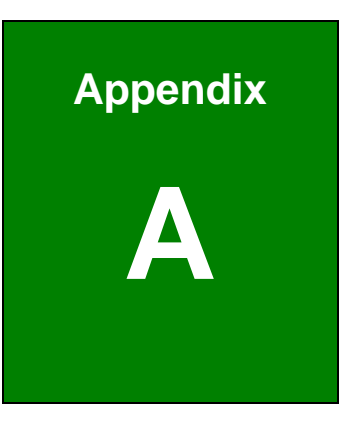

**CTechnology Corp.** 

# **A Certifications**

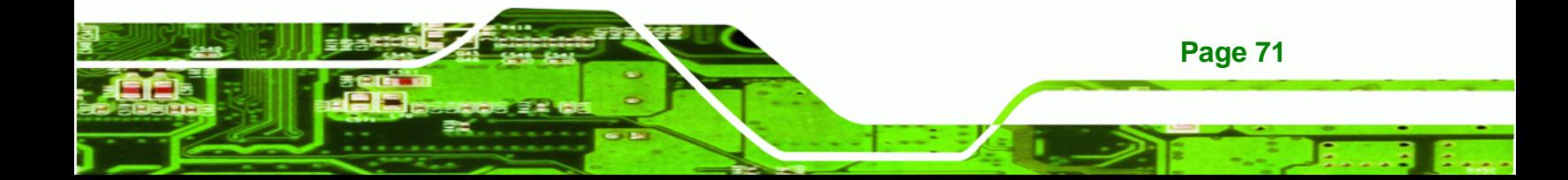

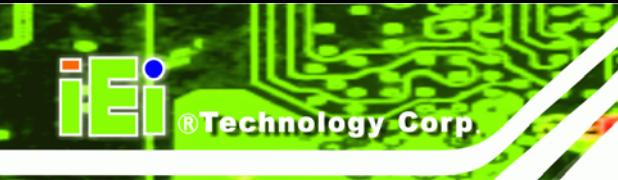

# **A.1 RoHS Compliant**

All EC-1040GB rackmount workstations comply with the Restriction of Hazardous Materials (RoHS) Directive. This means that all components used to build the industrial workstations and the workstation itself are RoHS compliant.

The RoHS Directive bans the placing on the EU market of new electrical and electronic equipment containing more than agreed levels of lead, cadmium, mercury, hexavalent chromium, polybrominated biphenyl (PBB) and polybrominated diphenyl ether (PBDE) flame retardants.

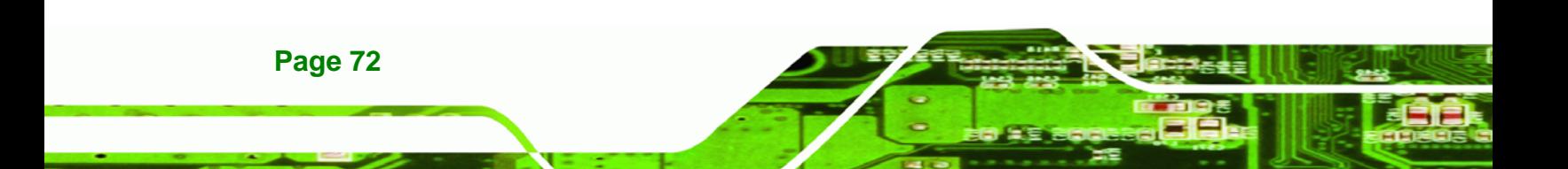

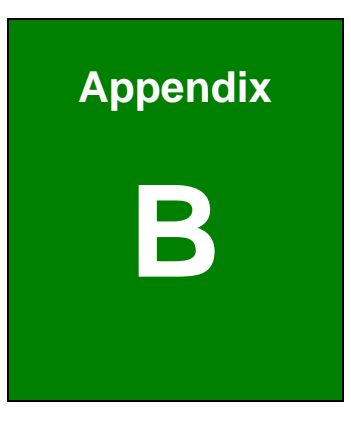

®Technology Corp.

# **B Recommended IEI Backplanes, Motherboards and PSUs**

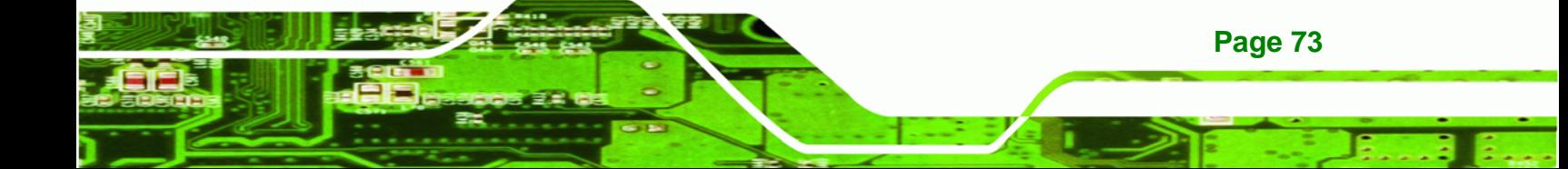

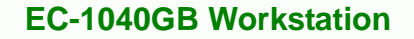

The following IEI backplanes, motherboards and power supply units are recommended for the EC-1040GB rackmount workstation. For more information about these backplanes please contact an IEI sales representative or visit the IEI website ([www.ieiworld.com\)](http://www.ieiworld.com/).

## **B.1 Recommended IEI Backplanes and Motherboards**

The following table lists the recommended IEI backplanes and motherboards for the EC-1040GB rackmount workstation.

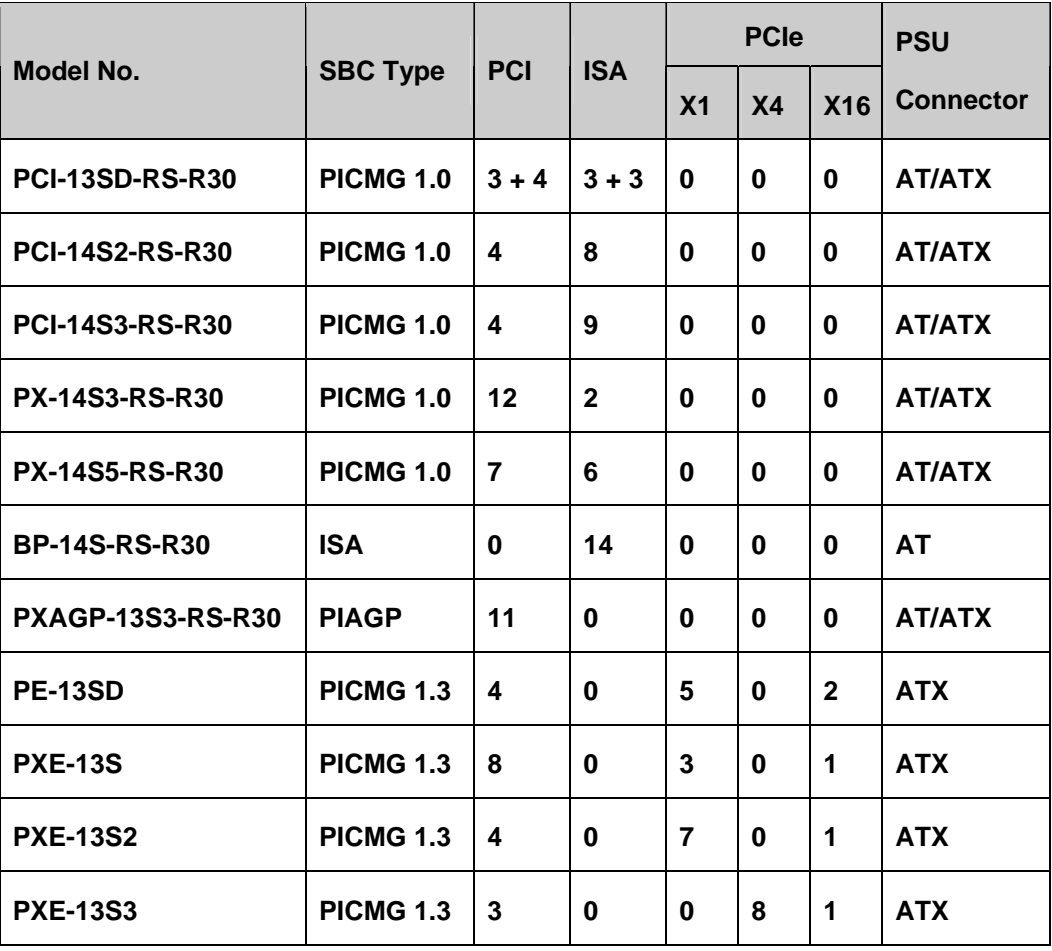

**Table B-1: Recommended IEI Backplanes and Motherboards** 

## **B.2 Recommended IEI Power Supply Units**

The following table lists the recommended IEI power supply units for the EC-1040GB rackmount workstation.

**Technology Corp** 

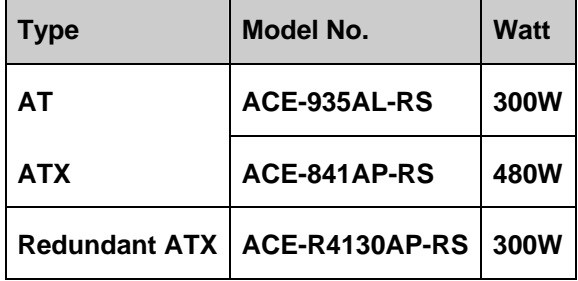

**Table B-2: Recommended IEI Power Supply Units** 

®Technology Corp.

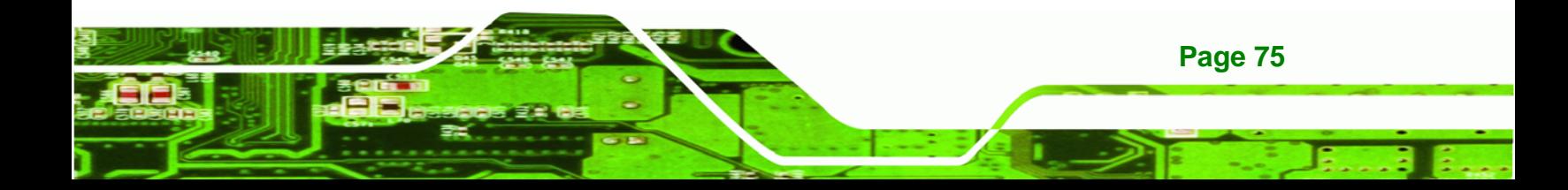